# **Oracle® Application Server**

Release Notes 10*g* Release 2 (10.1.2) for hp-ux PA-RISC (64-bit) **B15511-05**

August 2005

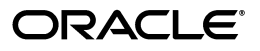

Oracle Application Server Release Notes, 10*g* Release 2 (10.1.2) for hp-ux PA-RISC (64-bit)

B15511-05

Copyright © 2003, 2005, Oracle. All rights reserved.

The Programs (which include both the software and documentation) contain proprietary information; they are provided under a license agreement containing restrictions on use and disclosure and are also protected by copyright, patent, and other intellectual and industrial property laws. Reverse engineering, disassembly, or decompilation of the Programs, except to the extent required to obtain interoperability with other independently created software or as specified by law, is prohibited.

The information contained in this document is subject to change without notice. If you find any problems in the documentation, please report them to us in writing. This document is not warranted to be error-free. Except as may be expressly permitted in your license agreement for these Programs, no part of these Programs may be reproduced or transmitted in any form or by any means, electronic or mechanical, for any purpose.

If the Programs are delivered to the United States Government or anyone licensing or using the Programs on behalf of the United States Government, the following notice is applicable:

U.S. GOVERNMENT RIGHTS Programs, software, databases, and related documentation and technical data delivered to U.S. Government customers are "commercial computer software" or "commercial technical data" pursuant to the applicable Federal Acquisition Regulation and agency-specific supplemental regulations. As such, use, duplication, disclosure, modification, and adaptation of the Programs, including documentation and technical data, shall be subject to the licensing restrictions set forth in the applicable Oracle license agreement, and, to the extent applicable, the additional rights set forth in FAR 52.227-19, Commercial Computer Software—Restricted Rights (June 1987). Oracle Corporation, 500 Oracle Parkway, Redwood City, CA 94065

The Programs are not intended for use in any nuclear, aviation, mass transit, medical, or other inherently dangerous applications. It shall be the licensee's responsibility to take all appropriate fail-safe, backup, redundancy and other measures to ensure the safe use of such applications if the Programs are used for such purposes, and we disclaim liability for any damages caused by such use of the Programs.

Oracle, JD Edwards, PeopleSoft, and Retek are registered trademarks of Oracle Corporation and/or its affiliates. Other names may be trademarks of their respective owners.

The Programs may provide links to Web sites and access to content, products, and services from third parties. Oracle is not responsible for the availability of, or any content provided on, third-party Web sites. You bear all risks associated with the use of such content. If you choose to purchase any products or services from a third party, the relationship is directly between you and the third party. Oracle is not responsible for: (a) the quality of third-party products or services; or (b) fulfilling any of the terms of the agreement with the third party, including delivery of products or services and warranty obligations related to purchased products or services. Oracle is not responsible for any loss or damage of any sort that you may incur from dealing with any third party.

# **Contents**

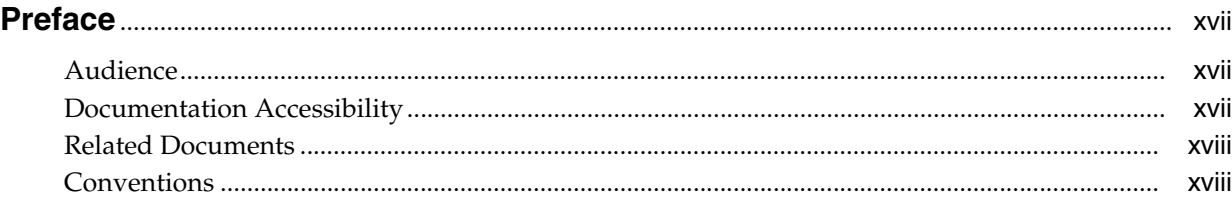

## **[1 Introduction](#page-18-0)**

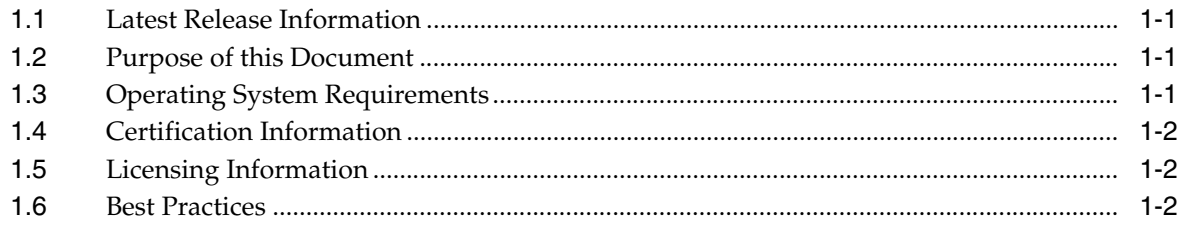

# **[2 Installation and Upgrade Issues](#page-20-0)**

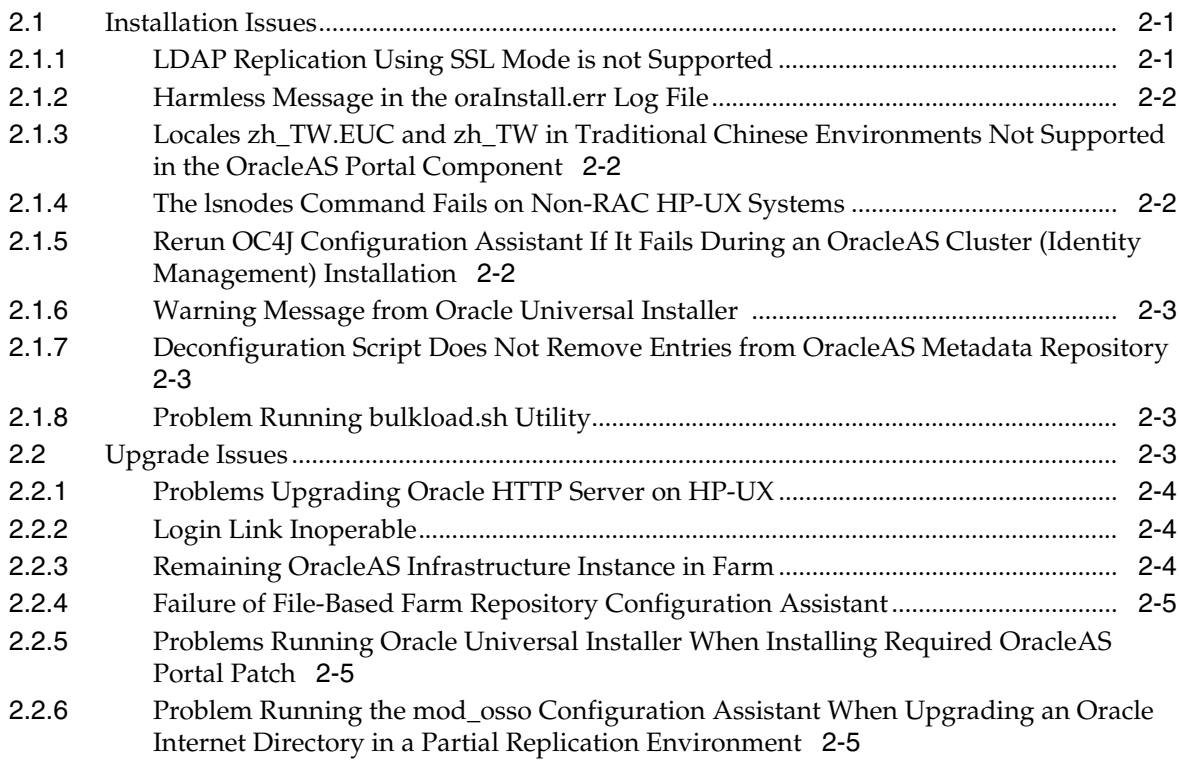

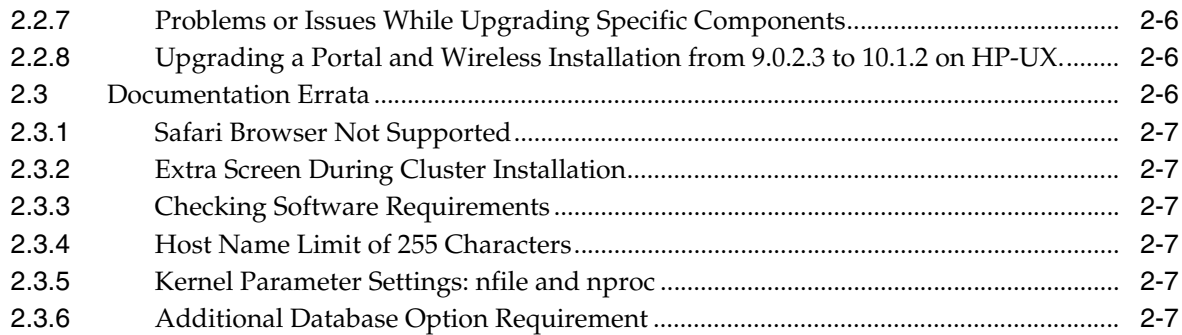

# **[3 General Management and Security Issues](#page-28-0)**

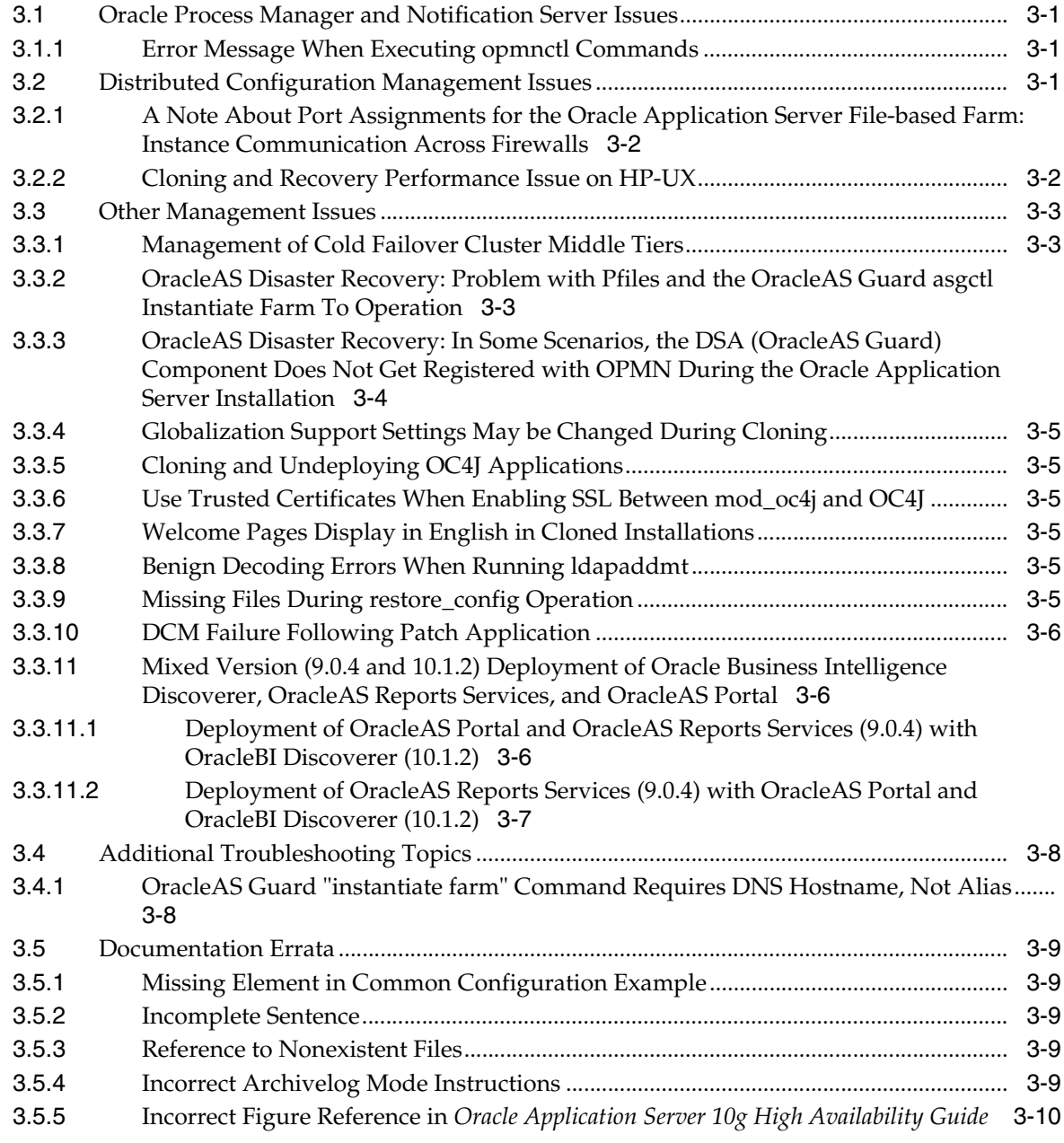

# **[4 Oracle Application Server FIPS 140-2 Settings](#page-38-0)**

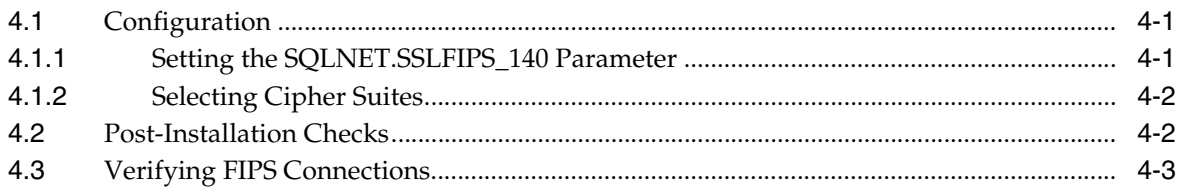

# **[5 Oracle Application Server Containers for J2EE](#page-42-0)**

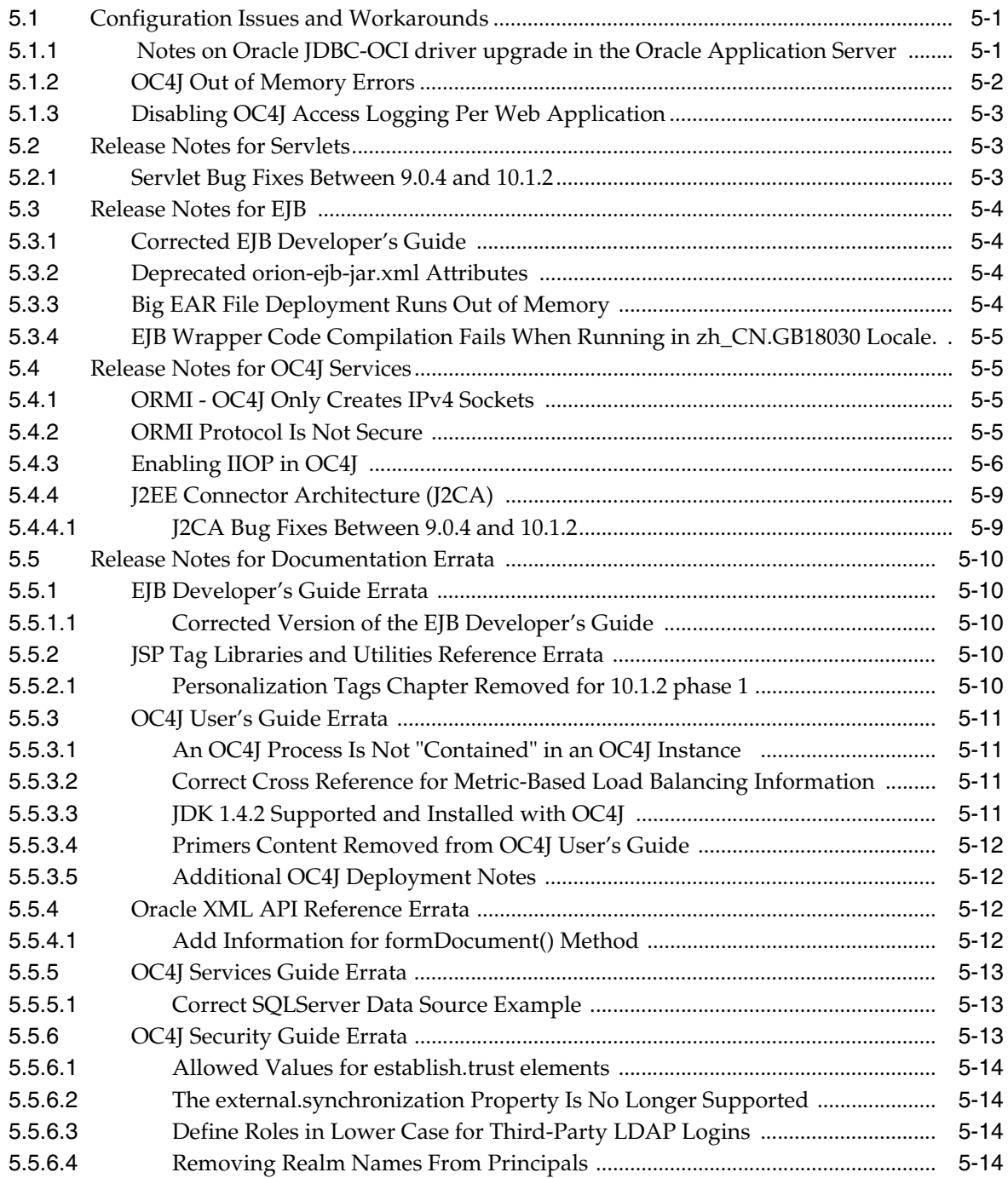

## **[6 Oracle HTTP Server](#page-56-0)**

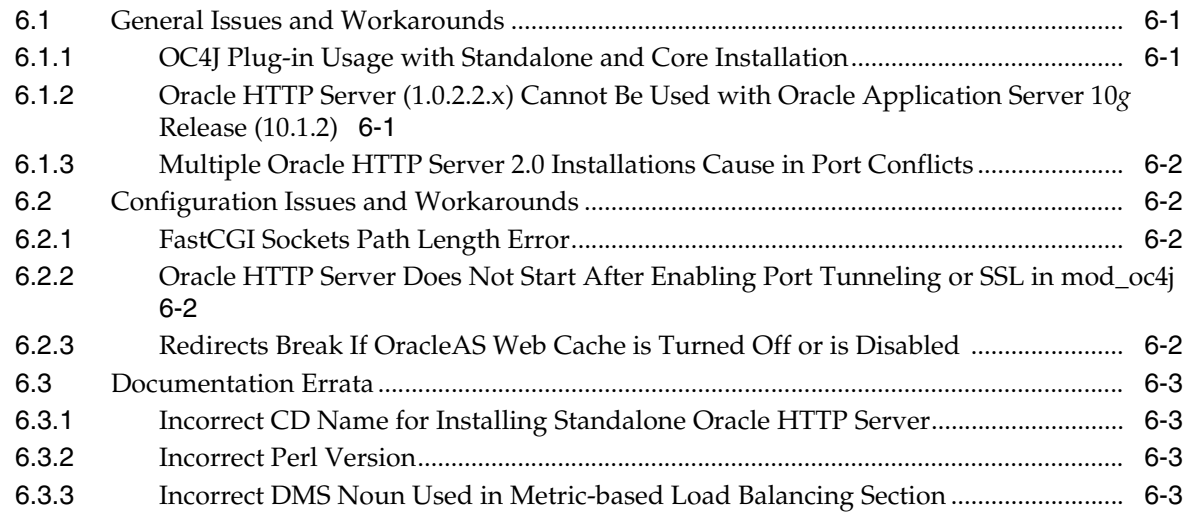

# **[7 Oracle Application Server TopLink](#page-60-0)**

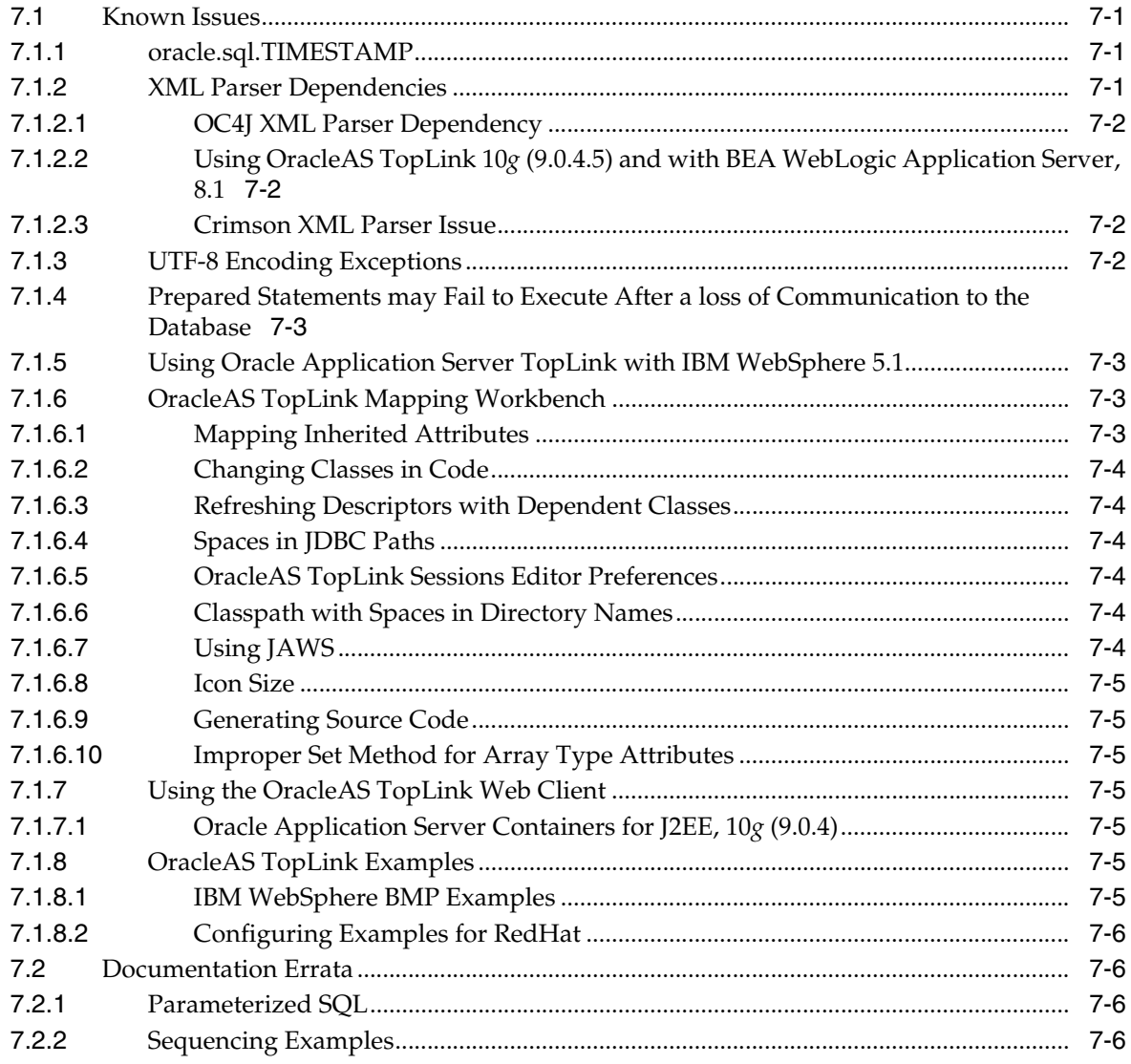

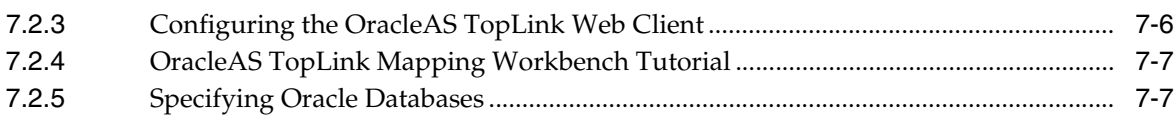

# **[8 Oracle Application Server Portal](#page-68-0)**

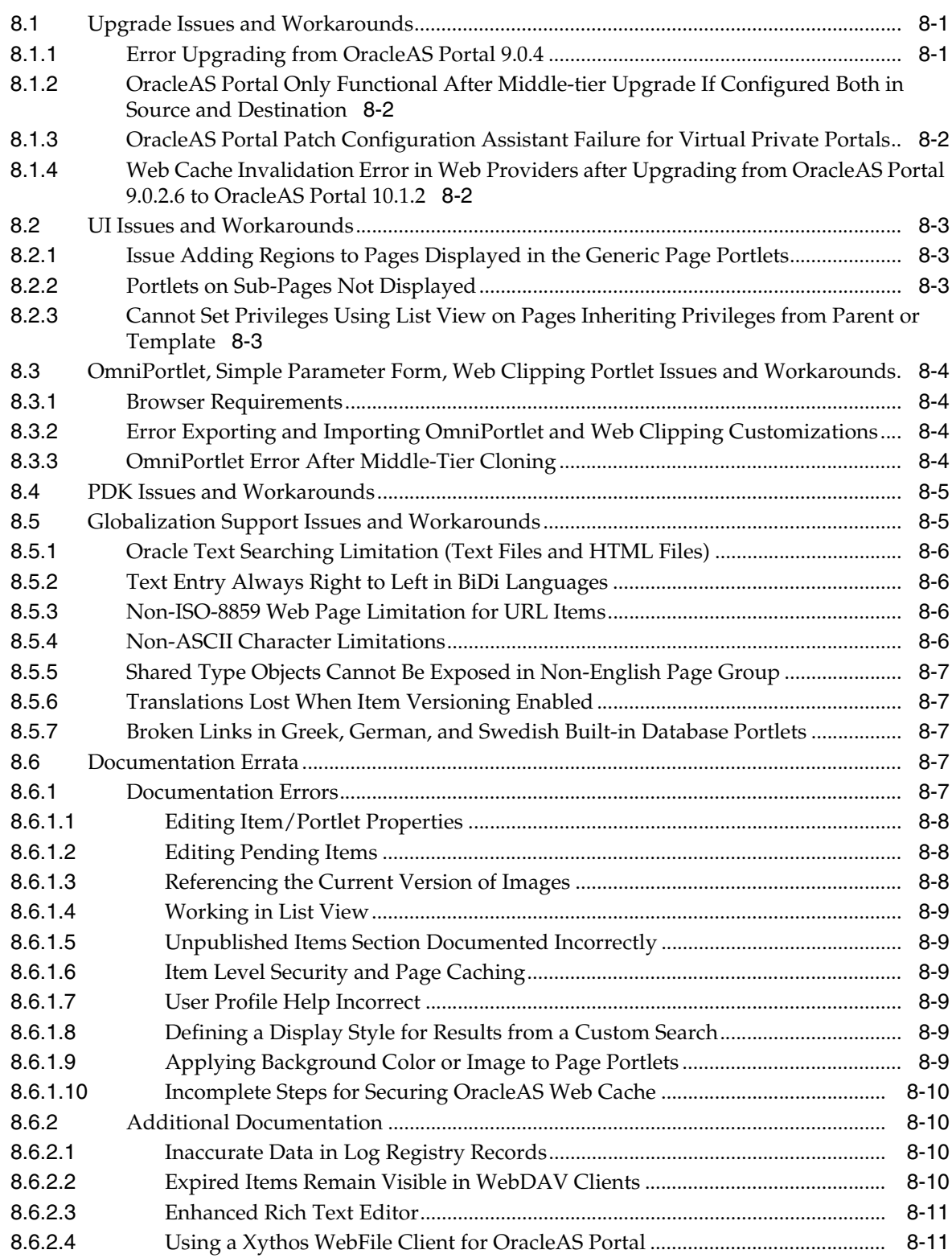

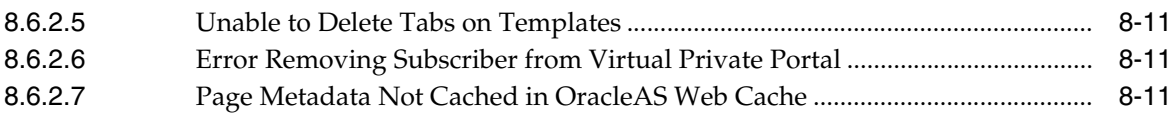

## **[9 Oracle Ultra Search](#page-80-0)**

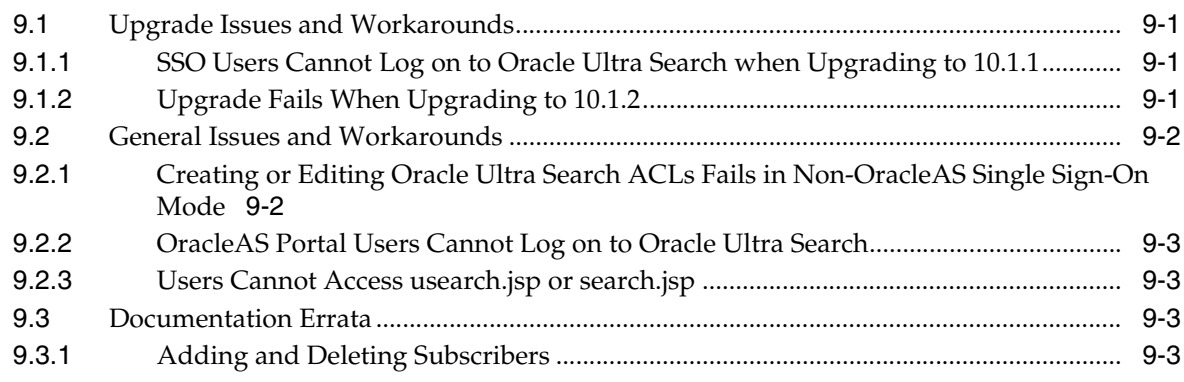

# **[10 Oracle Application Server Wireless](#page-84-0)**

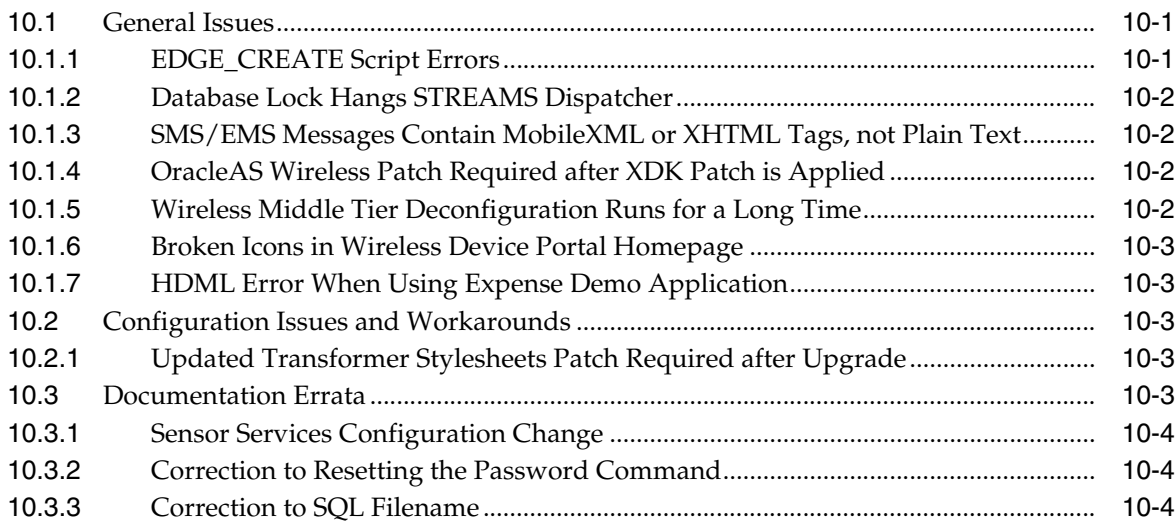

# **[11 Oracle Application Server InterConnect](#page-88-0)**

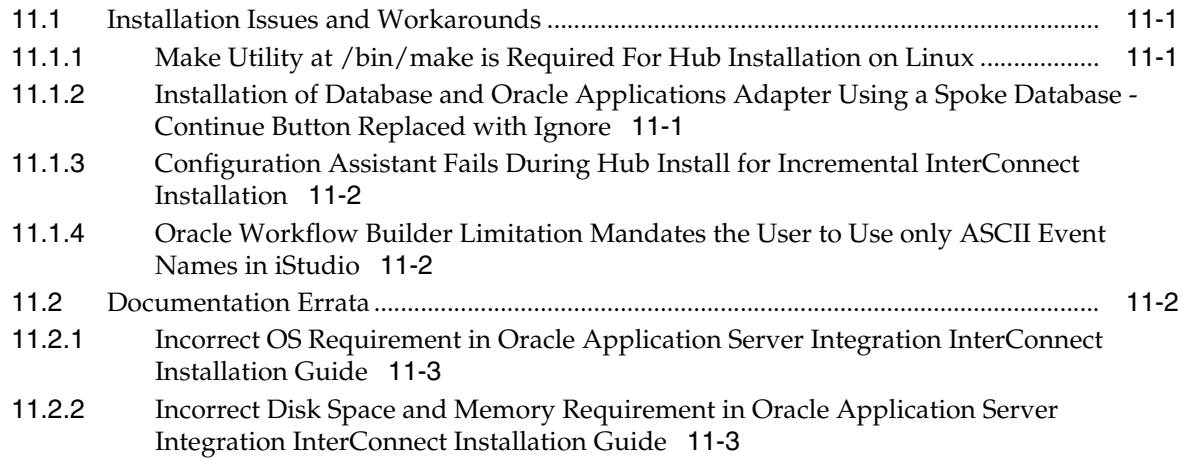

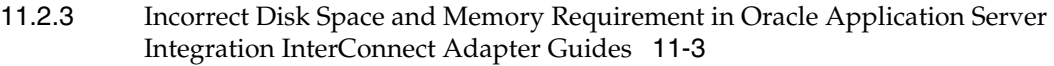

# **[12 Oracle Application Server Application Adapters](#page-92-0)**

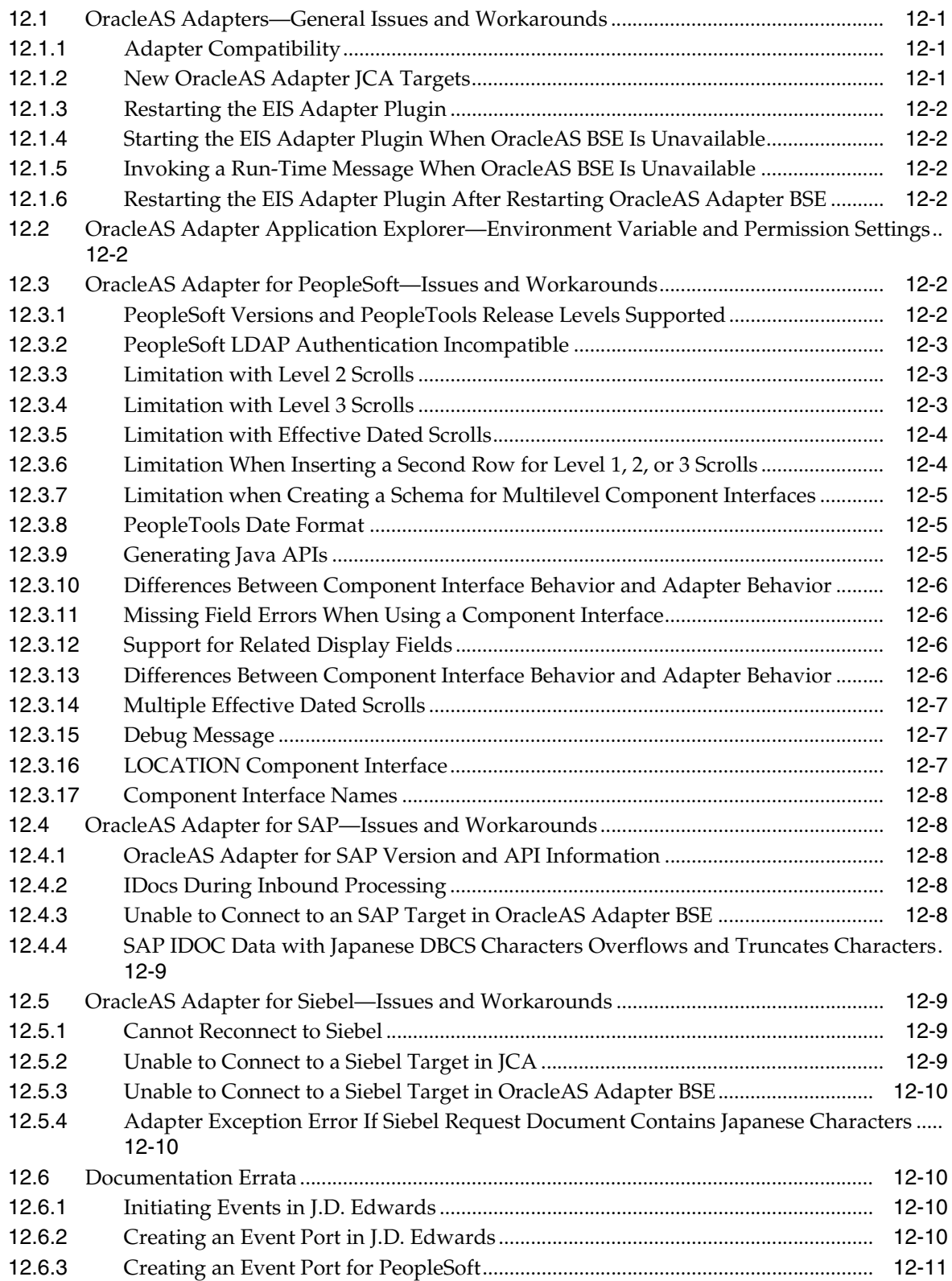

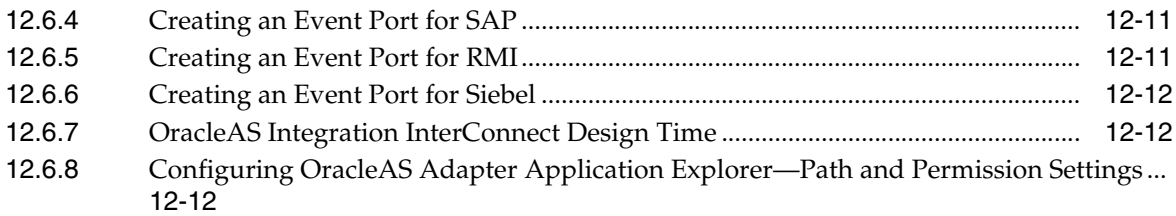

# **[13 Oracle Application Server Integration B2B](#page-106-0)**

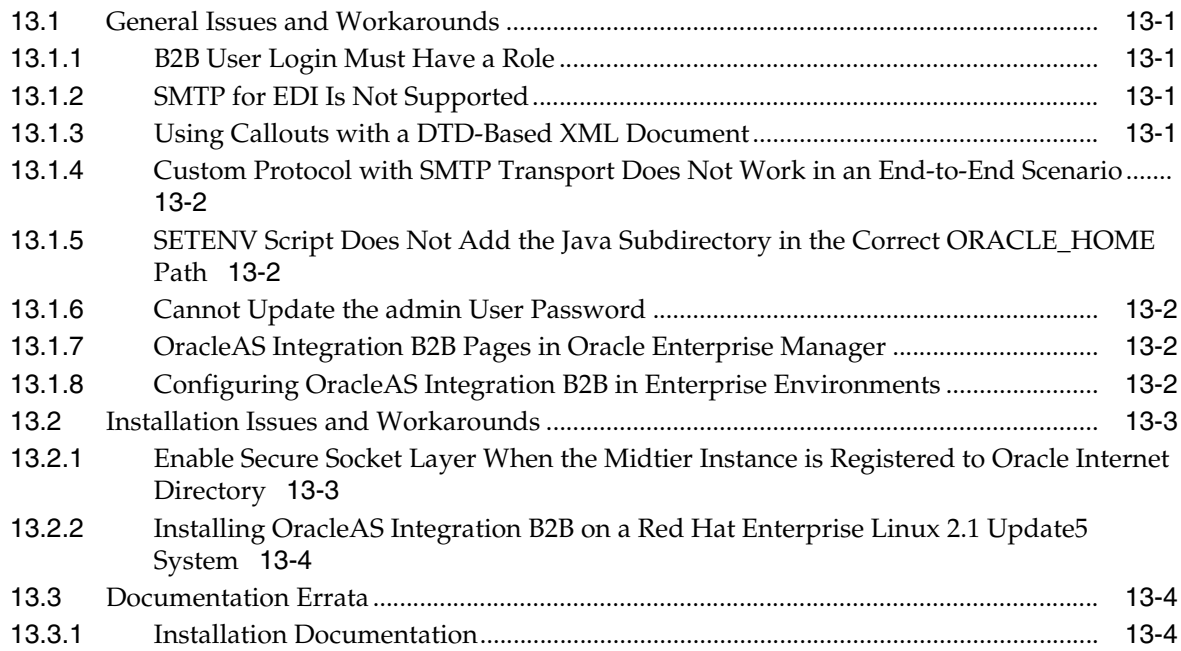

# **[14 Oracle BPEL Process Manager](#page-110-0)**

# **[15 Oracle Application Server Web Cache](#page-112-0)**

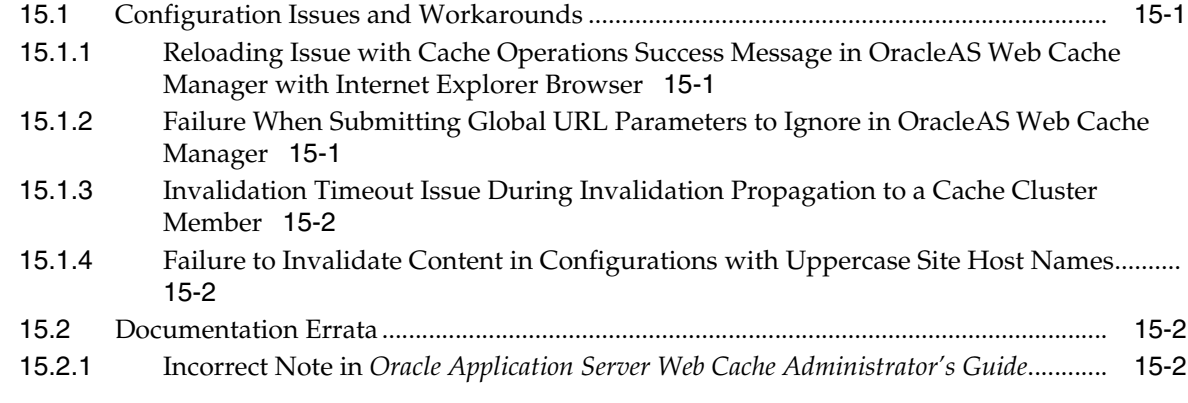

## **[16 Oracle Business Intelligence](#page-116-0)**

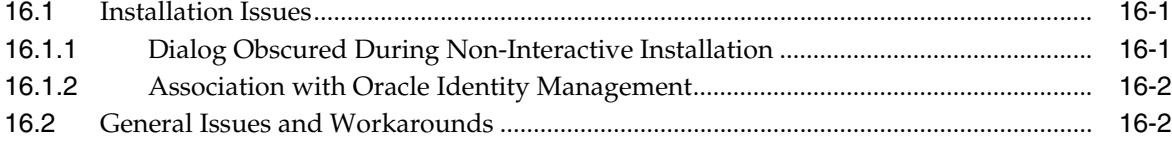

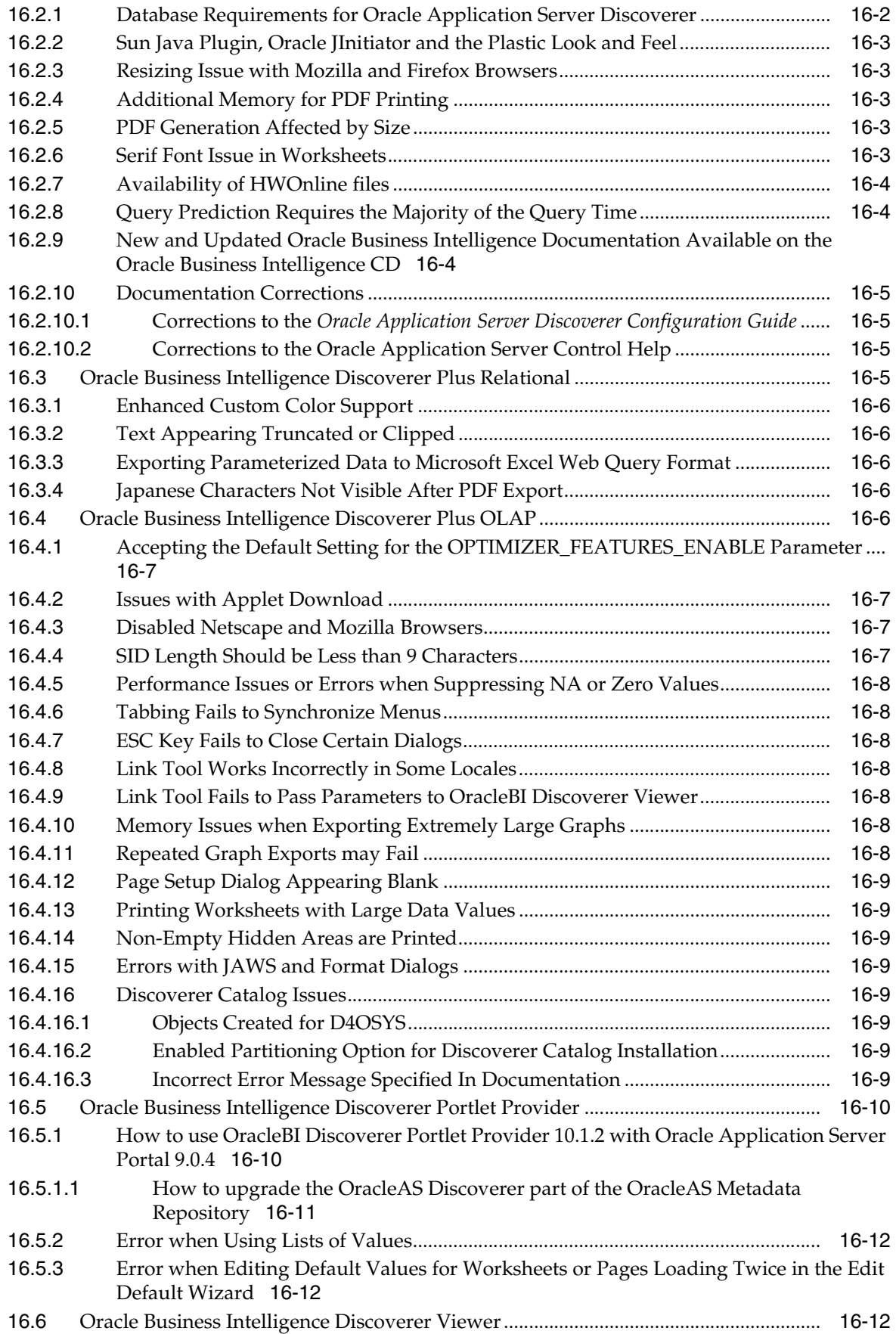

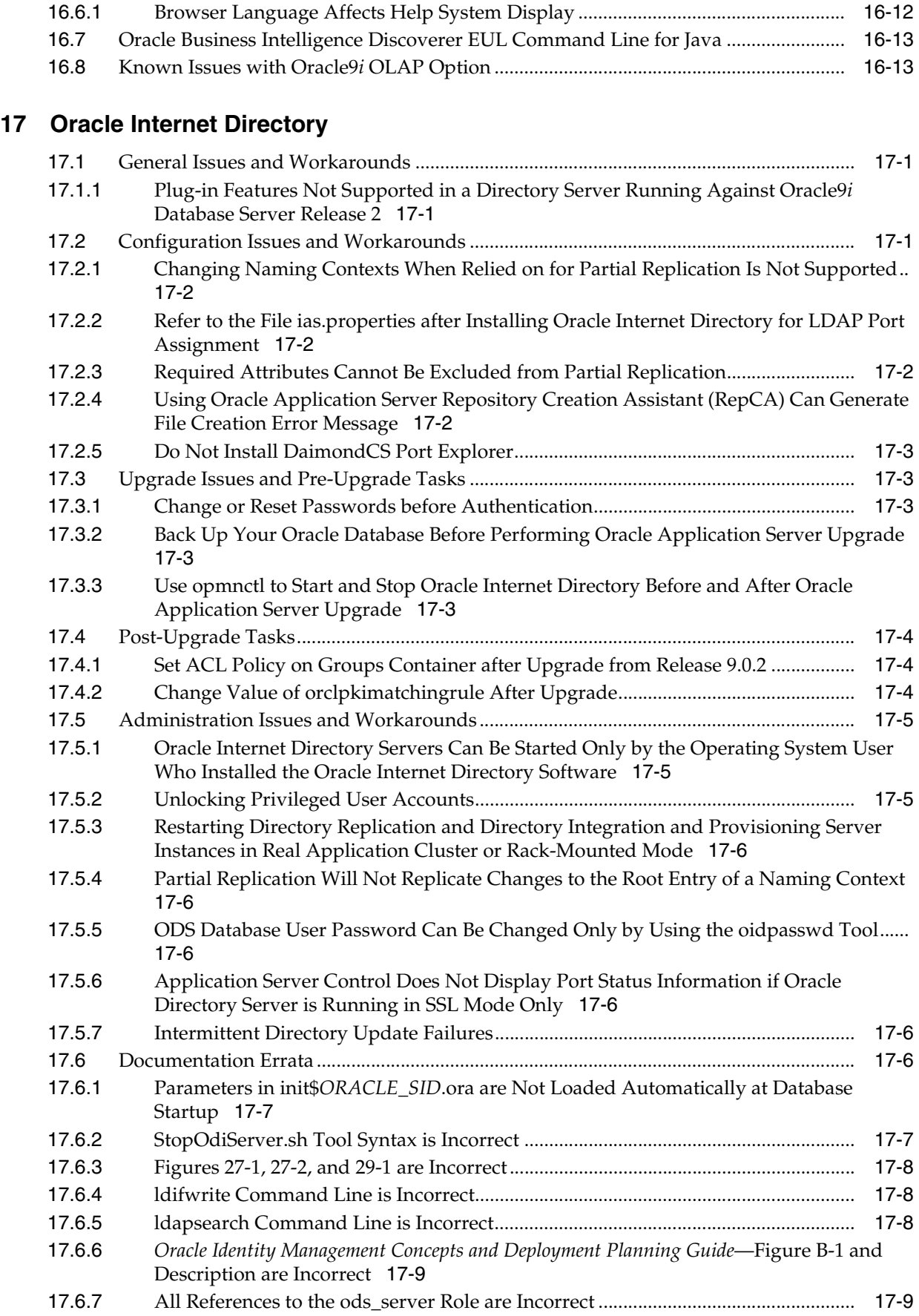

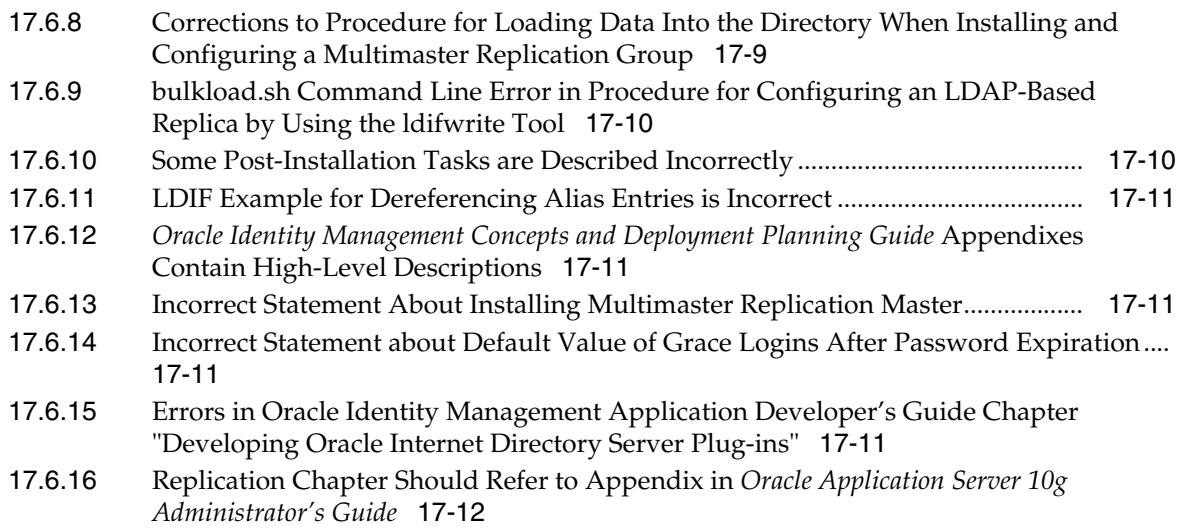

## **[18 Oracle Delegated Administration Services](#page-142-0)**

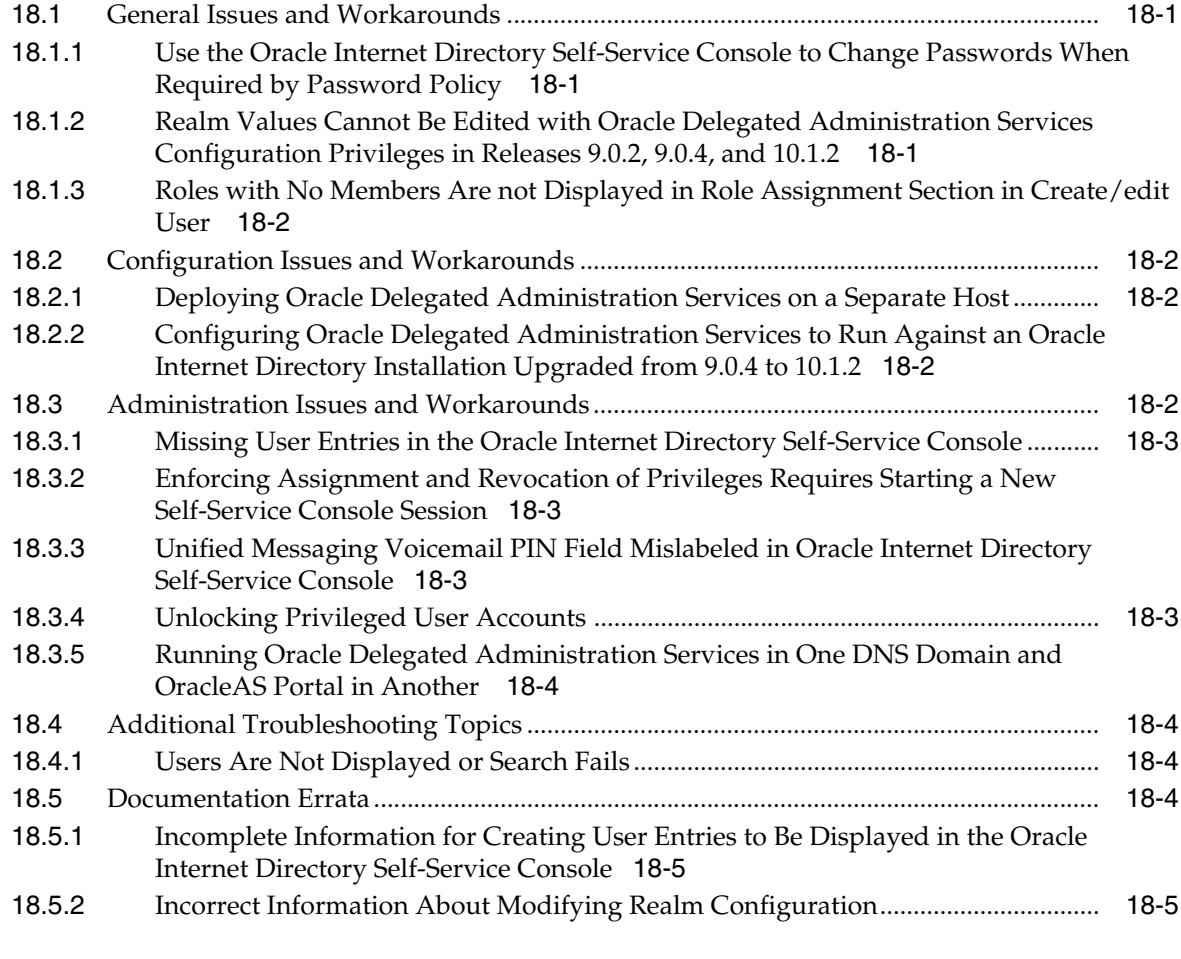

# **[19 Oracle Directory Integration and Provisioning](#page-148-0)**

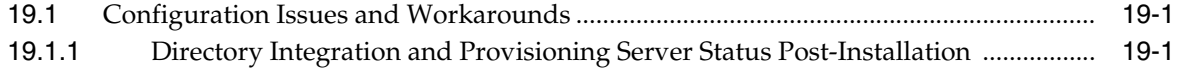

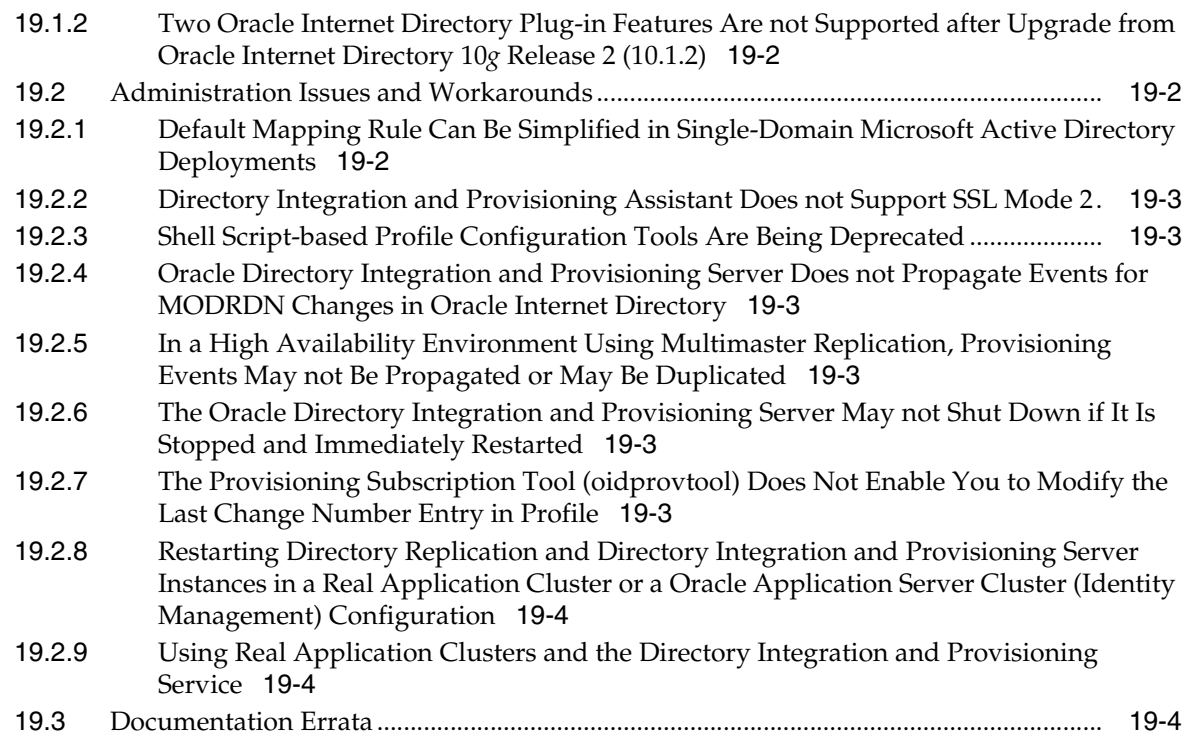

# **[20 Oracle Application Server Certificate Authority](#page-152-0)**

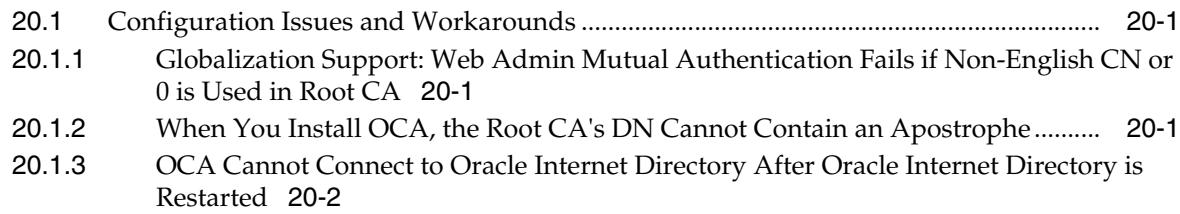

# **[21 Oracle Enterprise Manager](#page-154-0)**

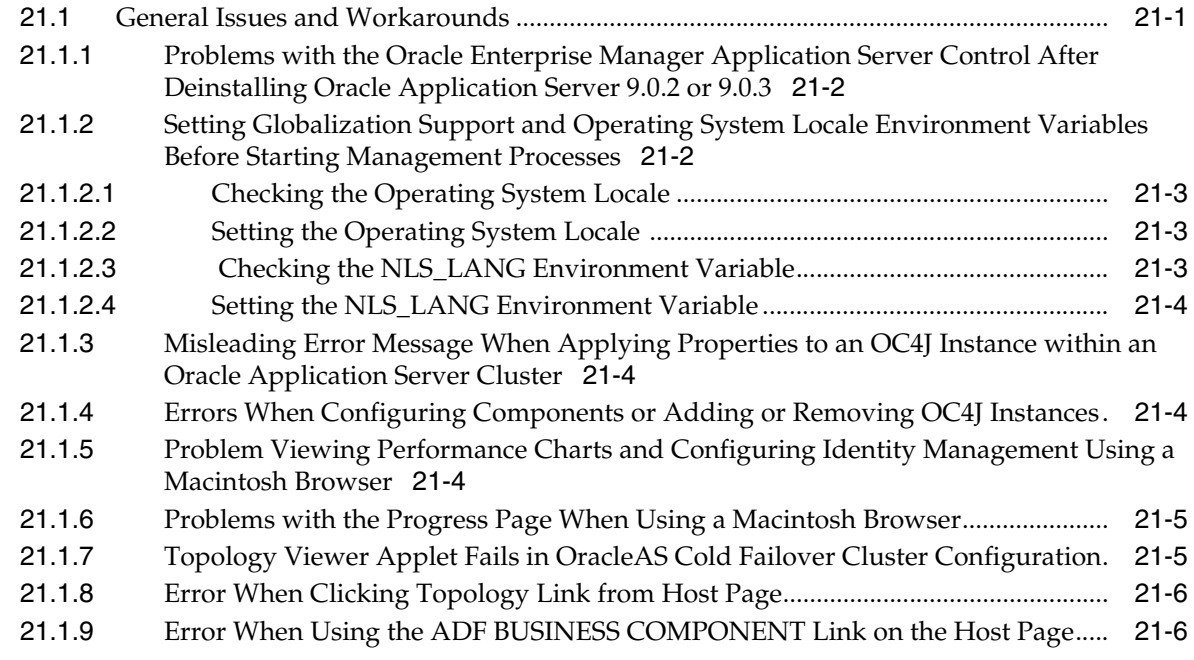

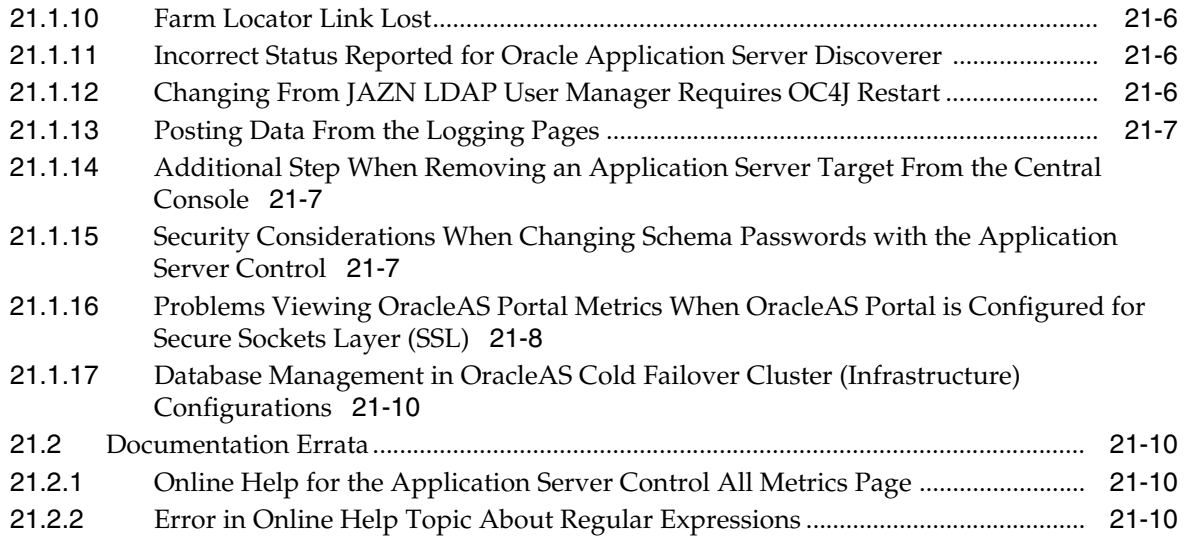

# **Preface**

<span id="page-16-0"></span>This document contains release notes for Oracle Application Server on hp HP-UX PA-RISC (64-bit) systems.

## <span id="page-16-1"></span>**Audience**

This document is intended for users who are comfortable running some system administration operations, such as creating users and groups, adding users to groups and installing operating system patches on the computer where Oracle Application Server is going to be installed.

## <span id="page-16-2"></span>**Documentation Accessibility**

Our goal is to make Oracle products, services, and supporting documentation accessible, with good usability, to the disabled community. To that end, our documentation includes features that make information available to users of assistive technology. This documentation is available in HTML format, and contains markup to facilitate access by the disabled community. Accessibility standards will continue to evolve over time, and Oracle is actively engaged with other market-leading technology vendors to address technical obstacles so that our documentation can be accessible to all of our customers. For more information, visit the Oracle Accessibility Program Web site at

http://www.oracle.com/accessibility/

#### **Accessibility of Code Examples in Documentation**

Screen readers may not always correctly read the code examples in this document. The conventions for writing code require that closing braces should appear on an otherwise empty line; however, some screen readers may not always read a line of text that consists solely of a bracket or brace.

#### **Accessibility of Links to External Web Sites in Documentation**

This documentation may contain links to Web sites of other companies or organizations that Oracle does not own or control. Oracle neither evaluates nor makes any representations regarding the accessibility of these Web sites.

#### **TTY Access to Oracle Support Services**

Oracle provides dedicated Text Telephone (TTY) access to Oracle Support Services within the United States of America 24 hours a day, seven days a week. For TTY support, call 800.446.2398.

# <span id="page-17-0"></span>**Related Documents**

For more information, see these Oracle resources:

- Oracle Application Server Documentation on Oracle Application Server Disk 1
- Oracle Application Server Documentation Library 10*g* Release 2 (10.1.2)

Printed documentation is available for sale in the Oracle Store at

http://oraclestore.oracle.com

To download free release notes, installation documentation, white papers, or other collateral, please visit the Oracle Technology Network (OTN). You must register online before using OTN; registration is free and can be done at:

http://www.oracle.com/technology/membership

If you already have a username and password for OTN, then you can go directly to the documentation section of the OTN Web site at:

http://www.oracle.com/technology/documentation

# <span id="page-17-1"></span>**Conventions**

The following text conventions are used in this document:

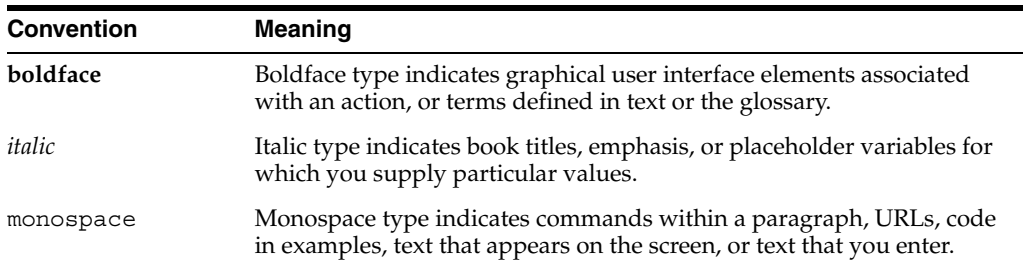

# <span id="page-18-0"></span>**1 Introduction**

This chapter introduces Oracle Application Server Release Notes, 10*g* Release 2 (10.1.2). It includes the following topics:

- [Section 1.1, "Latest Release Information"](#page-18-1)
- [Section 1.2, "Purpose of this Document"](#page-18-2)
- [Section 1.3, "Operating System Requirements"](#page-18-3)
- [Section 1.4, "Certification Information"](#page-19-0)
- [Section 1.5, "Licensing Information"](#page-19-1)
- [Section 1.6, "Best Practices"](#page-19-2)

## <span id="page-18-1"></span>**1.1 Latest Release Information**

This document is accurate at the time of publication. Oracle will update the release notes periodically after the software release. You can access the latest information and additions to these release notes on the Oracle Technology Network at:

http://www.oracle.com/technology/documentation/

Oracle Application Server 10*g* Release 2 (10.1.2.0.0) does not include Oracle Application Server Forms Services, Oracle Application Server Reports Services, and Oracle Application Server Personalization. These will be added into the product with the Oracle Application Server 10*g* Release 2 (10.1.2.0.1) release. For release date information, contact your Oracle Sales Representative.

## <span id="page-18-2"></span>**1.2 Purpose of this Document**

This document contains the release information for Oracle Application Server 10*g*  Release 2 (10.1.2). It describes differences between Oracle Application Server 10*g*  Release 2 (10.1.2) and its documented functionality.

Oracle recommends you review its contents before installing, or working with the product.

## <span id="page-18-3"></span>**1.3 Operating System Requirements**

Oracle Application Server installation and configuration will not complete successfully unless users meet the hardware and software pre-requisite requirements before installation. See *Oracle Application Server 10g Installation Guide* for a complete list of operating system requirements.

# <span id="page-19-0"></span>**1.4 Certification Information**

The latest certification information for Oracle Application Server 10*g* Release 2 (10.1.2) is available at:

http://metalink.oracle.com

# <span id="page-19-1"></span>**1.5 Licensing Information**

Licensing information for Oracle Application Server 10*g* Release 2 (10.1.2) is available at:

http://oraclestore.oracle.com

Detailed information regarding license compliance for Oracle Application Server 10*g*  Release 2 (10.1.2) is available at:

http://www.oracle.com/technology/products/ias/index.html

# <span id="page-19-2"></span>**1.6 Best Practices**

Oracle provides a Best Practices white paper. This document describes common practices around development and deployment of Oracle Application Server, common errors, and scenarios for using the product.

You can find the white paper on OTN at

http://www.oracle.com/technology/products/ias/index.html

# <span id="page-20-0"></span>**Installation and Upgrade Issues**

This chapter describes installation and upgrade issues and their workarounds associated with Oracle Application Server. It includes the following topics:

- [Section 2.1, "Installation Issues"](#page-20-1)
- [Section 2.2, "Upgrade Issues"](#page-22-3)
- [Section 2.3, "Documentation Errata"](#page-25-2)

## <span id="page-20-1"></span>**2.1 Installation Issues**

This section describes issues with installation of Oracle Application Server. It includes the following topics:

- [Section 2.1.1, "LDAP Replication Using SSL Mode is not Supported"](#page-20-2)
- [Section 2.1.2, "Harmless Message in the oraInstall.err Log File"](#page-21-0)
- Section 2.1.3, "Locales zh\_TW.EUC and zh\_TW in Traditional Chinese [Environments Not Supported in the OracleAS Portal Component"](#page-21-1)
- Section 2.1.4, "The Isnodes Command Fails on Non-RAC HP-UX Systems"
- Section 2.1.5, "Rerun OC4J Configuration Assistant If It Fails During an OracleAS [Cluster \(Identity Management\) Installation"](#page-21-3)
- [Section 2.1.6, "Warning Message from Oracle Universal Installer"](#page-22-0)
- Section 2.1.7, "Deconfiguration Script Does Not Remove Entries from OracleAS [Metadata Repository"](#page-22-1)
- [Section 2.1.8, "Problem Running bulkload.sh Utility"](#page-22-2)

#### <span id="page-20-2"></span>**2.1.1 LDAP Replication Using SSL Mode is not Supported**

LDAP replication using SSL Mode is not supported when you select the "Use SSL communications to this Internet Directory" option during Oracle Internet Directory replication installation.

If you want to perform LDAP replication using SSL Mode, the workaround is to perform your installation in non-SSL mode first. Then change the Oracle Internet Directory instances to operate in SSL mode using the steps described in the *Oracle Application Server 10g Administrator's Guide*.

## <span id="page-21-0"></span>**2.1.2 Harmless Message in the oraInstall.err Log File**

The following error appears in the oraInstall.err log file after certain installations:

```
java.io.FileNotFoundException:
/net/stnfs3/vol/shiphomes/solaris/dailyShiphomes/iashybrid/10.1.2/daily/041221.002
0/Disk1/stage/Patches/oracle.rdbms.dbscripts/10.1.0.3.1/1/DataFiles/sql.jar
```
This error can be safely ignored.

## <span id="page-21-1"></span>**2.1.3 Locales zh\_TW.EUC and zh\_TW in Traditional Chinese Environments Not Supported in the OracleAS Portal Component**

If you try to install the OracleAS Portal component on a computer where the locale is set to zh\_TW.EUC or zh\_TW in Traditional Chinese environments, the installer will pause indefinitely because of the Java encoder behavior for these locales.

The workaround is to use the zh\_TW.BIG5 locale in these environments. This requirement applies during installation only. After installation, you can reset the locale to the original locale.

## <span id="page-21-2"></span>**2.1.4 The lsnodes Command Fails on Non-RAC HP-UX Systems**

After completing the installation, the install\*.err files in the *oraInventory*/logs directory may contain errors similar to following line and with java exception stack details:

lsnodes: cannot get local node number

This error is harmless and can be safely ignored. It does not affect any functionality.

Similar errors may also happen when applying bug fixes using the OPatch utility. However, the patch succeeds and the error can be safely ignored.

## <span id="page-21-3"></span>**2.1.5 Rerun OC4J Configuration Assistant If It Fails During an OracleAS Cluster (Identity Management) Installation**

In Oracle Application Server Clusters (Identity Management) installations, the installer creates a DCM cluster for the Oracle Internet Directory, OracleAS Single Sign-On, and Oracle Delegated Administration Services components.

As part of the cluster creation operation, which is performed by the OracleAS Cluster Assistant, the assistant also restarts the components. DCM invokes OPMN to restart the components.

Because Oracle Internet Directory is integrated with OPMN, OPMN starts up and monitors oidmon. In turn, oidmon starts up Oracle Internet Directory. However, OPMN returns as soon as oidmon is up; it does not wait for Oracle Internet Directory to start up. This causes a problem because the next configuration assistant, the OC4J Configuration Assistant, requires Oracle Internet Directory to be up and running. If Oracle Internet Directory is still not running, the OC4J Configuration Assistant fails.

The workaround is to ensure that Oracle Internet Directory is successfully restarted, then rerun the OC4J Configuration Assistant.

#### <span id="page-22-0"></span>**2.1.6 Warning Message from Oracle Universal Installer**

You may receive the following warning message when running Oracle Universal Installer:

Warning : Some Patch Bundles were not found on the system. Please ensure that either June 2003 Quality Pack GoldQPK11i has been installed or verify that the system is at a higher bundle level.

You can ignore this warning.

## <span id="page-22-1"></span>**2.1.7 Deconfiguration Script Does Not Remove Entries from OracleAS Metadata Repository**

If you try to deconfigure an Identity Management instance using the deconfiguration script you will not be able to remove entries from the OracleAS Metadata Repository. This occurs when the Identity Management instance is connected to an OracleAS Metadata Repository that has been loaded by OracleAS RepCA, The OracleAS Metadata Repository cannot be reused until the following SQL queries are manually run to remove the entries:

- SQL> execute dbms ias version.set component loading(component\_id=>'MRC', component\_name=>'Oracle Application Server Metadata Repository Version', schema\_ name=>'SYS')
- SQL> execute dbms\_ias\_version.set\_component\_loaded(component\_  $id=>'MRC')$
- SQL> execute dbms\_ias\_version.set\_component\_valid(component\_  $id = >'MRC'$

#### <span id="page-22-2"></span>**2.1.8 Problem Running bulkload.sh Utility**

When you run the bulkload.sh utility to create Oracle Internet Directory entries from data residing in or created by other applications, you may observe the following error message:

"SQL\*Loader-951: Error calling once/load initialization ORA-39778: the parallel load option is not allowed when loading lob columns".

This issue is caused by bug 3931084. Obtain and apply the patch for bug 3931084 to your Oracle Application Server installation. You can download the patch from Oracle*Metalink* (http://metalink.oracle.com).

The following are known configurations when the patch for bug 3931084 should be applied before running the bulkloa.sh utility:

- Oracle Application Server 10*g* Release 2 (10.1.2) with Oracle9*i* Database Enterprise Edition 9.2.0.X
- Oracle Application Server 10*g* Release 2 (10.1.2) with Oracle Database 10*g* Enterprise Edition 10.1.0.4

## <span id="page-22-3"></span>**2.2 Upgrade Issues**

This section describes issues with the upgrade of Oracle Application Server. It includes the following topics:

[Section 2.2.1, "Problems Upgrading Oracle HTTP Server on HP-UX"](#page-23-0)

- [Section 2.2.2, "Login Link Inoperable"](#page-23-1)
- [Section 2.2.3, "Remaining OracleAS Infrastructure Instance in Farm"](#page-23-2)
- [Section 2.2.4, "Failure of File-Based Farm Repository Configuration Assistant"](#page-24-0)
- Section 2.2.5, "Problems Running Oracle Universal Installer When Installing [Required OracleAS Portal Patch"](#page-24-1)
- Section 2.2.6, "Problem Running the mod\_osso Configuration Assistant When [Upgrading an Oracle Internet Directory in a Partial Replication Environment"](#page-24-2)
- [Section 2.2.7, "Problems or Issues While Upgrading Specific Components"](#page-25-0)
- [Section 2.2.8, "Upgrading a Portal and Wireless Installation from 9.0.2.3 to 10.1.2](#page-25-1)  [on HP-UX."](#page-25-1)

### <span id="page-23-0"></span>**2.2.1 Problems Upgrading Oracle HTTP Server on HP-UX**

The following message might be displayed if you are upgrading a middle-tier installation:

```
FastCGI: failed to connect to (dynamic) server
"/opt/oracle/inst/Apache/Apache/fcgi-bin/echo": path
"/opt/oracle/inst/Apache/Apache/logs/fastcgi/dymanic/aac1cec5416b961cf002c5526b415
9" is too long for a Domain socket
```
On HP-UX, the path for sockets used by FastCGI is limited to 108 characters. If the message is displayed, use the FastCgiIpcDir directive to specify a path name that is significantly shorter than 108 characters, such as /tmp as follows:

- **1.** Edit the http.conf file for the Oracle HTTP Server that you are trying to upgrade and set the FastCgiIpcDir directive to a short path such as /tmp.
- **2.** Run the following command:

dcmctl updateConfig -ct ohs

- **3.** Restart the Oracle HTTP Server.
- **4.** Restart the Upgrade process.

#### <span id="page-23-1"></span>**2.2.2 Login Link Inoperable**

After you perform an upgrade of Oracle Application Server 10*g* from version 9.0.4 to version 10.1.2, the Oracle Enterprise Manager login link on the welcome page no longer works. During installation, the port number specified for Oracle Enterprise Manager for version 9.0.4 installation is not updated in the version 10.1.2 welcome pages.

There is no workaround for this issue at this time.

#### <span id="page-23-2"></span>**2.2.3 Remaining OracleAS Infrastructure Instance in Farm**

After you complete an upgrade of OracleAS Infrastructure in a farm, the pre-upgrade instance of the infrastructure still remains in the farm. There is currently no way to remove the pre-upgrade instance. The remaining instance will not cause any operational problems with the upgraded infrastructure.

#### <span id="page-24-0"></span>**2.2.4 Failure of File-Based Farm Repository Configuration Assistant**

If you select **Stop**, and then select **Retry** during operation of the File-Based Farm Repository Configuration Assistant in the Oracle Universal Installer, the configuration assistant fails and displays the following message:

"This instance is already a member of a farm. An Oracle Application Server instance cannot be moved directly from one farm to another."

There is presently no workaround for this issue.

## <span id="page-24-1"></span>**2.2.5 Problems Running Oracle Universal Installer When Installing Required OracleAS Portal Patch**

If you are upgrading a Release 2 (9.0.2) OracleAS Metadata Repository and you are using OracleAS Portal, then you must apply an OracleAS Portal patch before upgrading the OracleAS Metadata Repository.

**See Also:** Section 6.3.1.1, "Downloading and Installing the OracleAS Portal 10g (9.0.4) Repository Upgrade Software" in the *Oracle Application Server 10g Upgrading to 10g (9.0.4)*

However, while using Oracle Universal Installer to install the required patch, Oracle Universal Installer may quit unexpectedly. To prevent this problem from occurring, do the following:

**1.** Use a text editor to open the oraparam.ini file, which is located in the following directory in the application server Oracle home:

*ORACLE\_HOME*/oui

**2.** Locate the following entry in the oraparam.ini file:

JRE\_MEMORY\_OPTIONS=" -mx96m"

**3.** Modify the entry as follows:

JRE\_MEMORY\_OPTIONS=" -mx**160**m"

- **4.** Save your changes and close the oraparam.ini file.
- **5.** Restart Oracle Universal Installer and install the patch as documented in the *Oracle Application Server 10g Upgrading to 10g (9.0.4)*.

## <span id="page-24-2"></span>**2.2.6 Problem Running the mod\_osso Configuration Assistant When Upgrading an Oracle Internet Directory in a Partial Replication Environment**

When you are upgrading Identity Management in an environment where you are using Oracle Internet Directory partial replication, you may encounter a problem while running the upgrade with Oracle Universal Installer: the mod\_osso Configuration Assistant may fail.

If this problem occurs, do not quit Oracle Universal Installer. Instead, leave the program running and perform the following workaround in a separate window:

**1.** Using a text editor, open the following file in the Oracle home of the replica you are upgrading:

*ORACLE\_HOME*/config/infratool\_mod\_osso.properties

**2.** Modify the contents of the file so it reads as follows:

```
DCMRESYNC=oracle.ias.configtool.configimpl.DcmResync$0
JAZN=oracle.security.jazn.util.JAZNConfigTool$0
HTTPD=oracle.ias.configtool.configimpl.HttpdSsoConfig$0
MODOSSO=oracle.ias.configtool.configimpl.SsoConfig$0
```
- **3.** Save your changes and close the infratool mod osso.properties file.
- **4.** Return to Oracle Universal Installer and try running the configuration assistant again.

#### <span id="page-25-0"></span>**2.2.7 Problems or Issues While Upgrading Specific Components**

If you experience problems or issues while upgrading a particular application server component, refer to the component chapter in these release notes for more information.

For example, refer to [Chapter 9, "Oracle Ultra Search"](#page-80-4) for information about issues you may encounter when upgrading Oracle Ultra Search. Refer to [Chapter 8, "Oracle](#page-68-3)  [Application Server Portal"](#page-68-3) for information about issues you may encounter while upgrading OracleAS Portal.

#### <span id="page-25-1"></span>**2.2.8 Upgrading a Portal and Wireless Installation from 9.0.2.3 to 10.1.2 on HP-UX.**

After upgrading a Portal and Wireless installation from 9.0.2.3 to 10.1.2, Oracle HTTP Server may fail to start and the following messages may be displayed:

```
OpenWallet failed with error 28759
[Tue Jan 11 20:39:27 2005] [error] mod_ossl: Failed to open the wallet [Hint: 
incorrect path, incorrect password, bad wallet, ...]
```
This issue is due to the loading sequence of mod\_ossl and php4. To avoid this problem make sure that the php4\_module is loaded before the ossl\_module:

- **1.** Open the \$ORACLE\_HOME/Apache/Apache/conf/httpd.conf file in a text editor.
- **2.** Search for the following text, which loads ossl\_module.:

```
<IfDefine SSL>
    LoadModule ossl_module libexec/mod_ossl.so
</IfDefine>
```
**3.** Add the following line before the ossl\_module load entry:

```
LoadModule php4_module libexec/libphp4.so
```
- **4.** Remove any other line that loads php4\_module.
- **5.** Start the Oracle HTTP Server.

## <span id="page-25-2"></span>**2.3 Documentation Errata**

This section describes documentation errata. It includes the following topic:

- [Section 2.3.1, "Safari Browser Not Supported"](#page-26-0)
- [Section 2.3.2, "Extra Screen During Cluster Installation"](#page-26-1)
- [Section 2.3.3, "Checking Software Requirements"](#page-26-2)
- [Section 2.3.4, "Host Name Limit of 255 Characters"](#page-26-3)

[Section 2.3.6, "Additional Database Option Requirement"](#page-26-5)

#### <span id="page-26-0"></span>**2.3.1 Safari Browser Not Supported**

The Safari browser is not supported in this release of Oracle Application Server 10*g*.

This is stated incorrectly in the *Oracle Application Server 10g Installation Guide*.

#### <span id="page-26-1"></span>**2.3.2 Extra Screen During Cluster Installation**

Table 12-5 "Steps for Installing OracleAS Cluster (Identity Management) on Subsequent Nodes" of the *Oracle Application Server 10g Installation Guide* does not contain an entry for the Specify LDAP Virtual Hosts and Ports screen. This screen appears before the Specify OID Login screen prompting you to enter the hostname and port for LDAP virtual hosts.

#### <span id="page-26-2"></span>**2.3.3 Checking Software Requirements**

Section 4.2.1 of the Installation Guide asks you to use the following command:

# /usr/sbin/swlist | grep QPK

However, this command may not list patches that were release later than June 2003 Quality Pack GoldQPK11i. Use the following command to list system software:

# /usr/sbin/swlist -l bundle | grep -i gold

If the system meets the software requirement because a later version of a package is installed, the installer may report a warning. It is safe to ignore that warning.

#### <span id="page-26-3"></span>**2.3.4 Host Name Limit of 255 Characters**

The information about hardware requirements in Chapter 4 of the Installation Guide should mention that for Hostname, host names must not exceed 255 characters, and this is not checked by the installation software.

#### <span id="page-26-4"></span>**2.3.5 Kernel Parameter Settings: nfile and nproc**

In the "Configuring Kernel Parameters on HP-UX" section of Chapter 4 of the Installation Guide, the recommended values for the nfile and nproc parameters are too low in the "Kernel Parameter Settings for OracleAS Metadata Repository" table. The recommended values for these parameters should be:

- nfile: 65536
- nproc: 4200

#### <span id="page-26-5"></span>**2.3.6 Additional Database Option Requirement**

In addition to the required options listed in Table 8, "Required Database Options" in Section 1.5.9, "Database Options" in the *Oracle Application Server Repository Creation Assistant User's Guide*, you must also include Oracle XML DB. If you do not have all of the required options, OracleAS RepCA will not run properly.

# **General Management and Security Issues**

<span id="page-28-0"></span>This chapter describes management and security issues associated with Oracle Application Server. It includes the following topics:

- [Section 3.1, "Oracle Process Manager and Notification Server Issues"](#page-28-1)
- [Section 3.2, "Distributed Configuration Management Issues"](#page-28-3)
- [Section 3.3, "Other Management Issues"](#page-30-0)
- [Section 3.4, "Additional Troubleshooting Topics"](#page-35-0)
- [Section 3.5, "Documentation Errata"](#page-36-0)

## <span id="page-28-1"></span>**3.1 Oracle Process Manager and Notification Server Issues**

This section describes Oracle Process Manager and Notification Server (OPMN) issues. It includes the following topic:

[Section 3.1.1, "Error Message When Executing opmnctl Commands"](#page-28-2)

#### <span id="page-28-2"></span>**3.1.1 Error Message When Executing opmnctl Commands**

When you execute either an opmnctl stopall or opmnctl startall command, the oidctl log file contains the following error message:

\*\*\* Instance Number already in use. \*\*\* \*\*\* Please try a different Instance number. \*\*\*

This error message is benign and can be ignored.

This error message typically appears for OracleAS Infrastructure 10*g* installations with Oracle Internet Directory.

## <span id="page-28-3"></span>**3.2 Distributed Configuration Management Issues**

This section describes Distributed Configuration Management (DCM) issues. It includes the following topic:

- Section 3.2.1, "A Note About Port Assignments for the Oracle Application Server [File-based Farm: Instance Communication Across Firewalls"](#page-29-0)
- [Section 3.2.2, "Cloning and Recovery Performance Issue on HP-UX"](#page-29-1)

## <span id="page-29-0"></span>**3.2.1 A Note About Port Assignments for the Oracle Application Server File-based Farm: Instance Communication Across Firewalls**

You should understand the implications of the default port assignments for Distributed Configuration Management communication, in the case of environments that require inter-instance communication across a firewall.

The Oracle Universal Installer assigns the ports described i[nTable 3–1](#page-29-2) by default when the instance is installed.

<span id="page-29-2"></span>

|          | <u>stavic Universal motalici Belault I ont Accigillitetite</u>                                                                                                    |
|----------|----------------------------------------------------------------------------------------------------|
| Quantity | <b>Purpose/Description</b>                                                                                                    |
| 1        | DCM Discovery Port. The first instance installed on a computer<br>is assigned port 7100 for this; the second instance installed on a<br>computer is assigned 7101, and so on. This is defined in the<br>ORACLE HOME/dcm/config/dcmCache.xml file, in the<br>discoverer element (for example, <discoverer<br>discovery-port ="7100" original-"true"<br/><math>xmlns = " " / &gt;</math></discoverer<br> |
| 50       | Range of ports for inter-instance communication: 7120 to 7179.<br>These are defined in the ORACLE<br>HOME/dcm/config/dcmCache.xml file, in the port element<br>(for example, <port lower="7120" upper="7179">.)</port>                                                                                                    |
|          | After installation, you will probably want to limit the number of<br>ports open on the firewall. The actual port needs for<br>inter-instance communication are:                                                                                                    |
|          | 1 for the Oracle Enterprise Manager Application Server<br>Control on each instance                                                                                                    |
|          | 1 for the DCM daemon on each instance                                                                                                    |
|          | 1 for each dcmctl client operating on each instance                                                                                                    |

*Table 3–1 Oracle Universal Installer Default Port Assignments*

If the ports in the range 7100 to 7179 were open on the firewall before installation, the instances in the farm will be able to communicate immediately after installation. Note that:

- If you want the port assignments to be of a different numeric range from these, then, before installation, you must assign a DCM Discovery Port using the staticports.ini file, and select the **Manual** option during installation. (See the *Oracle Application Server 10g Installation Guide*, Chapter 4, section titled "Using Custom Port Numbers (the "Static Ports" Feature)" for more information.) The range of ports will then be assigned accordingly, as specified in [Table 3–1.](#page-29-2)
- After installation of all instances, configure the firewall to close the unused ports within the assigned range on each instance.

## <span id="page-29-1"></span>**3.2.2 Cloning and Recovery Performance Issue on HP-UX**

On HP-UX, the Distributed Configuration Management importArchive, cloning and recovery operation can be very slow if the archive file you are using is large. For example a 70 MB archive could take many hours to import.

To resolve this problem, download patch 4122657 from Oracle*MetaLink*:

http://metalink.oracle.com

Refer to Readme file provided with the patch for full instructions describing how to resolve this issue.

## <span id="page-30-0"></span>**3.3 Other Management Issues**

This section describes other management issues. It includes the following topics:

- [Section 3.3.1, "Management of Cold Failover Cluster Middle Tiers"](#page-30-1)
- Section 3.3.2, "OracleAS Disaster Recovery: Problem with Pfiles and the OracleAS [Guard asgctl Instantiate Farm To Operation"](#page-30-2)
- Section 3.3.3, "OracleAS Disaster Recovery: In Some Scenarios, the DSA (OracleAS [Guard\) Component Does Not Get Registered with OPMN During the Oracle](#page-31-0)  [Application Server Installation"](#page-31-0)
- [Section 3.3.4, "Globalization Support Settings May be Changed During Cloning"](#page-32-0)
- [Section 3.3.5, "Cloning and Undeploying OC4J Applications"](#page-32-1)
- Section 3.3.6, "Use Trusted Certificates When Enabling SSL Between mod\_oc4j and [OC4J"](#page-32-2)
- [Section 3.3.7, "Welcome Pages Display in English in Cloned Installations"](#page-32-3)
- Section 3.3.8, "Benign Decoding Errors When Running Idapaddmt"
- [Section 3.3.9, "Missing Files During restore\\_config Operation"](#page-32-5)
- [Section 3.3.10, "DCM Failure Following Patch Application"](#page-33-0)
- Section 3.3.11, "Mixed Version (9.0.4 and 10.1.2) Deployment of Oracle Business [Intelligence Discoverer, OracleAS Reports Services, and OracleAS Portal"](#page-33-1)

#### <span id="page-30-1"></span>**3.3.1 Management of Cold Failover Cluster Middle Tiers**

For Cold Failover Cluster middle tiers, administration of Oracle Ultra Search using the Oracle Ultra Search administration links cannot be completed using Oracle Enterprise Manager Application Server Control(Application Server Control). The link from Application Server Control (Portal:Portal > Ultrasearch URL) does not lead to the Administration pages. Instead you will receive a Single Sign-on error.

However, the Oracle Ultra Search administration links are accessible from the OracleAS Portal pages. To get to the Oracle Ultra Search administration links:

**1.** Log-on to OracleAS Portal

http://virtualhostname:port/pls/portal

- **2.** Click **Administer**.
- **3.** Click **Ultra Search Administration** to access the service.

### <span id="page-30-2"></span>**3.3.2 OracleAS Disaster Recovery: Problem with Pfiles and the OracleAS Guard asgctl Instantiate Farm To Operation**

Whenever a pfile is used, such as when it is required with an Oracle Application Server Cold Failover Cluster (OracleAS CFC) or when the OracleAS Administrator creates a pfile, for example, to tune the Infrastructure database and change parameters, there is a problem immediately following an OracleAS Guard asgctl instantiate farm operation when Oracle Fail Safe tries to use the pfile to try to start the ORCL instance or in any other case when the pfile is called into use to start the ORCL instance. For OracleAS CFC, Oracle Fail Safe fails to bring up the ORCL instance and generates an ORA-16033 error. In the other case, the ORCL instance fails to come up.

The problem is that during the OracleAS Guard asgctl instantiate farm operation the pfile is getting overwritten by the spfile and after this operation completes and when the pfile is called back into use it is no longer there. The workaround is to backup the pfile before running the OracleAS Guard asgctl instantiate farm operation, and immediately after this operation completes restore the pfile to its original location.

In the Oracle Application Server Disaster Recovery chapter in the *Oracle Application Server 10g High Availability Guide*, in the sections that show an instantiate farm operation, such as in Section 7.5.2 Standby Instantiation, just before Step 1 in the procedure to perform a standby instantiation operation, a new note should be added that states: If you are using a pfile, make a backup copy of your pfile before proceeding to perform an asgctl instantiate farm operation. Then immediately following Step 5 in this same section, another note should be added that states: Immediately after performing an asgctl instantiate farm operation, restore your pfile to its original location before performing any other tasks. The other sections in this chapter where these notes should be added and where the use of the OracleAS Guard instantiate farm operation is shown include Section 7.6.1.2.1 Site Failover Operations, Section 7.8.1.5 Instantiating the Farm at the Secondary Site, and Section 7.8.5 Reference Section: OracleAS Guard asgctl Command-line Commands where the instantiate farm to command is described.

## <span id="page-31-0"></span>**3.3.3 OracleAS Disaster Recovery: In Some Scenarios, the DSA (OracleAS Guard) Component Does Not Get Registered with OPMN During the Oracle Application Server Installation**

If, during the Oracle Application Server installation, you do not have a default shell, the DSA (OracleAS Guard) component registration with Oracle Process Manager and Notification Server (OPMN) fails. The script \$ORACLE\_

HOME/dsa/bin/addopmn.sh, which registers the DSA component with OPMN gets run, but because there is no shell invoker (#!/bin/sh) specified at the beginning of the script, this addopmn. sh script does not get run in certain shell environments.

If you run the following OPMN command and do not see the ias-component and process-type named DSA, it means the DSA component did not get registered during the install:

> <ORACLE\_HOME>/opmn/bin/opmnctl status

To workaround this problem after the installation, run the following command at the UNIX command prompt to register the DSA component with OMPN:

> /bin/sh <ORACLE\_HOME>/dsa/bin/addopmn.sh

Another workaround to this problem is to put "#!/bin/sh" as the first line in the addopmn.sh script, then run the script as follows to register the DSA component with OPMN:

> <ORACLE\_HOME>/dsa/bin/addopmn.sh

If you run the following OPMN command and see the ias-component and process-type named DSA, it means the DSA component is registered with OPMN.

> <ORACLE\_HOME>/opmn/bin/opmnctl status

#### <span id="page-32-0"></span>**3.3.4 Globalization Support Settings May be Changed During Cloning**

When you run the clone.pl script, Oracle Universal Installer creates the file index.html in the \$Oracle\_home\Apache\Apache\htdocs directory. As a result of the creation of this file, locale settings are overwritten.

To workaround this, rename the file to index.html.html.

#### <span id="page-32-1"></span>**3.3.5 Cloning and Undeploying OC4J Applications**

On the source Oracle home during the prepare phase of the cloning process, do not attempt to undeploy OC4J applications while the prepare\_clone.pl script is running.

See the *Oracle Application Server 10g Administrator's Guide* for more information about cloning.

#### <span id="page-32-2"></span>**3.3.6 Use Trusted Certificates When Enabling SSL Between mod\_oc4j and OC4J**

You must use trusted certificates on both ends when enabling SSL between mod\_oc4j and OC4J.

Otherwise, you will get the following error when accessing the HTTPS port:

500 Internal Server Error

#### <span id="page-32-3"></span>**3.3.7 Welcome Pages Display in English in Cloned Installations**

After cloning an installation using Oracle Universal Installer, the Welcome Pages in the cloned installation display in English, regardless of the locale selection.

To resolve this problem, perform the following steps in the cloned Oracle home:

cd \$ORACLE\_HOME/Apache/Apache/htdocs mv index.html index.html.html

#### <span id="page-32-4"></span>**3.3.8 Benign Decoding Errors When Running ldapaddmt**

Chapter 11, "Changing from a Test to a Production Environment," in the *Oracle Application Server 10g Administrator's Guide* contains steps for migrating Oracle Internet Directory data to a production environment.

These steps include running the ldapaddmt command, and examining the add.log file. The add.log file may contain a "Decoding Error" message. This is benign and can be ignored.

#### <span id="page-32-5"></span>**3.3.9 Missing Files During restore\_config Operation**

Running restore config may result in missing files messages such as:

Could not copy file C:\Product\OracleAS\Devkit\_1129/testdir/ to C:\Product\OracleAS\Devkit\_1129\backup\_restore\cfg\_bkp/2004-12-01\_03-26-22.

During a restore config operation, a temporary configuration backup is taken so that, if the restore fails, the temporary backup can be restored returning the instance to the same state as before the restore.

If some files are deleted (including files/directories specified in config\_misc\_files.inp) before a restore operation, then, during the temporary backup, messages are displayed indicating that certain files are missing. These error/warning messages should be ignored since the missing files are restored as part of the restore\_config operation.

## <span id="page-33-0"></span>**3.3.10 DCM Failure Following Patch Application**

Following application of RDBMS 10.1.0.4 patchset (patch number 4163362) to the *ORACLE\_HOME* of Oracle Application Server 10*g*, DCM will fail with an ADM-100992 error message. There is a DCM compatibility problem with the newer XDK that is introduced when installing the patchset or patch. The failure may not manifest itself until some time later after patchset or patch application.

To correct this issue:

- Create a DCM archive and export it on the file system for backup.
- Obtain and apply the patch for Bug: 4370593 to your Oracle Application Server installation.

Download the patch from Oracle Metalink (http://metalink.oracle.com). The Automatic Release Update (ARU) patch number is 7485905.

## <span id="page-33-1"></span>**3.3.11 Mixed Version (9.0.4 and 10.1.2) Deployment of Oracle Business Intelligence Discoverer, OracleAS Reports Services, and OracleAS Portal**

In Oracle Application Server 10*g* (10.1.2), there is currently not an installation type that enables deployment of OracleAS Portal with OracleAS Reports Services and Oracle Business Intelligence Discoverer (OracleBI Discoverer). The following sections describe how to enable this type of deployment with either a 9.0.4 or 10.1.2 OracleAS Infrastructure 10*g*:

- Section 3.3.11.1, "Deployment of OracleAS Portal and OracleAS Reports Services [\(9.0.4\) with OracleBI Discoverer \(10.1.2\)"](#page-33-2)
- [Section 3.3.11.2, "Deployment of OracleAS Reports Services \(9.0.4\) with OracleAS](#page-34-0)  [Portal and OracleBI Discoverer \(10.1.2\)"](#page-34-0)

### <span id="page-33-2"></span>**3.3.11.1 Deployment of OracleAS Portal and OracleAS Reports Services (9.0.4) with OracleBI Discoverer (10.1.2)**

To enable deployment of OracleAS Portal and OracleAS Reports Services (9.0.4) with OracleBI Discoverer (10.1.2) (shown in [Figure 3–1](#page-34-1)), perform the following steps:

- **1.** Install and configure OracleAS Infrastructure 10*g* Identity Management plus OracleAS Metadata Repository on Host 1.
- **2.** Install and configure the Oracle Application Server 10g (9.0.4) Business Intelligence and Forms install type, with OracleAS Portal and OracleAS Reports Services selected, on Host 2.
- **3.** Install and configure the version of OracleBI Discoverer (10.1.2), available from the Oracle Application Server 10g Release 2 (10.1.2.0.0) Business Intelligence installation disc, on Host 3.

Refer to the *Oracle Business Intelligence Installation Guide* and the *Oracle Business Intelligence Discoverer Configuration Guide* for information on installation and configuration of the OracleBI Discoverer instance.

**4.** Run the upgradeMR.sh script, located in *ORACLE\_HOME*/discoverer/util, to upgrade the discoverer5 schema. The upgradeMR.sh script only upgrades the discoverer5 schema.

**5.** Associate the instance on Host 3 to the OracleAS Metadata Repository on Host 1.

Refer to the *Oracle Business Intelligence Discoverer Configuration Guide* for information on how to associate the Business Intelligence instance.

<span id="page-34-1"></span>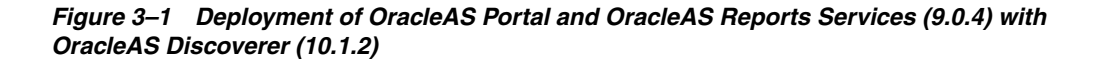

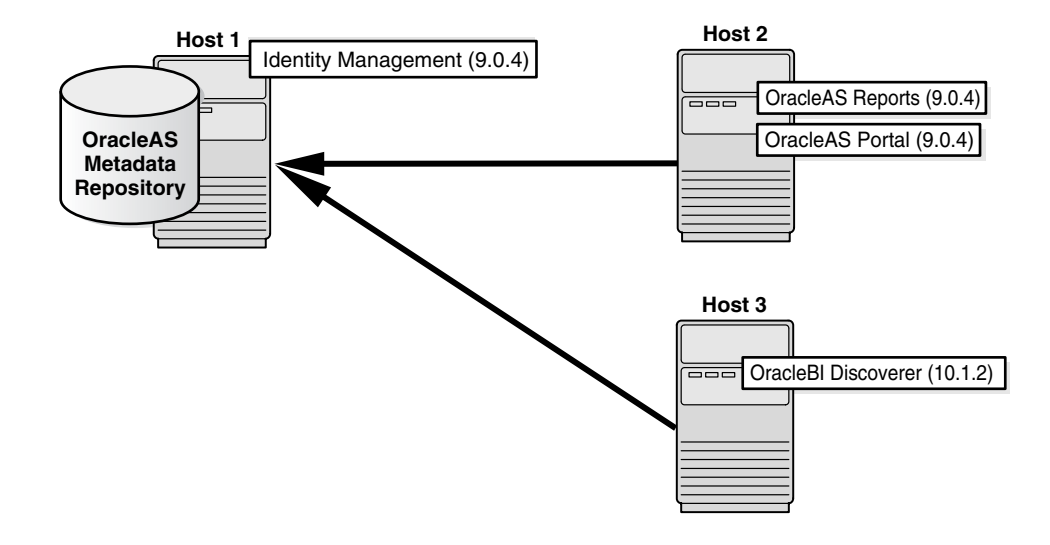

#### <span id="page-34-0"></span>**3.3.11.2 Deployment of OracleAS Reports Services (9.0.4) with OracleAS Portal and OracleBI Discoverer (10.1.2)**

To enable deployment of OracleAS Reports Services (9.0.4) with OracleAS Portal and OracleBI Discoverer (10.1.2) (shown in [Figure 3–2](#page-35-2)), perform the following steps:

- **1.** Install and configure Oracle Application Server 10*g* (9.0.4) Infrastructure Identity Management plus OracleAS Metadata Repository on Host 1.
- **2.** Following installation of the Identity Management instance, upgrade the version from 9.0.4 to 10.1.2.

For information on performing an upgrade refer to the *Oracle Application Server Upgrade and Compatibility Guide*.

- **3.** Install and configure OracleAS Portal (10.1.2) on Host 2.
- **4.** Install and configure OracleBI Discoverer (10.1.2) on Host 3.

Refer to the *Oracle Business Intelligence Installation Guide* and the *Oracle Business Intelligence Discoverer Configuration Guide* for information on installation and configuration of the OracleBI Discoverer instance.

- **5.** Associate the instance on Host 3 with the infrastructure installation on Host 1.
- **6.** Install and configure OracleAS Reports Services (9.0.4) on Host 4.

After you complete these steps, the OracleAS Metadata Repository is upgraded from 9.0.4 to 10.1.2. The OracleAS Portal schema contains all the portlets, including the OracleAS Reports Services portlets.

<span id="page-35-2"></span>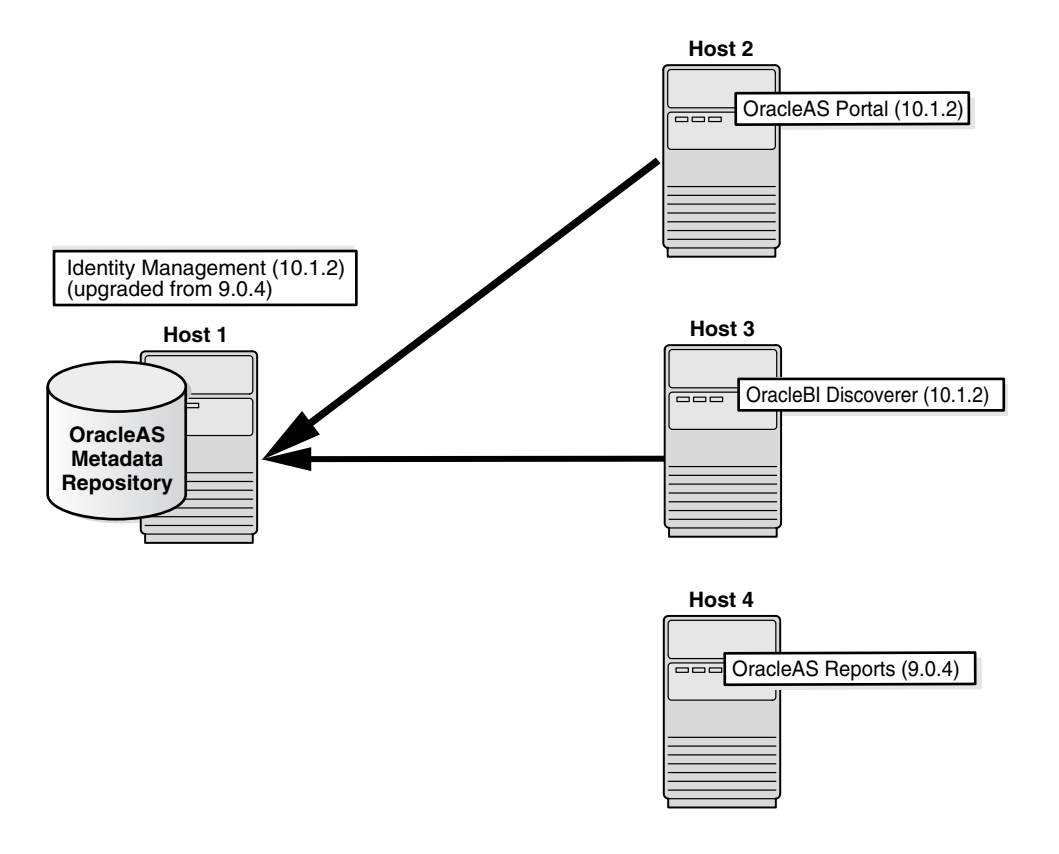

*Figure 3–2 Deployment of OracleAS Reports Services (9.0.4) with OracleAS Portal and OracleAS Discoverer (10.1.2)*

# <span id="page-35-0"></span>**3.4 Additional Troubleshooting Topics**

This section contains the following troubleshooting topic:

Section 3.4.1, "OracleAS Guard "instantiate farm" Command Requires DNS [Hostname, Not Alias"](#page-35-1)

## <span id="page-35-1"></span>**3.4.1 OracleAS Guard "instantiate farm" Command Requires DNS Hostname, Not Alias**

#### **Problem**

If you run the "instantiate farm" command with a hostname alias as the parameter, you get a java.lang.OutOfMemory error. For example, if you have a host named host1, and your /etc/hosts file contains this line:

166.166.166.167 host1.us.oracle.com infra

then you can refer to host1 using "infra" because "infra" is an alias for host1.

However, you cannot use infra (which is an alias) as the parameter value to "instantiate farm". You must use host1 (the DNS hostname) instead.

ASGCTL> instantiate farm to infra - *Results in java.lang.OutOfMemory error*. ASGCTL> instantiate farm to host1 - OK.
#### **Solution**

Use the DNS hostname as the parameter for the "instantiate farm" command.

# **3.5 Documentation Errata**

This section describes documentation errata. It includes the following topic:

- [Section 3.5.1, "Missing Element in Common Configuration Example"](#page-36-0)
- [Section 3.5.2, "Incomplete Sentence"](#page-36-1)
- [Section 3.5.3, "Reference to Nonexistent Files"](#page-36-2)
- [Section 3.5.4, "Incorrect Archivelog Mode Instructions"](#page-36-3)
- Section 3.5.5, "Incorrect Figure Reference in Oracle Application Server 10g High [Availability Guide"](#page-37-0)

## <span id="page-36-0"></span>**3.5.1 Missing Element in Common Configuration Example**

Example 3-1 in the *Oracle Process Manager and Notification Server Administrator's Guide* is missing the following sub-element for the ipaddr element:

#### **local="ip"**

Required: true

Default: none

Valid Values: IP address (in ###.###.###.### format) or host name to which ONS will bind its local port. IP address or host name to which ONS will bind its local port. All local OPMN requests are routed through the local port, and all local applications connect to ONS through the local port to send and receive notifications.

### <span id="page-36-1"></span>**3.5.2 Incomplete Sentence**

Section 4.5, "Oracle HTTP Server 2" of the *Oracle Process Manager and Notification Server Administrator's Guide* contains the following incomplete sentence:

"Oracle does not support the for each child MPM."

The sentence should be:

"Oracle does not support the perchild MPM."

# <span id="page-36-2"></span>**3.5.3 Reference to Nonexistent Files**

Section 3.2 of the *Oracle Application Server 10g Administrator's Guide* refers to scripts on an OracleAS RepCA and Utilities CD-ROM. This is incorrect.

Because of improvements to OPMN, there is no longer any need for the scripts and they are not shipped with Oracle Application Server 10*g*.

### <span id="page-36-3"></span>**3.5.4 Incorrect Archivelog Mode Instructions**

In Section 19.2.2, "Enabling ARCHIVELOG Mode" of the *Oracle Application Server 10g Administrator's Guide*, in Step 1. of "To enable ARCHIVELOG mode:", the following command example:

alter system set log archive dest='xxx' scope=spfile;

should be:

alter system set log\_archive\_dest\_n = "location=<*your\_desired\_backup\_directory*>" scope=spfile;

where n is a number between 1 and 10 and location is your backup directory location.

# <span id="page-37-0"></span>**3.5.5 Incorrect Figure Reference in** *Oracle Application Server 10g High Availability Guide*

The following two incorrect figure references occur in Section 5.3.2.3 OracleAS Cold Failover Cluster (Identity Management) of the *Oracle Application Server 10g High Availability Guide*:

In the following paragraph, the reference to Figure 5-8 should be in the last sentence of the paragraph:

"This database can be a Real Application Clusters database that is already installed in the hardware cluster (shown in Figure 5-8). Alternatively, the database can be in a cold failover cluster configuration."

Should be:

"This database can be a Real Application Clusters database that is already installed in the hardware cluster. Alternatively, the database can be in a cold failover cluster configuration (shown in Figure 5-8)."

The following paragraph is incorrect and should be ignored:

"Both Oracle Identity Management and OracleAS Metadata Repository are active in Node 1. In Node 2, all components are passive, on standby, unless the database that contains the OracleAS Metadata Repository is a Real Application Clusters database. In this case, the database instance is active on Node 2."

# **Oracle Application Server FIPS 140-2 Settings**

Oracle Application Server 10*g* (9.0.4) received FIPS 140-2 Level 2 certification. The security policy for this certification is available at http://csrc.nist.gov/cryptval/140-1/140sp/140sp447.pdf.

This chapter describes how to configure Oracle Application Server components to comply with the FIPS 140-2 advanced security standard. For more information about this standard, refer to the Cryptographic Modules Validation Program Web site at the following address:

#### http://csrc.nist.gov/cryptval/

The following topics are covered in this chapter:

- [Section 4.1, "Configuration"](#page-38-0)
- [Section 4.2, "Post-Installation Checks"](#page-39-0)
- [Section 4.3, "Verifying FIPS Connections"](#page-40-0)

# <span id="page-38-0"></span>**4.1 Configuration**

Any component in any Oracle Application Server instance that uses SSL can be configured to be FIPS compliant. Specifically, the Oracle Application Server components that can be configured are:

- Oracle HTTP Server
- OracleAS Web Cache
- Oracle Internet Directory
- mod oc4j

The security policy document includes requirements for secure configuration of the host operating system.

# **4.1.1 Setting the SQLNET.SSLFIPS\_140 Parameter**

All of these components can be configured to run in FIPS mode by setting the SQLNET.SSLFIPS\_140 parameter to TRUE in the sqlnet.ora file:

```
SQLNET.SSLFIPS_140=TRUE
```
By default, this parameter is set to FALSE.

Make sure that the sqlnet.ora file is either located in the *ORACLE\_ HOME*/network/admin directory, or is pointed to by the TNS\_ADMIN environment variable. This procedure can be repeated in any Oracle home for any applicable component.

**Note:** You must add or edit the SQLNET.SSLFIPS\_140 parameter in the sqlnet.ora file with a text editor. You cannot use Oracle Net Manager to set this parameter.

## **4.1.2 Selecting Cipher Suites**

A cipher suite is a set of authentication, encryption, and data integrity algorithms used for exchanging messages between network nodes. During an SSL handshake, for example, the two nodes negotiate to see which cipher suite they will use when transmitting messages back and forth.

Only the cipher suites listed below are approved for FIPS validation:

- SSL\_DH\_anon\_WITH\_3DES\_EDE\_CBC\_SHA
- SSL\_DH\_anon\_WITH\_DES\_CBC\_SHA
- SSL\_DH\_anon\_EXPORT\_WITH\_DES40\_CBC\_SHA
- SSL\_RSA\_WITH\_3DES\_EDE\_CBC\_SHA
- SSL\_RSA\_WITH\_DES\_CBC\_SHA
- SSL\_RSA\_EXPORT\_WITH\_DES40\_CBC\_SHA

These SSL cipher suites are automatically configured for Oracle Internet Directory and mod\_oc4j. For Oracle HTTP Server, specify the SSLCipherSuite directive in the corresponding httpd.conf file as follows:

SSLCipherSuite <*FIPS\_approved\_cipher\_suite*[:*additional\_FIPS\_approved\_cipher\_ suites*]>

> **See Also:** The "Using mod\_ossl Directives" section in "Chapter 10, Managing Security" in the *Oracle HTTP Server Administrator's Guide*.

Please note that multiple cipher suites can be specified, delimited with the colon (:) character. In order to use the FIPS approved cipher suites for OracleAS Web Cache, ensure that the Strong Crypto option is not enabled.

If an application uses separate virtual hosts, ensure that the SSLCipherSuite directive is set appropriately in the corresponding configuration file. For example, OracleAS Certificate Authority uses two additional virtual hosts, meaning the SSLCipherSuite directives in the ocm\_apache.conf file (located in the same directory as the httpd.conf file) must be configured with the approved cipher suites.

# <span id="page-39-0"></span>**4.2 Post-Installation Checks**

After the installation, the following permissions must be verified in the operating system:

Execute permissions must be set on all Oracle executable files to prevent execution of Oracle Cryptographic Libraries by users who are unauthorized to do so in accordance with the system security policy.

■ Read and write permissions must be set on all Oracle executable files to prevent accidental or deliberate reading or modification of Oracle Cryptographic Libraries by any user.

To comply with FIPS 140-2 Level 2 requirements, the system security policy must include procedures to prevent unauthorized users from reading, modifying, or executing Oracle Cryptographic Libraries processes and the memory those processes are using in the operating system.

# <span id="page-40-0"></span>**4.3 Verifying FIPS Connections**

To check if FIPS mode is enabled, tracing can be added to the sqlnet.ora file. FIPS self-tests messages can be found in the trace file. Add the following lines to sqlnet.ora to enable tracing:

```
trace_directory_server=<trace_dir>
trace_file_server=<trace_file>
trace_level_server=<trace_level>
```
#### For example:

```
trace directory server=/private/oracle/owm
trace_file_server=fips_trace.trc
trace_level_server=6
```
Trace level 6 is the minimum trace level required to check the results of the FIPS self-tests.

# **Oracle Application Server Containers for J2EE**

This chapter discusses release notes for Oracle Application Server Containers for J2EE (OC4J). It includes the following topics:

- [Section 5.1, "Configuration Issues and Workarounds"](#page-42-0)
- [Section 5.2, "Release Notes for Servlets"](#page-44-0)
- [Section 5.3, "Release Notes for EJB"](#page-45-0)
- [Section 5.4, "Release Notes for OC4J Services"](#page-46-0)
- [Section 5.5, "Release Notes for Documentation Errata"](#page-51-0)

You can access Oracle manuals mentioned in this document at the following URL:

http://www.oracle.com/technology/index.html

# <span id="page-42-0"></span>**5.1 Configuration Issues and Workarounds**

This section describes configuration issues and their workarounds for Oracle Application Server Containers for J2EE (OC4J).

This section covers the following topic(s):

- Section 5.1.1, "Notes on Oracle JDBC-OCI driver upgrade in the Oracle [Application Server"](#page-42-1)
- [Section 5.1.2, "OC4J Out of Memory Errors"](#page-43-0)
- [Section 5.1.3, "Disabling OC4J Access Logging Per Web Application"](#page-44-1)

For information on configuring OC4J, see the Configuration Guide for OC4J at:

http://www.oracle.com/technology/index.html

## <span id="page-42-1"></span>**5.1.1 Notes on Oracle JDBC-OCI driver upgrade in the Oracle Application Server**

It is not possible to upgrade to an arbitrary Oracle JDBC-OCI driver version due to client library compatibility constraints. Upgrading to OCI driver versions with matching Oracle Client libraries, which are installed within the Oracle Application Server 10*g* (10.1.2) is supported. For example, Oracle JDBC 9.0.1.4.0 and 9.0.1.5.0 are supported, but the Oracle JDBC 9.2.x drivers is not.

Where the use of JDBC-OCI within the Oracle Application Server is supported, it is also necessary for the opmn.xml entry for each OC4J instance to propagate appropriate ORACLE\_HOME and library path values to its startup environment.

The environment variable ORACLE HOME is common to all platforms, but the name of the environment variable that specifies the library path is different depending on the operating systems:

- LD\_LIBRARY\_PATH for Solaris
- SLIB PATH for AIX
- SHLIB PATH for HP-UX
- PATH for Windows

The generic syntax for specifying the library paths in  $\text{opmn}$ . xml looks like this:

```
<prop name="<LIB_PATH_VARIABLE>" value="<LIB_PATH_VARIABLE_VALUE>"/>
```
where <LIB\_PATH\_VARIABLE> should be replaced with the appropriate platform-specific variable name that specifies the library path, and

<LIB\_PATH\_VARIABLE\_VALUE>

should be replaced with that variable's value.

Here is an example, assuming the Solaris OS:

```
 <process-type id="OC4J_SECURITY" module-id="OC4J">
    <environment>
      <variable id="ORACLE_HOME"
 value="/u01/app/oracle/product/inf10120"/>
      <variable
        id="LD_LIBRARY_PATH"
        value="/u01/app/oracle/product/inf10120/lib"
      / </environment>
     ...
```
## <span id="page-43-0"></span>**5.1.2 OC4J Out of Memory Errors**

If the OC4J default JVM heap size is too small for applications that you deploy, then you may see Out Of Memory errors from your OC4J processes. If you review the log files for the OC4J Instance in the directory\$ORACLE\_HOME/opmn/logs, you may find errors similar to the following:

java.lang.OutOfMemoryError

To work around this problem, increase the specified heap memory by changing the Java command line options for the OC4J Instance.

Using Application Server Control Console, go to the OC4J instance homepage and perform the following steps:

- **1.** Stop the OC4J Instance.
- **2.** Drill down to the Server Properties page.
- **3.** In the Command Line Options area of the Server Properties page, under the heading Multiple VM Configuration, set the Java Options.

For example, enter the following to set the JVM heap sizes to 512 Megabytes:  $-Xmx512m$ 

- **4.** Use the Apply button to apply the changes.
- **5.** Start the OC4J instance.

For more information, see the *Oracle Application Server 10g Performance Guide*.

## <span id="page-44-1"></span>**5.1.3 Disabling OC4J Access Logging Per Web Application**

In the OC4J 10.1.2 implementation, there is new functionality in Web site XML files to disable OC4J access logging (used to log requests to the Web site) on a per-module basis.

In general, text-based access logging is enabled for a Web site through the <access-log> subelement of the <web-site> element in the Web site XML file (such as default-web-site.xml or http-web-site.xml). Alternatively, Oracle Diagnostic Logging ("ODL-based access logging") is enabled for a Web site through the <odl-access-log> subelement of the <web-site> element.

As of the 10.1.2 release, you can disable text-based logging or ODL-based logging (as applicable) for a particular Web application (module) through the new access-log attribute of the <web-app> element for that Web application. The <web-app> element is another subelement of <web-site>. A setting of access-log="false" for a Web application overrides any <access-log> or <odl-access-log> element to disable logging during the operation of that Web application.

The following example disables logging for the dms0 module of the default application, but leaves text-based logging enabled for the admin web module:

```
<web-site ... >
...
    <web-app application="default" name="dms0" root="/dms0" access-log="false" />
    <web-app application="default" name="admin_web" root="/adminoc4j" />
    <access-log path="../log/http-web-access.log" />
...
</web-site>
```
**Notes:** The default setting is access-log="true". With this setting, functionality is the same as for previous releases, with logging being determined solely through the presence or absence of an <access-log> or <odl-access-log> element.

If there is no <access-log> or <odl-access-log> element in a Web site XML file, then logging is disabled anyway and access-log="false" for an application has no additional effect.

See the 10.1.2 release of the *Oracle Application Server Containers for J2EE Servlet Developer's Guide* for related information about access logging.

# <span id="page-44-0"></span>**5.2 Release Notes for Servlets**

This section describes release notes for servlets. It covers the following topic(s):

[Section 5.2.1, "Servlet Bug Fixes Between 9.0.4 and 10.1.2"](#page-44-2)

## <span id="page-44-2"></span>**5.2.1 Servlet Bug Fixes Between 9.0.4 and 10.1.2**

The following Servlet issues have been resolved in the 10.1.2 implementation:

■ Bug 3861451: The suffix of a JSP resource was not processed in a case-sensitive manner when "jsp" was added to the MIME types list. This has been corrected so that all suffixes are treated in a case-sensitive manner.

- Bug 3860075: A NullPointerException was thrown in the JAZNFilter.getFilterProperty() method when a filter was recompiled or the source file timestamp was updated.
- Bug 3696009: When OC4J was set up behind Web cache, but applications accessed OC4J directly (bypassing Web cache), the getRequestURL() method returned the Web cache host and port instead of the OC4J host and port.
- Bug 3287183: The Struts application threw an exception upon OC4J shutdown.
- Bug 3050265: The /servlet invocation feature, for invoking a servlet by class name, was available in the OC4J default configuration, resulting in a possibly unintended security hole. This feature is no longer available by default, and should be used only in a development mode.

# <span id="page-45-0"></span>**5.3 Release Notes for EJB**

This section describes release notes for EJB. It covers the following topics:

- [Section 5.3.1, "Corrected EJB Developer's Guide"](#page-45-2)
- [Section 5.3.2, "Deprecated orion-ejb-jar.xml Attributes"](#page-45-3)
- [Section 5.3.3, "Big EAR File Deployment Runs Out of Memory"](#page-45-1)
- Section 5.3.4, "EJB Wrapper Code Compilation Fails When Running in zh [CN.GB18030 Locale."](#page-46-1)

# <span id="page-45-2"></span>**5.3.1 Corrected EJB Developer's Guide**

A corrected version of the *Oracle Application Server Containers for J2EE Enterprise JavaBeans Developer's Guide* has been issued. See the release note at [Section 5.5.1.1,](#page-51-1)  ["Corrected Version of the EJB Developer's Guide" on page 5-10](#page-51-1) for details.

# <span id="page-45-3"></span>**5.3.2 Deprecated orion-ejb-jar.xml Attributes**

The following orion-ejb-jar.xml attributes are deprecated in releases 9.0.4.1 and 10.1.2:

- max-instances-per-pk
- min-instances-per-pk
- disable-wrapper-cache
- disable-wrapper-cache

In addition, the following locking-mode attribute setting is deprecated:

locking-mode="old pessimistic"

# <span id="page-45-1"></span>**5.3.3 Big EAR File Deployment Runs Out of Memory**

OutOfMemory exceptions occur when deploying EAR files with a large number of EJBs.

As part of the deployment process, wrapper code classes are generated for each EJB. The size of these classes is proportional to the number of business methods on the bean. As a performance optimization, OC4J compiles all wrapper code classes in one compiler invocation. An error can occur if the amount of generated wrapper code is too much for available memory.

A workaround is to direct the deployment process to compile each EJB module's wrapper code individually. You can do this by starting OC4J with the ejbdeploy.batch system property and setting it to false, as in the following example:

-Dejbdeploy.batch=false

**Note:** This workaround should only be used when this specific exception occurs.

This workaround may result in an increased deployment time for the application.

## <span id="page-46-1"></span>**5.3.4 EJB Wrapper Code Compilation Fails When Running in zh\_CN.GB18030 Locale.**

EJB wrapper code compilation fails when running in zh\_CN.GB18030 locale. When running in zh\_CN.GB18030 locale, parts of the EJB wrapper source code may be generated with missing characters. This causes compilation errors. The missing characters in the generated source code are due to a Sun bug documented at:

http://bugs.sun.com/bugdatabase/view\_bug.do?bug\_id=4954023

The workaround is to use a different locale. See the Sun bug for details.

# <span id="page-46-0"></span>**5.4 Release Notes for OC4J Services**

This section describes release notes for OC4J services. OC4J Services include: Java Naming and Directory Interface (JNDI), Java Message Service (JMS), Data Sources, Oracle Remote Method Invocation (ORMI), J2EE Interoperability (IIOP), Java Transaction API (JTA), J2EE Connector Architecture (J2CA), and Java Object Cache.

The section contains the following release note(s):

- [Section 5.4.1, "ORMI OC4J Only Creates IPv4 Sockets"](#page-46-2)
- [Section 5.4.2, "ORMI Protocol Is Not Secure"](#page-46-3)
- [Section 5.4.3, "Enabling IIOP in OC4J"](#page-47-0)
- [Section 5.4.4, "J2EE Connector Architecture \(J2CA\)"](#page-50-0)

## <span id="page-46-2"></span>**5.4.1 ORMI - OC4J Only Creates IPv4 Sockets**

OC4J only creates IPv4 sockets. Even on dual network stack machines (with both IPv4 and IPv6 stacks available) OC4J creates only IPv4 sockets. This may cause a problem if client-issued requests are from a IPv6 system. This is indicated by connection-refused messages from the server to the IPv6 client. To avoid this problem, start the client process with the system property java.net.preferIPv4Stack=true. This forces the client to only issue IPv4 requests, allowing it to communicate with the server.

## <span id="page-46-3"></span>**5.4.2 ORMI Protocol Is Not Secure**

It should be noted that the ORMI protocol is not secure. Any and all communication over ORMI is not encrypted including security credentials. Customers that want to encrypt ORMI traffic are advised to use ORMI over HTTPS, which will encrypt all communication between the client and the server.

## <span id="page-47-0"></span>**5.4.3 Enabling IIOP in OC4J**

This tutorial describes the steps necessary to enable IIOP applications in OC4J. After completing this exercise you should be able to:

- Access a remote EJB over IIOP
- Secure EJB invocations with IIOP over SSL
- Secure corbaname lookups by remote clients with IIOP over SSL

To minimize deployment and configuration changes, the tutorial uses the demo "helloworld" EJB application available through the installation and on Oracle's OTN site:

http://www.oracle.com/technology/sample\_code/tech/java/ejb\_ corba/index.html

Building and deploying the helloworld application with a default OC4J installation results in an application that is only accessible over ORMI. To enable IIOP for a given application you must make the following changes to OC4J's server configuration and the client application. The required changes include:

- Configure the IIOPServerExtensionProvider
- Change the java.naming.provider.url
- Deploy the application using the -iiopClientJar argument

The following sections describe the steps in more detail.

#### **Getting Started**

Expand the EJB demos to your development environment. The helloworld application should be under <install-dir>/demo/ejb/helloworld with the following structure:

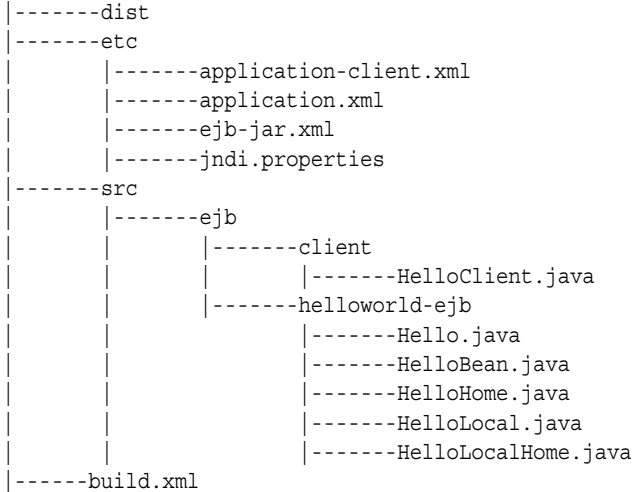

Applications other than the helloworld example can be ignored for the remainder of the tutorial, but should be unaffected by changes required for enabling IIOP. This tutorial installs the demos to the root partition, so the application is under /demo/ejb/helloworld.

The supplied Ant build file provides targets for compiling the src, building the jar and ear, and running the client application. This tutorial assumes you are familiar with Ant build files. If you are unfamiliar with Ant, please see Apache's Ant documentation site: http://ant.apache.org/manual/index.html

#### **Configure IIOP in OC4J**

Edit the server.xml file as follows:

<install-dir>j2ee/home/config/internal-settings.xml

Make sure the server. xml file contains the following line:

```
<sep-config path="./internal-settings.xml" />
```
If the line is missing, or commented out, remove the comments or add the line below the following line:

```
<rmi-config path="./rmi.xml" />
```
This configures the IIOPServerExtensionProvider for OC4J.

Now edit the internal-settings.xml file as follows to configure your IIOP settings:

<install-dir>j2ee/home/config/internal-settings.xml

Make sure the file contains the following settings:

```
<server-extension-provider name="IIOP"
   class="com.oracle.iiop.server.IIOPServerExtensionProvider">
   <sep-property name="port" value="5555" />
   <sep-property name="host" value="localhost" />
    <sep-property name="ssl" value="false" />
    <sep-property name="trusted-clients" value="*" />
</server-extension-provider>
```
If necessary, you can modify the host and port to match your environment. If your file contains entries for SSL, temporarily comment them out:

```
\leq! --
    <sep-property name="ssl-port" value="5556" />
    <sep-property name="ssl-client-server-auth-port" value="5557" />
    <sep-property name="keystore" value="keystore.jks" />
    <sep-property name="keystore-password" value="->pwForSSL" />
    <sep-property name="truststore" value="truststore.jks" />
    <sep-property name="truststore-password" value="->pwForSSL" />
-->
```
Now OC4J is configured for IIOP. The final step to enable IIOP on the server side is to start OC4J with the JVM argument: -DgenerateIIOP=true. This can be done on the command line for OC4J standalone, and in the \${ORACLE\_ HOME}/opmn/opmn.xml file for Oracle Application Server installs.

#### **Configure the JNDI provider URL**

Edit the jndi.properties file as follows for the helloworld application:

<install-dir>/demo/ejb/helloworld/etc/jndi.properties

```
java.naming.factory.initial=com.evermind.server.ApplicationClientInitialContextFac
tory
java.naming.provider.url=corbaname:iiop:localhost:5555#helloworld
#java.naming.provider.url=ormi://localhost:23791/helloworld
java.naming.security.principal=admin
java.naming.security.credentials=welcome
```
Comment out the line containing the ORMI provider URL, and add a line matching the corbaname provider URL in the example.

#### **Build and deploy the application**

From the <install-dir>/demo/ejb/helloworld directory, run the default ant target to build the application:

```
<install-dir>/demo/ejb/helloworld > ant
```
Start OC4J if you have not done so already, then execute the following deploy command:

```
java -jar ${J2EE_HOME}/admin.jar ormi://localhost:23791 admin welcome -deploy 
-file dist/helloworld.ear -deploymentName helloworld -iiopClientJar 
dist/helloworld_iiop_client.jar
```
This deploys the helloworld application and generates the client EJB JAR containing the client IIOP stubs in dest/helloworld\_iiop\_client.jar.

#### **Run the application**

Edit the <install-dir>/demo/ejb/common.xml file, and make sure the environment settings for ORACLE\_HOME, JAVA\_HOME, and J2EE\_HOME match your environment.

Execute > ant run

You should see the appropriate "Hello ..." response from the client application. To verify that communication is running over IIOP, you can set the following JMV arg on both the client and the server:

```
-Diiop.runtime.debug=true
```
#### **Enable IIOP over SSL on the server**

Edit the internal-settings.xml file and uncomment or add the SSL settings (indicated by the **bold** lines in the following example):

```
<server-extension-provider name="IIOP"
   class="com.oracle.iiop.server.IIOPServerExtensionProvider">
   <sep-property name="port" value="5555" />
   <sep-property name="host" value="localhost" />
   <sep-property name="ssl" value="true" />
   <sep-property name="trusted-clients" value="*" />
   <sep-property name="ssl-port" value="5556" />
   <sep-property name="ssl-client-server-auth-port" value="5557" />
   <sep-property name="keystore" value="keystore.jks" />
   <sep-property name="keystore-password" value="yourPWD" />
   <sep-property name="truststore" value="truststore.jks" />
   <sep-property name="truststore-password" value=" yourPWD " />
</server-extension-provider>
```
If necessary, you can modify the host and port to match your environment. The keystore and truststore files may be the same physical file. The preceding names are only for illustration. If you do not have a keystore file, you can use the following Sun example for using the keytool:

```
http://java.sun.com/docs/books/tutorial/security1.2/summary/tool
s.html
```
Add the absolute path and filename to the keystore and truststore properties in the example.

#### **Enable SSL on the client**

Edit the jndi.properties file for the helloworld application:

```
<install-dir>/demo/ejb/helloworld/etc/jndi.properties
java.naming.factory.initial=com.evermind.server.ApplicationClientInitialContextFac
tory
java.naming.provider.url=corbaname:iiop:localhost:5556#helloworld
java.naming.security.principal=admin
java.naming.security.credentials=welcome
```
Change the port in the provider URL to be the SSL port from internal-settings.xml.

Create a file called ejb sec.properties for the helloworld application:

```
oc4j.iiop.trustedServers=*
nameservice.useSSL=true
oc4j.iiop.trustStoreLoc=<path to server's keystore>
oc4j.iiop.trustStorePass=<password for server's keystore file>
```
This file communicates the applications security requirements to the OC4J client bootstrap classes. The properties in this example indicate that SSL should be used for EJB lookups, and that all servers supporting SSL should be trusted. The truststore setting is a quick way of using the same keystore configured for OC4J instead of exporting the certificate in the servers keystore and importing it into a second truststore file.

#### **Run the application with IIOP over SSL**

Execute > ant run

You should see the appropriate "Hello ..." response from the client application. To verify that communication is running with IIOP over SSL, set the -Diiop.runtime.debug=true for both the client and the server.

## <span id="page-50-1"></span><span id="page-50-0"></span>**5.4.4 J2EE Connector Architecture (J2CA)**

This section describes release notes for J2EE Connector Architecture (J2CA). It includes the following topic:

[Section 5.4.4.1, "J2CA Bug Fixes Between 9.0.4 and 10.1.2"](#page-50-1)

#### **5.4.4.1 J2CA Bug Fixes Between 9.0.4 and 10.1.2**

The following J2EE Connector Architecture (J2CA) issues have been resolved in the 10.1.2 implementation:

- Bug 3624173: A proper error was not generated upon failure to look up a data source. Related issues also uncovered a bug in the OC4J ApplicationConnectionManager.init() method, which should not bind a connection factory into JNDI if the associated principal mapping mechanism cannot be created successfully.
- Bug 2990051 (3529400 related): When connection pooling was disabled, only the connection handle, not the physical connection, was closed upon commit or rollback. The physical connection should be closed as well.
- Bug 3525933: When user code calling ManagedConnectionFactory.matchManagedConnection() resulted in a NotSupportedException, the OC4J ApplicationConnectionManager.allocateConnection() method

likewise threw a NotSupportedException. Essentially, this meant that if the user disabled connection pooling, OC4J would always abort at an allocateConnection() call. Instead, OC4J should catch the NotSupportedException error and create a connection without using a pool.

# <span id="page-51-0"></span>**5.5 Release Notes for Documentation Errata**

This section describes known errors in the OC4J documentation in Oracle Application Server 10g Release 2 (10.1.2). It covers the following books:

- [Section 5.5.1, "EJB Developer's Guide Errata"](#page-51-2)
- [Section 5.5.2, "JSP Tag Libraries and Utilities Reference Errata"](#page-51-4)
- [Section 5.5.3, "OC4J User's Guide Errata"](#page-52-0)
- [Section 5.5.4, "Oracle XML API Reference Errata"](#page-53-0)
- [Section 5.5.5, "OC4J Services Guide Errata"](#page-54-0)
- [Section 5.5.6, "OC4J Security Guide Errata"](#page-54-1)

# <span id="page-51-2"></span><span id="page-51-1"></span>**5.5.1 EJB Developer's Guide Errata**

This section describes known errors in the *Oracle Application Server Containers for J2EE Enterprise JavaBeans Developer's Guide*. It includes the following topic(s):

[Section 5.5.1.1, "Corrected Version of the EJB Developer's Guide"](#page-51-1)

## **5.5.1.1 Corrected Version of the EJB Developer's Guide**

The version of the *Oracle Application Server Containers for J2EE Enterprise JavaBeans Developer's Guide* that was included on the original documentation library CD-ROM for release 10.1.2 Phase 1 contains information regarding timers that is not applicable for the 10.1.2 release. The incorrect version of the manual is identified on the title page by "Part No. B15505-01" and the Print Date "NOVEMBER 2004".

The corrected version of *Oracle Application Server Containers for J2EE Enterprise JavaBeans Developer's Guide* for 10.1.2 is identified on the title page by "Part No. B15505-02" and the Print Date "JANUARY 2005". The corrected version of the manual is available on any subsequent documentation library CD-ROM for release 10.1.2 and in the online documentation library located on OTN at:

http://www.oracle.com/technology/documentation/appserver1012.html

# <span id="page-51-4"></span><span id="page-51-3"></span>**5.5.2 JSP Tag Libraries and Utilities Reference Errata**

This section describes known errors in the *Oracle Application Server Containers for J2EE JSP Tag Libraries and Utilities Reference*. It includes the following topic(s):

[Section 5.5.2.1, "Personalization Tags Chapter Removed for 10.1.2 phase 1"](#page-51-3)

## **5.5.2.1 Personalization Tags Chapter Removed for 10.1.2 phase 1**

For the 10.1.2 OC4J documentation release, the chapter on Personalization tags in the *Oracle Application Server Containers for J2EE JSP Tag Libraries and Utilities Reference* has been removed due to the status of Oracle Application Server Personalization in Phase I of the 10.1.2 release. This chapter will be returned to the document in the 10.1.3 release. In the meantime, anyone interested can refer to the 9.0.4 OC4J documentation set for information about this tag library.

## <span id="page-52-0"></span>**5.5.3 OC4J User's Guide Errata**

This section describes known errors in the *Oracle Application Server Containers for J2EE User's Guide*. It includes the following topic(s):

- [Section 5.5.3.1, "An OC4J Process Is Not "Contained" in an OC4J Instance"](#page-52-1)
- Section 5.5.3.2, "Correct Cross Reference for Metric-Based Load Balancing [Information"](#page-52-2)
- [Section 5.5.3.3, "JDK 1.4.2 Supported and Installed with OC4J"](#page-52-3)
- [Section 5.5.3.4, "Primers Content Removed from OC4J User's Guide"](#page-53-1)
- [Section 5.5.3.5, "Additional OC4J Deployment Notes"](#page-53-2)

#### <span id="page-52-1"></span>**5.5.3.1 An OC4J Process Is Not "Contained" in an OC4J Instance**

The following incorrect statement appears in the *Oracle Application Server Containers for J2EE User's Guide* Chapter 8, OC4J Clustering:

"Each OC4J process is contained in an OC4J instance and inherits its configuration from the OC4J instance. All applications deployed to an OC4J instance are deployed to all OC4J processes in the OC4J instance."

The statement is incorrect in that an OC4J process as such can only be "contained" in other processes, an OC4J instance is not a process.

The correct statement in this case is:

"Each OC4J process is associated to an OC4J instance and inherits its configuration from that OC4J instance. All applications deployed to an OC4J instance are started in all the OC4J processes associated to that OC4J instance."

#### <span id="page-52-2"></span>**5.5.3.2 Correct Cross Reference for Metric-Based Load Balancing Information**

In the description of the <metric-collector> element of the server.xml file in Appendix B - Additional Information of the *Oracle Application Server Containers for J2EE User's Guide*, the following incorrect cross reference is given:

"For details on using the <metric-collector> element and using metric-based load balancing with mod\_oc4j, see the *Oracle Application Server 10g Performance Guide*."

Replace the incorrect cross reference with the following correct cross reference:

For details on using metric-based load balancing with mod\_oc4j, see the *Oracle HTTP Server Administrator's Guide*.

#### <span id="page-52-3"></span>**5.5.3.3 JDK 1.4.2 Supported and Installed with OC4J**

Chapter 1: "OC4J Overview" of the *Oracle Application Server Containers for J2EE User's Guide* contains incorrect references to the Java Development Kit (JDK) used with Oracle Application Server Containers for J2EE 10g Release 2 (10.1.2).

The "Using JDK With OC4J" section lists JDK 1.3.1 and 1.4.1 as the supported versions. This list should also include JDK 1.4.2.

The "Requirements" section incorrectly states that JDK 1.3.x is installed with OC4J. The correct version is JDK 1.4.2.

## <span id="page-53-1"></span>**5.5.3.4 Primers Content Removed from OC4J User's Guide**

Chapter 1: "OC4J Overview" of the *Oracle Application Server Containers for J2EE User's Guide* contains a reference to "primers", which are no longer included in the User's Guide.

## <span id="page-53-2"></span>**5.5.3.5 Additional OC4J Deployment Notes**

The following notes on undeployment and redeployment are intended to supplement the deployment discussion in the *Oracle Application Server Containers for J2EE User's Guide*.

## **General undeployment/redeployment notes:**

- Once an application is undeployed from OC4J, it is no longer accessible to clients. In an Oracle Application Server environment, Oracle HTTP Server will be restarted to remove the OC4J mount point. This will result in the loss of existing HTTP sessions.
- During a redeployment, OC4J removes the existing application (EAR/WAR) before redeploying the new EAR. This means, for example, that attempts to access an HTML file that was included in the previous application, but not the new one, will result in "File Not Found" errors.
- Also note that a redeployed WAR file overlays the previously expanded WAR, meaning that some older files may persist in the new deployment and will need to be deleted. For example, static HTML files from the previous deployment that are not included in the new WAR may continue to reside in the expanded WAR directory structure, and would have to be manually deleted.

## **"Hot redeployment" notes:**

- When an EAR is redeployed or "hot redeployed" on a running OC4J instance, the status of the classes loaded in the JVM from the previous application may vary. In some cases a classloader may recognize that a class or JAR file in the file system has changed, and reload the class or library. In other cases whether a new class definition is loaded may depend on whether the JVM tuning allows the garbage collector to flush the existing class definition.
- Issues may also exist with respect to serialized objects containing session data. If the class related to a session object changes, it may not be possible to cast the generic session object back to the class, since the class has changed and its variables may occupy a different memory footprint. This may result in lost session data.
- In an Oracle Application Server environment, a "hot deployment" deploying an application without restarting OC4J - adds Oc4jMount directives to mod\_oc4j.conf, which in turn forces a restart of Oracle HTTP Server. This will result in the loss of existing HTTP sessions.

# <span id="page-53-3"></span><span id="page-53-0"></span>**5.5.4 Oracle XML API Reference Errata**

This section describes known errors in the *Oracle XML API Reference*. It includes the following topic(s):

[Section 5.5.4.1, "Add Information for formDocument\(\) Method"](#page-53-3)

## **5.5.4.1 Add Information for formDocument() Method**

In the Oracle XML API Reference, Chapter 15, "Package Dom APIs for C++", add the following entries:

- On page 15-22, in Table 15-7 "Summary of DOMImplRef Methods; Dom Package", add an entry for formDocument () method, description: "Forms a document reference given a pointer to the document."
- On page 15-24, add the following method description:

formDocument()

#### **Description**

Forms a document reference given a pointer to the document.

**Syntax**

DocumentRef< Node>\* formDocument( Node\* node);

----------------------------------------------------

**Parameter Description**

----------------------------------------------------

node Pointer to the document node.

----------------------------------------------------

Returns

DocumentRef< Node>\* pointer to the document reference.

## <span id="page-54-2"></span><span id="page-54-0"></span>**5.5.5 OC4J Services Guide Errata**

This section describes known errors in the *OC4J Services Guide*. It includes the following topic(s):

[Section 5.5.5.1, "Correct SQLServer Data Source Example"](#page-54-2)

#### **5.5.5.1 Correct SQLServer Data Source Example**

On page 4-24 in "Example DataDirect Data Source Entries", the Oracle Application Server Containers for J2EE Services Guide shows the following example as a data source entry for SQLServer. However, the example is incorrect, a colon is missing.

@ url="jdbc:sqlserver//hostname:port;User=test;Password=secret"

The correct example is as follows:

@ url="jdbc:sqlserver://hostname:port;User=test;Password=secret"

## <span id="page-54-1"></span>**5.5.6 OC4J Security Guide Errata**

This section describes known errors in the *OC4J Security Guide*. It includes the following topic(s):

- [Section 5.5.6.1, "Allowed Values for establish.trust elements"](#page-55-0)
- [Section 5.5.6.2, "The external.synchronization Property Is No Longer Supported"](#page-55-1)
- [Section 5.5.6.3, "Define Roles in Lower Case for Third-Party LDAP Logins"](#page-55-3)
- [Section 5.5.6.4, "Removing Realm Names From Principals"](#page-55-2)

#### <span id="page-55-0"></span>**5.5.6.1 Allowed Values for establish.trust elements**

Chapter 15, "Configuring CSIv2", incorrectly describes the values of the <establish-trust-in-target> and <establish-trust-in-client> elements.

The <establish-trust-in-target> element can take only the values supported and none; it cannot take the value required.

The <establish-trust-in-client> element can take the values required, supported, and none.

#### <span id="page-55-1"></span>**5.5.6.2 The external.synchronization Property Is No Longer Supported**

The <jazn> property external.synchronization is no longer supported.

#### <span id="page-55-3"></span>**5.5.6.3 Define Roles in Lower Case for Third-Party LDAP Logins**

In Chapter 9, "Configuring External LDAP Providers", you should be aware of the following issue.

Applications that use third-party LDAP providers must define all deployment roles using lowercase only. Using uppercase letters in role names will cause authorization failures. When you define deployment roles in orion-application.xml, be sure to map all logical roles to lower-case names only.

The following snippet demonstrates valid and invalid deployment role names.

```
<security-role-mapping name="sr_developer"> <!- Logical role -->
   <group name="developers" /> <!- Valid deployment role -->
</security-role-mapping>
<security-role-mapping name="jr_developer"> <!- Logical role -->
    <group name="JuniorDevelopers" /> <!- Invalid deployment role;
causes and the contract of the contract of the contract of the contract of the contract of the contract of the
authorization failure -->
</security-role-mapping>
```
#### <span id="page-55-2"></span>**5.5.6.4 Removing Realm Names From Principals**

In Chapter 4, "Overall Security Configuration", the section "Removing Realm Names From Principals" is incomplete. The jaas.user.simplename property, <propertyname="jaas.username.simple" value="true" />, may be set only in the instance-specific jazn.xml file,

```
$ORACLE_HOME/j2ee/$INSTANCE/config/jazn.xml.
```
This property affects only the specified OC4J instance. Setting this property in orion-application.xml has no effect.

# **Oracle HTTP Server**

This chapter describes issues associated with Oracle HTTP Server. It includes the following topics:

- [Section 6.1, "General Issues and Workarounds"](#page-56-0)
- [Section 6.2, "Configuration Issues and Workarounds"](#page-57-0)
- [Section 6.3, "Documentation Errata"](#page-58-0)

# <span id="page-56-0"></span>**6.1 General Issues and Workarounds**

This section describes general issues and workarounds. It includes the following topics:

- [Section 6.1.1, "OC4J Plug-in Usage with Standalone and Core Installation"](#page-56-2)
- Section 6.1.2, "Oracle HTTP Server (1.0.2.2.x) Cannot Be Used with Oracle [Application Server 10g Release \(10.1.2\)"](#page-56-1)
- Section 6.1.3, "Multiple Oracle HTTP Server 2.0 Installations Cause in Port [Conflicts"](#page-57-1)

## <span id="page-56-2"></span>**6.1.1 OC4J Plug-in Usage with Standalone and Core Installation**

To use the OC4J plug-in with the OC4J standalone product without OPMN, only static routing to specific hosts and ports is allowed within the OC4J plug-in, and OC4J must be configured to use AJP. Using static routing with hosts and ports means that only Oc4jMount directives such as the following are supported:

Oc4JMount /j2ee/\* ajp13://localhost:6001,localhost:6002

To enable AJP in the OC4J configuration, a line such as the following must be present in the default-web-site.xml file in the OC4J configuration:

<web-site port="3000" protocol="ajp13" display-name="OracleAS Java Web Site">

where the port value specifies the port that this OC4J process will listen on for incoming AJP requests.

# <span id="page-56-1"></span>**6.1.2 Oracle HTTP Server (1.0.2.2.x) Cannot Be Used with Oracle Application Server 10***g* **Release (10.1.2)**

Oracle does not support using Oracle HTTP Server that is supplied with Oracle9*i*AS Release 1 (1.0.2.2.x) as a front end to OC4J supplied with Oracle Application Server 10*g*Release 2 (10.1.2). You must not use mod\_proxy to route data between these two components.

Always use mod\_oc4j to route data to and from OC4J supplied with Oracle Application Server 10*g* (10.1.2). Use mod\_proxy to route data between Oracle HTTP Server component supplied with Oracle9*i*AS Release 1 (1.0.2.2.x) and OC4J supplied with Oracle9*i*AS Release 1 (1.0.2.2.x).

# <span id="page-57-1"></span>**6.1.3 Multiple Oracle HTTP Server 2.0 Installations Cause in Port Conflicts**

Apache 2.0 based Oracle HTTP Server standalone installation does not correctly detect duplicate ports between multiple Oracle HTTP Server 2.0 on a single computer. This means that the second Oracle HTTP Server 2.0 installation on a computer will fail due to port conflicts with the first. To avoid this problem, you can use staticports.ini to select unique ports for the second installation before starting the install process.

# <span id="page-57-0"></span>**6.2 Configuration Issues and Workarounds**

This section describes configuration issues and their workarounds. It includes the following topics:

- [Section 6.2.1, "FastCGI Sockets Path Length Error"](#page-57-4)
- Section 6.2.2, "Oracle HTTP Server Does Not Start After Enabling Port Tunneling [or SSL in mod\\_oc4j"](#page-57-3)
- [Section 6.2.3, "Redirects Break If OracleAS Web Cache is Turned Off or is Disabled"](#page-57-2)

# <span id="page-57-4"></span>**6.2.1 FastCGI Sockets Path Length Error**

On most platforms, the path for sockets used by FastCGI is limited to 108 characters. If an error such as the following is encountered, use the FastCgiIpcDir directive to specify a path name that is significantly shorter than 108 characters, such as /tmp:

```
Thu Oct 16 12:55:06 2003] [error] [client 148.87.9.44] [ecid: 82608810576,1]
FastCGI: failed to connect to (dynamic) server
"/opt/oracle/inst/Apache/Apache/fcgi-bin/echo": path
"/opt/oracle/inst/Apache/Apache/logs/fastcgi/dymanic/aac1cec5416b961cf002c5526b415
9" 
is too long for a Domain socket
```
# <span id="page-57-3"></span>**6.2.2 Oracle HTTP Server Does Not Start After Enabling Port Tunneling or SSL in mod\_ oc4j**

Oracle HTTP Server might not start if you modify its configuration to enable port tunneling (iASPT), or SSL in mod\_oc4j. Following are the possible solutions for this issue:

- Recommended solution: if mod perl is not needed, disable it by commenting out the LoadModule perl\_module libexec/libperl.so line from httpd.conf.
- If mod\_perl is needed, ensure that you are running the latest patch set from Sun, and move the LoadModule line for mod\_perl until after the include of mod\_ oc4j.conf in httpd.conf.

# <span id="page-57-2"></span>**6.2.3 Redirects Break If OracleAS Web Cache is Turned Off or is Disabled**

By default, Oracle HTTP Server sends redirects to the OracleAS Web Cache listening port. If OracleAS Web Cache is not running or is disabled, then redirects from Oracle HTTP Server (and any OC4J application behind Oracle HTTP Server) will not work. If you are not planning to run OracleAS Web Cache, then edit httpd.conf and ssl.conf, changing the Port directive so that it matches the Listen directive instead of the OracleAS Web Cache listening port.

# <span id="page-58-0"></span>**6.3 Documentation Errata**

This section describes documentation errata. It includes the following topic:

- [Section 6.3.1, "Incorrect CD Name for Installing Standalone Oracle HTTP Server"](#page-58-1)
- [Section 6.3.2, "Incorrect Perl Version"](#page-58-2)
- [Section 6.3.3, "Incorrect DMS Noun Used in Metric-based Load Balancing Section"](#page-58-3)

## <span id="page-58-1"></span>**6.3.1 Incorrect CD Name for Installing Standalone Oracle HTTP Server**

Chapter 2, Configuring Standalone Oracle HTTP Server with Oracle Application Server of *Oracle HTTP Server Standalone Administrator's Guide Based On Apache 1.3* and *Oracle HTTP Server Standalone Administrator's Guide Based On Apache 2.0* incorrectly states the CD name in the installation instructions. The current instructions are:

- **1.** Insert the OracleAS Companion CD, and do the following to launch the Oracle Universal Installer to install standalone Oracle HTTP Server:
	- On UNIX:

```
prompt > cd
prompt > mount_point/10.1.2disk1/runInstaller
```
The correct CD name is 1012disk1. Accordingly, the instructions should be:

- **1.** Insert the OracleAS Companion CD, and do the following to launch the Oracle Universal Installer to install standalone Oracle HTTP Server:
	- On UNIX:

```
prompt > cd
prompt > mount_point/1012disk1/runInstaller
```
## <span id="page-58-2"></span>**6.3.2 Incorrect Perl Version**

The Oracle HTTP Server administration guides incorrectly state the version of Perl used by Oracle Application Server. Following is a list of specific guides, with the correct Perl version:

- *Oracle HTTP Server Administrator's Guide*: Perl version 5.6.1
- *Oracle HTTP Server Standalone Administrator's Guide Based On Apache 1.3*: Perl version 5.6.1
- *Oracle HTTP Server Standalone Administrator's Guide Based On Apache 2.0*: Perl version 5.8.3

## <span id="page-58-3"></span>**6.3.3 Incorrect DMS Noun Used in Metric-based Load Balancing Section**

The "Configuring Metric-based Load Balancing to Use the DMSMetricCollector" sections of the "Load Balancing using mod\_oc4j" chapters of *Oracle HTTP Server Administrator's Guide*, *Oracle HTTP Server Standalone Administrator's Guide Based On Apache 1.3*, and *Oracle HTTP Server Standalone Administrator's Guide Based On Apache 2.0* use an incorrect DMS noun in the example. The correct DMS noun is

## "/oc4j/default/WEBS/processRequest.**time**" and not "/oc4j/default/WEBS/processRequest.**completed**"

#### Accordingly, the correct example is as follows:

```
<metric-collector classname="oracle.oc4j.server.DMSMetricCollector">
   <init-param>
     <param-name>
        dms-noun
      </param-name>
      <param-value>
        /oc4j/default/WEBs/processRequest.time
      </param-value>
    </init-param>
   <init-param>
      <param-name>
        history-proportion
      </param-name>
      <param-value>
        0.2
      </param-value>
    </init-param>
   <init-param>
      <param-name>
        debug
      </param-name>
      <param-value>
        false
      </param-value>
    </init-param>
</metric-collector>
```
**7**

# **Oracle Application Server TopLink**

This chapter describes general issues and workarounds in Oracle Application Server TopLink 10*g* (9.0.4.5). It includes the following topics:

- [Section 7.1, "Known Issues"](#page-60-1)
- [Section 7.2, "Documentation Errata"](#page-65-0)

# <span id="page-60-1"></span>**7.1 Known Issues**

The following issues exist with OracleAS TopLink 10*g* (9.0.4.5):

- [Section 7.1.1, "oracle.sql.TIMESTAMP"](#page-60-0)
- [Section 7.1.2, "XML Parser Dependencies"](#page-60-2)
- [Section 7.1.3, "UTF-8 Encoding Exceptions"](#page-61-2)
- Section 7.1.4, "Prepared Statements may Fail to Execute After a loss of [Communication to the Database"](#page-62-0)
- [Section 7.1.5, "Using Oracle Application Server TopLink with IBM WebSphere 5.1"](#page-62-1)
- [Section 7.1.6, "OracleAS TopLink Mapping Workbench"](#page-62-2)
- [Section 7.1.7, "Using the OracleAS TopLink Web Client"](#page-64-0)
- [Section 7.1.8, "OracleAS TopLink Examples"](#page-64-1)

## <span id="page-60-0"></span>**7.1.1 oracle.sql.TIMESTAMP**

When using Oracle JDBC 9.0.1 driver, resultSet.getTimestamp(int) returns oracle.sql.TIMESTAMP, instead of java.sql.Timestamp. As a result, oracle.sql.TIMESTAMP is stored in the DatabaseRow. Although OracleAS TopLink converts it to java.sql.Timestamp at a later stage for a successful read, serialization on an attribute of ValueHolderInterface type representing an object mapped to TIMESTAMP field will fail because DatabaseRow is an attribute of ValueHolder and oracle.sql.TIMESTAMP is not serializable.

## <span id="page-60-2"></span>**7.1.2 XML Parser Dependencies**

Consider the following XML parser dependency issues:

- [Section 7.1.2.1, "OC4J XML Parser Dependency"](#page-61-0)
- Section 7.1.2.2, "Using OracleAS TopLink 10g (9.0.4.5) and with BEA WebLogic [Application Server, 8.1"](#page-61-3)
- [Section 7.1.2.3, "Crimson XML Parser Issue"](#page-61-1)

## <span id="page-61-0"></span>**7.1.2.1 OC4J XML Parser Dependency**

By default, both OC4J and OracleAS TopLink use the OracleAS XML Parser for Java v2. When using OC4J and OracleAS TopLink together, ensure that both use the same version of OracleAS XML Parser for Java v2. Failure to do so may result in XML parsing failures and application errors.

To determine what version of OracleAS XML Parser for Java v2 is used in your OracleAS TopLink installation:

**1.** Display the comment associated with the <*ORACLE\_ HOME*>/lib/xmlparserv2.jar file (where <*ORACLE\_HOME*> is the directory in which you installed OracleAS TopLink).

Use the following command:

prompt> unzip -l <*ORACLE\_HOME*>/lib/xmlparserv2.jar

The comment shows the build that this version of OracleAS XML Parser for Java v2 belongs to. For example: Label: XDK\_MAIN\_SOLARIS\_031006.

**2.** Ensure that this build is the same as the build associated with the OracleAS XML Parser for Java v2 used in OC4J.

## <span id="page-61-3"></span>**7.1.2.2 Using OracleAS TopLink 10***g* **(9.0.4.5) and with BEA WebLogic Application Server, 8.1**

When you install OracleAS TopLink in conjunction with the Oracle Application Server 10*g* Release 2 (10.1.2) installation, changes introduced to the OracleAS XML Parser for Java v2 in 10*g* Release 2 (10.1.2) can cause issues for users that use OracleAS TopLink 10*g* (9.0.4.5) in conjunction with BEA WebLogic Application Server, 8.1 (BEA **CR136750**).

Users will encounter a NoSuchMethodError associated with the constructor of the javax.xml.namespace.QName class. To resolve this problem, users must download the Sun Web Services Development Kit from Sun and place the jax-qname.jar file on their classpath ahead of both the toplink.jar and the weblogic.jar entries.

To download the Sun Web Services Development Kit, go to http://www.sun.com.

### <span id="page-61-1"></span>**7.1.2.3 Crimson XML Parser Issue**

Crimson (http://xml.apache.org/crimson/) is the XML parser supplied in the Java 2 Platform, Standard Edition (J2SE) and in some JAXP reference implementations.

If you use Crimson with the JAXP API to parse XML files whose system identifier is not a fully qualified URL, then XML parsing will fail with a "not valid URL" exception.

Other XML parsers defer validation of the system identifier URL until it is specifically referenced.

If you are experiencing this problem, consider one of the following alternatives:

- Ensure that your XML files use a fully qualified system identifier URL.
- Use another XML parser (such as the OracleAS XML Parser for Java v2).

# <span id="page-61-2"></span>**7.1.3 UTF-8 Encoding Exceptions**

In 10*g* (9.0.4.5), OracleAS TopLink only supports UTF-8 encoding. The SAXParseException with OracleAS TopLink Exception **Error Code 9006** occurs if you attempt to read a non-UTF-8 formatted XML file.

# <span id="page-62-0"></span>**7.1.4 Prepared Statements may Fail to Execute After a loss of Communication to the Database**

If you configure a Login or Query to use statement caching and communication to the database is lost and then restored, previously cached statements may fail to execute.

For example, it is a common practice to define an exception handler and register it with a Session using Session.setExceptionHandler(). When the exception handler is invoked to handle a loss of communication and the handler re-establishes the connection to the database, any attempt to re-execute a previously cached statement will fail.

# <span id="page-62-1"></span>**7.1.5 Using Oracle Application Server TopLink with IBM WebSphere 5.1**

When using OracleAS TopLink with WebSphere Application Server 5.1, we recommend that applications be configured and deployed with their class loader mode set to PARENT\_LAST.

To configure an application with its class loader mode set to PARENT\_LAST, select one of the following options:

- Remove (or rename) the <*JAVA\_HOME>*/lib/jaxp.properties file, where <JAVA\_HOME> is typically *<WebShpere\_Install>*/java/jre.
- Place the **xerces** library included in the WebSphere installation after xmlparserv2.jar in the same shared library. This file is located in *<WebShpere\_Install>*/java/jre/lib/xml.jar.

## <span id="page-62-2"></span>**7.1.6 OracleAS TopLink Mapping Workbench**

The following issues exist in OracleAS TopLink Mapping Workbench 10*g* (9.0.4.5):

- [Section 7.1.6.1, "Mapping Inherited Attributes"](#page-62-3)
- [Section 7.1.6.2, "Changing Classes in Code"](#page-63-0)
- [Section 7.1.6.3, "Refreshing Descriptors with Dependent Classes"](#page-63-1)
- [Section 7.1.6.4, "Spaces in JDBC Paths"](#page-63-2)
- [Section 7.1.6.5, "OracleAS TopLink Sessions Editor Preferences"](#page-63-3)
- [Section 7.1.6.6, "Classpath with Spaces in Directory Names"](#page-63-4)
- [Section 7.1.6.7, "Using JAWS"](#page-63-5)
- [Section 7.1.6.8, "Icon Size"](#page-64-2)
- [Section 7.1.6.9, "Generating Source Code"](#page-64-3)
- [Section 7.1.6.10, "Improper Set Method for Array Type Attributes"](#page-64-4)

## <span id="page-62-3"></span>**7.1.6.1 Mapping Inherited Attributes**

You cannot map inherited attributes on a descriptor whose superclass has no descriptor. You can select the root descriptor, but cannot map its attributes.

In order to map the project, import the superclass into the project. OracleAS TopLink Mapping Workbench creates a descriptor for the superclass. Then deactivate this descriptor or remove it from the project.

## <span id="page-63-0"></span>**7.1.6.2 Changing Classes in Code**

If you change a descriptor to an interface or abstract class in code (outside of OracleAS TopLink Mapping Workbench), when you refresh the class in OracleAS TopLink Mapping Workbench, you may receive an ExternalClassNotFoundException.

For example:

A project contains two descriptors: **Employee** and **EmployeeInterface**. Both are classes and **Employee** extends **EmployeeInterface**. Outside of OracleAS TopLink Mapping Workbench you edit the **EmployeeInterface** code to change it to an interface and make **Employee** implement the interface. When you refresh the classes in OracleAS TopLink Mapping Workbench, you will receive the error.

To avoid this situation, refresh **EmployeeInterface** first, then refresh **Employee**.

### <span id="page-63-1"></span>**7.1.6.3 Refreshing Descriptors with Dependent Classes**

When you refresh a descriptor, the OracleAS TopLink Mapping Workbench does not refresh dependent classes if they are not included in the OracleAS TopLink Mapping Workbench project.

For example, if you define a descriptor with an after load class and method which is not included in the OracleAS TopLink Mapping Workbench project and you change the after load class outside of the OracleAS TopLink Mapping Workbench, when you refresh the descriptor, the OracleAS TopLink Mapping Workbench does not pick up the change.

To work around this issue, add all dependent classes to the OracleAS TopLink Mapping Workbench project. Because you do not map them, right-click each dependent class and uncheck the **Activate Descriptor** option. Now when you refresh the project, the OracleAS TopLink Mapping Workbench refreshes both descriptors and dependent classes.

#### <span id="page-63-2"></span>**7.1.6.4 Spaces in JDBC Paths**

If the path to your JDBC driver(s) contains spaces, then the path must be enclosed in double-quotes in the setenv.cmd file. For example:

set JDBC\_CLASSPATH="C:/Program Files/some directory/driver.jar/"

#### <span id="page-63-3"></span>**7.1.6.5 OracleAS TopLink Sessions Editor Preferences**

Before changing any other general preferences (such as the text editor location), you must select a default **Look and Feel** in the **General Preferences** dialog and click **OK**. Then reopen the **General Preferences** dialog and make any additional changes.

#### <span id="page-63-4"></span>**7.1.6.6 Classpath with Spaces in Directory Names**

On the Windows platform, if your classpath contains directories with names that have spaces in them, the OracleAS TopLink Mapping Workbench may fail to start with error "Cannot Find Main Class".

If this is the case, consider removing spaces from directory names in the JDBC, Oracle home, and JRE classpaths.

#### <span id="page-63-5"></span>**7.1.6.7 Using JAWS**

Due to limitations in JAWS 4.5.1, input field labels in the OracleAS TopLink Mapping Workbench are not read properly. Oracle recommends using JAWS 3.7 and version 103 Access Bridge for maximum accessibility.

#### <span id="page-64-2"></span>**7.1.6.8 Icon Size**

Changing the icon size of the OracleAS TopLink Mapping Workbench toolbar may cause the application to fail at the next start-up. You must edit the workbench.xml file and change small-icon="false" to "true".

#### <span id="page-64-3"></span>**7.1.6.9 Generating Source Code**

If you attempt to generate source code for a descriptor but cancel the process before the OracleAS TopLink Mapping Workbench writes the new source code, a dialog indicates that the source code was successfully updated. However, if you cancelled the process, the OracleAS TopLink Mapping Workbench did not overwrite any existing code.

In 10*g* (9.0.4.5), the OracleAS TopLink Mapping Workbench does not support generating Project Java Source for Descriptors mapped to inner classes.

If you attempt to generate source code from a table with BLOBs, the generated Java code may contain errors in the type definition and method parameters. You must edit the source code to eliminate the errors.

#### **7.1.6.10 Improper Set Method for Array Type Attributes**

OracleAS TopLink Mapping Workbench does not generate proper set method for array type attributes.

## <span id="page-64-4"></span><span id="page-64-0"></span>**7.1.7 Using the OracleAS TopLink Web Client**

The following issues exist with the OracleAS TopLink Web Client:

#### **7.1.7.1 Oracle Application Server Containers for J2EE, 10***g* **(9.0.4)**

If you configure the OracleAS TopLink Web Client with OC4J 10*g* (9.0.4), ensure the uix2.jar used by the Web Client is properly referenced. Add the following to the OC4J application.xml file, where your *<ORACLE\_HOME>* is OraHome1:

■ <library path="/OraHome1/jlib/uix2.jar" />

### <span id="page-64-5"></span><span id="page-64-1"></span>**7.1.8 OracleAS TopLink Examples**

The following issues exist in the OracleAS TopLink Examples:

- [Section 7.1.8.1, "IBM WebSphere BMP Examples"](#page-64-5)
- [Section 7.1.8.2, "Configuring Examples for RedHat"](#page-65-1)

#### **7.1.8.1 IBM WebSphere BMP Examples**

The duplicate entries of ibm-application\*.xmi in bmp.ear cause a Save Failure Exception when deploying the BMP example on IBM WebSphere 5.0.2. To correct this, comment out the following element inside build.ear in the build.xml file:

```
<metainf dir="${config.dir}">
   <include name="ibm-application*.xmi"/>
</metainf>
```
## <span id="page-65-1"></span>**7.1.8.2 Configuring Examples for RedHat**

Running the configureExamples.sh on RedHat Enterprise Server 3.0 may cause a **missing class for multipleCopy** error. To correct this, modify the build.xml file to contain the absolute path to the toplink customtasks.jar. For example:

```
<taskdef name="multipleCopy"
   classname="org.apache.tools.ant.taskdefs.MultipleCopy"
   classpath="<COMPLETE_ABSOLUTE_PATH>/customtasks.jar"/> 
where <COMPLETE_ABSOLUTE_PATH> =
```
/home/iasuser/mwtesting/ant/lib/toplink\_customtasks.jar

# <span id="page-65-0"></span>**7.2 Documentation Errata**

This section describes known errors in the documentation. It includes the following topics:

- [Section 7.2.1, "Parameterized SQL"](#page-65-2)
- [Section 7.2.2, "Sequencing Examples"](#page-65-3)
- [Section 7.2.3, "Configuring the OracleAS TopLink Web Client"](#page-65-4)
- [Section 7.2.4, "OracleAS TopLink Mapping Workbench Tutorial"](#page-66-0)
- [Section 7.2.5, "Specifying Oracle Databases"](#page-66-1)

## <span id="page-65-2"></span>**7.2.1 Parameterized SQL**

The *Oracle Application Server TopLink Application Developer's Guide* incorrectly states that you cannot use batch writing and parameterized SQL together.

## <span id="page-65-3"></span>**7.2.2 Sequencing Examples**

The sequencing code examples (**Example A-2** and **Example A-3**) in the *Oracle Application Server TopLink Application Developer's Guide* are incorrect. **Example 3-22** and **Example 3-23** illustrate the correct code examples for using sequencing with stored procedures.

## <span id="page-65-4"></span>**7.2.3 Configuring the OracleAS TopLink Web Client**

In the "Configuring the Web Client" section of the *Oracle Application Server TopLink Application Developer's Guide*, the correct path to the web. xml file should be:

<*ORACLE\_HOME*>/toplink/config/toplinkwc.

When using the Web Client with OC4J, replace the path indicated in the document:

<*ORACLE\_HOME*>/toplink/examples/oc4j/904/server/

with your local <*J2EE* HOME> directory.

To deploy to BEA WebLogic, you must also define a reference to this datasource in the <*ORACLE\_HOME*>/toplink/config/toplinkwc/weblogic.xml file, as follows:

```
<reference-descriptor>
   <resource-description>
    <res-ref-name>jdbc/DataSourceName</res-ref-name>
     <jndi-name>jdbc/DataSourceName</jndi-name>
   </resource-description>
</reference-descriptor>
```
In the "Configuring the Application Server" section, the first step of the procedure (where you are instructed to copy the toplinkwc.ear file to an application server-specific directory) is not required. When you run the assembleWebClient script located in the <*ORACLE\_HOME>*/toplink/bin directory, the system assembles and deploys the toplinkwc.ear file for you, as specified in the build.properties file.

## <span id="page-66-0"></span>**7.2.4 OracleAS TopLink Mapping Workbench Tutorial**

When completing the tutorials in the *Oracle Application Server TopLink Mapping Workbench User's Guide*, be aware of the following changes:

- To use sequencing, in addition to creating the sequence table from the OracleAS TopLink Mapping Workbench, you must also create the sequence table in the database.
- When creating the sequence table, use size 38 for both  $SEQ$  NAME and  $SEQ$ COUNT.
- When implementing inheritance for the BaseProject descriptor, ensure that the **Read Subclass On Query** option is selected.
- Figure B-49 incorrectly omits the BaseProject class indicator type. Although BaseProject is an abstract class and does not require an indicator value, it is listed on the Inheritance tab.
- In Example B-4, the line:

president.addPhoneNumber(homeNumber);

should be:

president.addPhoneNumber(homePhone);

## <span id="page-66-1"></span>**7.2.5 Specifying Oracle Databases**

New Oracle9*i* and Oracle8*i* database-specific platform files have been introduced in this release. Previous releases included a generic Oracle database platform file. When importing an OracleAS TopLink Mapping Workbench 9.0.3 project that uses the generic Oracle database platform:

**1.** Select **Oracle8i** or **Oracle9i** as the Database Platform on the Database property sheet, as appropriate. If your project uses a pre-Oracle8*i* database, select **Oracle**. See "Working with Databases" in the *Oracle Application Server TopLink Mapping Workbench User's Guide* for more information.

**Note:** To use OracleAS TopLink Mapping Workbench with Oracle Database 10*g*, select **Oracle9i**.

**2.** Save the project, close the project, then re-open the project.

# **Oracle Application Server Portal**

This chapter describes issues with Oracle Application Server Portal. It includes the following topics:

- [Section 8.1, "Upgrade Issues and Workarounds"](#page-68-0)
- [Section 8.2, "UI Issues and Workarounds"](#page-70-0)
- Section 8.3, "OmniPortlet, Simple Parameter Form, Web Clipping Portlet Issues [and Workarounds"](#page-71-0)
- [Section 8.4, "PDK Issues and Workarounds"](#page-72-0)
- [Section 8.5, "Globalization Support Issues and Workarounds"](#page-72-1)
- [Section 8.6, "Documentation Errata"](#page-74-0)

# <span id="page-68-0"></span>**8.1 Upgrade Issues and Workarounds**

This section describes upgrade related issues and their workarounds:

- [Section 8.1.1, "Error Upgrading from OracleAS Portal 9.0.4"](#page-68-1)
- Section 8.1.2, "OracleAS Portal Only Functional After Middle-tier Upgrade If [Configured Both in Source and Destination"](#page-69-0)
- Section 8.1.3, "OracleAS Portal Patch Configuration Assistant Failure for Virtual [Private Portals"](#page-69-1)
- Section 8.1.4, "Web Cache Invalidation Error in Web Providers after Upgrading [from OracleAS Portal 9.0.2.6 to OracleAS Portal 10.1.2"](#page-69-2)

## <span id="page-68-1"></span>**8.1.1 Error Upgrading from OracleAS Portal 9.0.4**

When you upgrade from OracleAS Portal 9.0.4, you may see the following errors after upgrading the middle-tier to 10.1.2, but before upgrading the OracleAS Portal repository:

```
Error: General invalidation message processing exception: An error occurred while 
closing the HTTP connection after receiving an error while getting the 
invalidation response from Web Cache 
ORA-29273: HTTP request failed
ORA-06512: at "SYS.UTL_HTTP", line 1380
ORA-29261: bad argument
ORA-29273: HTTP request failed
ORA-06512: at "SYS.UTL_HTTP", line 1222
ORA-12547: TNS:lost contact (WWC-40018)
ORA-29259: end-of-input reached
```
This problem occurs more frequently when OracleAS Web Cache runs in a Linux environment. Once the OracleAS Portal repository is upgraded to 10.1.2, this problem no longer occurs. As a workaround, if you do not want to upgrade the OracleAS Portal repository to 10.1.2 immediately, you must update it to 9.0.4.1 by following the instructions in the Oracle Application Server 10*g* (9.0.4) Patch Set 1 (9.0.4.1.0) Patch Set Notes:

- For OracleAS Portal repositories residing in an OracleAS Metadata Repository, refer to the Metadata Repository Update section.
- For OracleAS Portal repositories residing outside an OracleAS Metadata Repository, refer to the Manual OracleAS Portal Repository Update section.

# <span id="page-69-0"></span>**8.1.2 OracleAS Portal Only Functional After Middle-tier Upgrade If Configured Both in Source and Destination**

It is desired behavior for all components to be functional post-upgrade if they are configured in the destination installation, even if they were not configured in the source installation. However, the OracleAS Portal component will only be functional once the middle-tier upgrade is completed if the component was configured both in the source and in the destination middle-tier installations.

# <span id="page-69-1"></span>**8.1.3 OracleAS Portal Patch Configuration Assistant Failure for Virtual Private Portals**

The OracleAS Portal Patch Configuration Assistant may fail to complete successfully during an OracleAS Infrastructure upgrade to 10*g* Release 2 (10.1.2) when the OracleAS Metadata Repository contains a Virtual Private Portal. If this happens, examine the installation log file and compare your error stack with the one in Bug 4076643 and apply the corresponding patch if they match.

# <span id="page-69-2"></span>**8.1.4 Web Cache Invalidation Error in Web Providers after Upgrading from OracleAS Portal 9.0.2.6 to OracleAS Portal 10.1.2**

If, after upgrading, your OmniPortlet, Web Clipping, Simple Parameter Forms, and JPDK Web Cache sample portlets are not updated or fail to display properly, you can search the application.log file for the following error message:

Bad "authorization" value in configuration element "invalidation."

When you upgrade from OracleAS Portal 9.0.2.6 to OracleAS Portal 10.1.2, the *ORACLE\_HOME*/portal/conf/cache.xml file is copied to the 10.1.2 middle-tier without obfuscating the username and password, which can cause Web Cache invalidation errors. The copied cache.xml file looks similar to this:

```
<?xml version="1.0">
    <webcache>
       <invalidation
        host=cache.mycompany.com
         port=4001
        authorization="invalidator:welcome"/>
     </webcache>
```
As a workaround, perform the following steps:

**1.** Convert the username and password into an obfuscated string in the format required by the JAWC API, using the oracle.webdb.provider.v2.cache.Obfuscate Java utility. For example, if the invalidation port username is "invalidator" and the password is "welcome," you must run the following command:

*ORACLE\_HOME*\jdk\bin\java -classpath *ORACLE\_HOME*\portal\jlib\pdkjava.jar oracle.webdb.provider.v2.cache.Obfuscate **invalidator:welcome**

If successful, the command prints a hexadecimal string such as the following:

0510198d5df8efd5779406342be2528aa0cccb179ea6b77baf49f019f5075a3a11

**2.** Append the hexadecimal string to the authorization attribute, replacing the *<username>:<password>* value, in your JAWC configuration file, cache.xml. For example:

```
<?xml version="1.0">
     <webcache>
       <invalidation
         host=cache.mycompany.com
         port=4001
         authorization=
         "0510198d5df8efd5779406342be2528aa0cccb179ea6b77baf49f019f5075a3a11"/>
</webcache>
```
# <span id="page-70-0"></span>**8.2 UI Issues and Workarounds**

This section describes UI related issues and their workarounds for OracleAS Portal:

- Section 8.2.1, "Issue Adding Regions to Pages Displayed in the Generic Page [Portlets"](#page-70-1)
- [Section 8.2.2, "Portlets on Sub-Pages Not Displayed"](#page-70-2)
- Section 8.2.3, "Cannot Set Privileges Using List View on Pages Inheriting Privileges [from Parent or Template"](#page-70-3)

## <span id="page-70-1"></span>**8.2.1 Issue Adding Regions to Pages Displayed in the Generic Page Portlets**

When you add a region to a page displayed in a generic page portlet, the new region is not displayed immediately as expected. As a workaround, manually invalidate the cache by clicking the **Clear Cache** link (**Access** tab) for the page containing the generic page portlet.

## <span id="page-70-2"></span>**8.2.2 Portlets on Sub-Pages Not Displayed**

If a page displays a page portlet (Portlet A) with a sub-page link to a page with tabs and portlets (Portlet B), the portlets under tabs in Portlet B are not displayed if you use the sub-page link to navigate to Portlet B, from Portlet A. This is a known issue.

# <span id="page-70-3"></span>**8.2.3 Cannot Set Privileges Using List View on Pages Inheriting Privileges from Parent or Template**

If you use the List View to set access privileges for one or more pages, privileges will **not** be set on pages inheriting privileges from a parent page or template. As a workaround, change the privileges for such pages individually, that is, using the **Access** tab for the sub-page.

# <span id="page-71-0"></span>**8.3 OmniPortlet, Simple Parameter Form, Web Clipping Portlet Issues and Workarounds**

This section describes issues related to OmniPortlet, Web Clipping, and Simple Parameter Form. These portlets are located in the Portlet Repository as follows: *Portlet Repository: Portlet Builders*.

- [Section 8.3.1, "Browser Requirements"](#page-71-1)
- Section 8.3.2, "Error Exporting and Importing OmniPortlet and Web Clipping [Customizations"](#page-71-2)
- [Section 8.3.3, "OmniPortlet Error After Middle-Tier Cloning"](#page-71-3)

## <span id="page-71-1"></span>**8.3.1 Browser Requirements**

To edit OmniPortlet, Web Clipping, or Simple Parameter Form portlets, that is, set properties in Edit Defaults mode, you must use the following browser versions:

- Netscape 7.0 or higher
- Microsoft Internet Explorer 5.5 or higher for Windows 2000
- Microsoft Internet Explorer 6.0 for Windows XP

If you use browser versions older than these, you may encounter JavaScript errors.

## <span id="page-71-2"></span>**8.3.2 Error Exporting and Importing OmniPortlet and Web Clipping Customizations**

During the import or export of OmniPortlet or Web Clipping provider customizations, an error message similar to the following may display:

```
[Warning: (WWU-74505)] context = Import of one of the web provider customization 
failed user = PORTAL An error occurred importing data to the web provider 
OMNIPORTLET.
```
As a workaround, refresh the OmniPortlet and Web Clipping providers in the portlet repository on both the source and the target portals before export.

## <span id="page-71-3"></span>**8.3.3 OmniPortlet Error After Middle-Tier Cloning**

After middle-tier cloning, some of your OmniPortlet instances may display errors such as:

Check the following: is the URL is active; is there a valid proxy setting or, if HTTP authentication is required, check user name and password.

[http://*<host>*:*<port>*/portalTools/webClipping/webData/ omniPortlet/wcserver/jsp/show.jsp?...]

where *<host>* and *<port>* refer to the old middle-tier host and port.

These errors indicate that the OmniPortlet instance is using a Web Page Data Source and the connection between the OmniPortlet and the Web Page Data Source is lost. This is because, after middle-tier cloning, the OmniPortlet instance on the new middle-tier is still using a URL on the old middle-tier. To fix this problem, edit each OmniPortlet instance for which you see this error as follows:

- **1.** Access the Portal page containing the OmniPortlet instance.
- **2.** Click the **Edit Defaults** icon for the portlet. Typically, a Page Designer has these permissions.
- **3.** Click **Select Web Page** to display the home page of the Web Clipping Studio.
- **4.** Without doing anything else, click **OK** to return to the Edit Defaults mode for the OmniPortlet.
- **5.** Click **OK** again to exit the Edit Defaults mode.

For OmniPortlet instances with customizations, perform the following additional steps:

- **1.** Click the **Customize** link for the portlet (in View mode). Typically a Page Viewer has these permissions.
- **2.** Copy all the values (parameter values or title) that are customized and save them (in a text editor).
- **3.** Click **Reset to Defaults** to synchronize the customized data with the Edit Defaults data. The corrections made previously are mirrored in the customized data.
- **4.** Click the **Customize** link and enter the custom values (saved in step 2), and click **OK**.

# **8.4 PDK Issues and Workarounds**

Oracle Application Server Portal Developer Kit (PDK) version 10.1.2 is included with a Portal and Wireless installation. Release notes for the PDK-Java and PDK-PL/SQL can be found at these middle-tier *ORACLE\_HOME* locations:

- **PDK-Java:** *ORACLE\_ HOME*/portal/pdkjava/v2/pdkjava.v2.releasenotes.html
- **PDK-PL/SQL:** *ORACLE\_ HOME*/portal/pdkjava/v2/pdkplsql.release.notes.html

#### **Latest Version of OracleAS PDK**

New versions of the OracleAS PDK are released periodically providing new features, new APIs, and additional documentation. To take advantage of all the latest features, download the latest PDK from the PDK downloads page on the Oracle Technology Network (OTN) at

http://www.oracle.com/technology/products/ias/portal/pdk.html.

Release notes for the latest OracleAS PDK version are available on Oracle Application Server Portal on OTN and also in these PDK download locations:

- pdk\plsql\pdkplsql.release.notes.html
- pdk\jpdk\v2\pdkjava.v2.release.notes.html

# **8.5 Globalization Support Issues and Workarounds**

This section describes Globalization Support related issues in OracleAS Portal:

- [Section 8.5.1, "Oracle Text Searching Limitation \(Text Files and HTML Files\)"](#page-73-0)
- [Section 8.5.2, "Text Entry Always Right to Left in BiDi Languages"](#page-73-1)
- [Section 8.5.3, "Non-ISO-8859 Web Page Limitation for URL Items"](#page-73-2)
- [Section 8.5.4, "Non-ASCII Character Limitations"](#page-73-3)
- Section 8.5.5, "Shared Type Objects Cannot Be Exposed in Non-English Page [Group"](#page-74-0)
- [Section 8.5.6, "Translations Lost When Item Versioning Enabled"](#page-74-1)
- Section 8.5.7, "Broken Links in Greek, German, and Swedish Built-in Database [Portlets"](#page-74-2)

# <span id="page-73-0"></span>**8.5.1 Oracle Text Searching Limitation (Text Files and HTML Files)**

In *some* non-ASCII character set environments, you are unable to search non-ASCII character content of plain text files and HTML files.

You can search plain text and HTML files if the document character set is the same as the database character set and the database character set is one of the following:

- US7ASCII
- WE8ISO8859P1
- JA16SJIS
- KO16KSC5601
- ZHS16CGB231280
- ZHT16BIG5

If the database character set is none of those listed but the document is in the WE8ISO8859P1 character set, the search feature also works correctly. In any other non-ASCII character set environment, you can encounter this problem.

Note that there are no issues when searching binary files like Word, PDF, and so on.

## <span id="page-73-1"></span>**8.5.2 Text Entry Always Right to Left in BiDi Languages**

The direction of all text areas and fields is right to left (RTL). However, you may want some text areas to work left to right (LTR). Internet Explorer users can change this by pressing the left hand side 'Ctrl' and 'Shift' keys.

# <span id="page-73-2"></span>**8.5.3 Non-ISO-8859 Web Page Limitation for URL Items**

You may not be able to display a Non-ISO-8859-1 Web page using a URL item. Other portlets offer this functionality, so you may want to use one of these instead, that is portlets such as Globalization Support URL Service and Web Clipping.

## <span id="page-73-3"></span>**8.5.4 Non-ASCII Character Limitations**

- Non-ASCII XML data is not displayed correctly in the XML Portlet. To display non-ASCII XML data, use OmniPortlet, which has this functionality.
- Non-ASCII data from a specified URL is not displayed correctly in the URL Portlet. To display such data in a portlet, use the Web Clipping portlet, which has this functionality.
- If you use non-ASCII characters in Web Provider Display Names, they are not displayed correctly. Similarly non-ASCII characters used in Provider Group Display Names cannot be displayed.
- You may not use non-ASCII characters in the Name for portlets of Database Providers. However, you can use such characters in the Display Name.
- If a portlet name contains non-ASCII characters, the name does not display correctly when the portlet is previewed.

■ If you use non-ASCII characters when changing folder names using Web Folders, an error message is displayed.

## <span id="page-74-0"></span>**8.5.5 Shared Type Objects Cannot Be Exposed in Non-English Page Group**

Shared type objects (page types, item types) always have English as the default language. If you create a page group in a language other than English, a shared type cannot be made available to the page group unless a translation exists for the shared type in the default language of the page group.

To create the translation, follow these steps:

**1.** Enable the language for the Shared Objects page group.

For details, see *Oracle Application Server Portal User's Guide* - *Section 4.6.1 Creating a Translation*.

- **2.** Switch to the language in the **Set Language** portlet.
- **3.** Edit the page type or item type while the session language is set to the non-English language.

This automatically creates a translation of the type in that language.

You can now make the shared type available to the non-English page group.

## <span id="page-74-1"></span>**8.5.6 Translations Lost When Item Versioning Enabled**

If versioning is enabled and the page group has two or more translations (for example the default language is English and translations are enabled for German and French), adding a translation as a new version does not display the other translation. For example, if you add or edit a French translation as a new version, the German translation is no longer visible to the page viewers. As a workaround, when multiple translations are required, disable item versioning, or use the "overwrite" mode when adding or updating translations.

## <span id="page-74-2"></span>**8.5.7 Broken Links in Greek, German, and Swedish Built-in Database Portlets**

The portlets "Database Information," "Database Memory Consumption, Transactions and Locks," and "Database Storage," contain links for generating database reports. These links do not work if the language is set to Greek, German, and Swedish. As a workaround, switch to another language (such as English) to access these reports.

# **8.6 Documentation Errata**

This section describes known errors and omissions in OracleAS Portal documentation:

- [Section 8.6.1, "Documentation Errors"](#page-74-3)
- [Section 8.6.2, "Additional Documentation"](#page-77-0)

## <span id="page-74-3"></span>**8.6.1 Documentation Errors**

This section describes known errors in OracleAS Portal documentation. It includes the following topics:

- [Section 8.6.1.1, "Editing Item/Portlet Properties"](#page-75-0)
- [Section 8.6.1.2, "Editing Pending Items"](#page-75-1)
- [Section 8.6.1.3, "Referencing the Current Version of Images"](#page-75-2)
- [Section 8.6.1.4, "Working in List View"](#page-76-0)
- [Section 8.6.1.5, "Unpublished Items Section Documented Incorrectly"](#page-76-1)
- [Section 8.6.1.6, "Item Level Security and Page Caching"](#page-76-2)
- [Section 8.6.1.7, "User Profile Help Incorrect"](#page-76-3)
- [Section 8.6.1.8, "Defining a Display Style for Results from a Custom Search"](#page-76-4)
- [Section 8.6.1.9, "Applying Background Color or Image to Page Portlets"](#page-76-5)
- [Section 8.6.1.10, "Incomplete Steps for Securing OracleAS Web Cache"](#page-77-1)

#### <span id="page-75-0"></span>**8.6.1.1 Editing Item/Portlet Properties**

The online help states that clicking the **Edit** icon enables you to edit the properties of the item or portlet. While this is true for items, clicking this icon next to a portlet takes you to the **Edit Defaults** page. To edit the portlet instance attributes (such as display name), click the **Actions** icon, then click the **Edit Portlet Instance** link.

## <span id="page-75-1"></span>**8.6.1.2 Editing Pending Items**

Online help for **Pending Items: Preview** (cawkpend.htm) incorrectly states that the submitter can continue to edit a pending item if it has not yet been approved by the first approver in the approval process.

#### <span id="page-75-2"></span>**8.6.1.3 Referencing the Current Version of Images**

Image attributes can reference an uploaded source image. The documentation currently states:

*To reuse an image that has been uploaded to OracleAS Portal, enter its internal name (not file name) without a path in this field, for example, enter 1645.GIF.*

If you are versioning the referenced image item, and you use the internal filename in the reference (for example,  $1645.$ gif), the reference does not use a new, current version of the image if one is created. The image reference continues to show the original version. For example:

- **1.** In an image attribute, reference an image item by its internal file name, for example, 1645.gif.
- **2.** Update the image item and create a new version. The new version is given a new internal file name (for example, 1705.gif).
- **3.** The image attribute still refers to 1645.gif, it has not been updated to refer to the new version of the image.

Therefore, only use the internal filename if you are **not** using versioning, or if you want the reference to always point to the original version, even if it is no longer the current version.

If you are using versioning and you always want to show the current version, use the durable link to the image item instead of the internal filename. The durable link always picks up the latest version of the image. So, instead of entering 1645.gif, enter:

/pls/<DAD>/url/item/<GUID>

This is the relative URL format of a durable link. For example:

/pls/portal/url/ITEM/A47D41ECA23648A9E030007F0100118A

Relative URLs should always be used in case the host or domain name changes, or the content is exported to another site. For more information on durable URLs, refer to *Section 1.1.3.1 Understanding Page and Item URLs* in the *Oracle Application Server Portal User's Guide*.

#### <span id="page-76-0"></span>**8.6.1.4 Working in List View**

List View functionality is documented in the online help topic **Page Edit Mode: List View** (pobpglst.htm)*.* Some information in this topic is incorrect:

**Button: Actions List** - Options *Enable ILS* and *Disable ILS* are not available.

**Button: Find** - The search is **not** case-sensitive.

**Sub-items** - The online help states that the List View does not display sub-items. This is correct, however, sub-items will be listed in search results if they meet the search criteria.

Also, note that in List View, pages based on templates do not show any tabs or items belonging to the template. You must click the **Edit Template** link to see tabs and items on a template. Therefore, when editing the page in List View, you cannot add items to tabs that are inherited from the template. Likewise, if items are added to these tabs when editing the page using another edit view (for example, Graphical View), you do not see these items in List View.

If you are using Netscape 4.8, you may notice that version information is incorrectly displayed under the **Description** column. This is not a problem in Internet Explorer.

#### <span id="page-76-1"></span>**8.6.1.5 Unpublished Items Section Documented Incorrectly**

Online help for the **Edit Page Group Items** tab (sbrsmit.htm) incorrectly refers to the **Expired** and **Deleted Items** section and the **Display Expired** and **Deleted Items and Retain Expired** and **Deleted Items** check boxes. These should be, respectively, the **Unpublished Items** section and the **Display Unpublished Items In Edit Mode** and **Retain Deleted Items** check boxes. Refer to the text on the page itself for details on how to use these check boxes.

#### <span id="page-76-2"></span>**8.6.1.6 Item Level Security and Page Caching**

The online help incorrectly states that when item level security (ILS) is enabled, page caching is automatically disabled. Page caching is not disabled when ILS is enabled.

#### <span id="page-76-3"></span>**8.6.1.7 User Profile Help Incorrect**

Online help for the **Edit Portal User Profile** tabs, Preferences (secumed1.htm) and Privileges (secgmed3.htm) incorrectly states that there are **Reset to Defaults** buttons on these pages. This option is not available.

#### <span id="page-76-4"></span>**8.6.1.8 Defining a Display Style for Results from a Custom Search**

Online help for **Edit Defaults: Custom Search - Results Display** page (sbrrsres.htm) incorrectly states that style and attribute settings apply only to *items* returned in search results. The **Style** and **Attribute** settings (section **Which style and attributes should be used to render the search results?**) apply to both items and pages.

#### <span id="page-76-5"></span>**8.6.1.9 Applying Background Color or Image to Page Portlets**

If you want page portlets (including navigation pages) to display a background color or background image, follow these steps:

- **1.** Ensure that the navigation page uses its own style when published as a portlet, that is, do not select **Use Style Of Page On Which Portlet Is Placed** in the page properties.
- **2.** In the style for the container page (the page containing the portlet), set **Portlet Body Color** to null (no value). This step is missing from the documentation.

## <span id="page-77-1"></span>**8.6.1.10 Incomplete Steps for Securing OracleAS Web Cache**

In section 6.3.2.1.4, "SSL Throughout OracleAS Portal" of the *Oracle Application Server Portal Configuration Guide*, the following procedure is missing after "Adding Site to Server Mappings of the New Site to the Origin Server" (page 6-73).

#### **Adding Wallet Path for the Origin Server Wallet**

You must enter the wallet path in the **Origin Server Wallet** page:

- **1.** From the OracleAS Web Cache Administration page, click **Origin Server Wallet** under **Origin Servers, Sites, and Load Balancing**.
- **2.** Select the radio button for the Cache Name to change its wallet path.
- **3.** Click **Edit Selected** to display the **Edit Origin Server Wallet** dialog window.
- **4.** Enter a valid **Wallet Directory**. For example, use the wallet directory path specified on the **Listen Ports** page.
- **5.** Click **Submit** to close the dialog window. The new wallet directory path is displayed in the table on the **Origin Server Wallet** page.

## <span id="page-77-0"></span>**8.6.2 Additional Documentation**

This section describes known omissions and additions to the OracleAS Portal documentation. It includes the following topics:

- [Section 8.6.2.1, "Inaccurate Data in Log Registry Records"](#page-77-3)
- [Section 8.6.2.2, "Expired Items Remain Visible in WebDAV Clients"](#page-77-2)
- [Section 8.6.2.3, "Enhanced Rich Text Editor"](#page-78-0)
- [Section 8.6.2.4, "Using a Xythos WebFile Client for OracleAS Portal"](#page-78-1)
- [Section 8.6.2.5, "Unable to Delete Tabs on Templates"](#page-78-2)
- [Section 8.6.2.6, "Error Removing Subscriber from Virtual Private Portal"](#page-78-3)
- [Section 8.6.2.7, "Page Metadata Not Cached in OracleAS Web Cache"](#page-78-4)

## <span id="page-77-3"></span>**8.6.2.1 Inaccurate Data in Log Registry Records**

Online help describing Log Registry records (wvlogadm.htm) lists the set of actions that are logged. Since the introduction of OracleAS Web Cache, some of the actions logged in OracleAS Portal Activity Log tables have become inaccurate. Specifically, these actions are *View*, *Execute*, *Show*, and *Perform*. However, since all other actions logged are still accurate, the Activity Log tables and views still remain in the OracleAS Portal Metadata Repository.

## <span id="page-77-2"></span>**8.6.2.2 Expired Items Remain Visible in WebDAV Clients**

Expired items continue to be visible in WebDAV clients until they are permanently removed from the database during a system purge.

#### <span id="page-78-0"></span>**8.6.2.3 Enhanced Rich Text Editor**

The Rich Text Editor (WYSIWIG editor) that is used in OracleAS Portal to apply formatting to text items is described in a Technical Note *OracleAS Portal 9.0.4.1 – Enhanced Rich Text Editor* on OTN at

http://www.oracle.com/technology/products/ias/portal/content\_ management.html.

#### <span id="page-78-1"></span>**8.6.2.4 Using a Xythos WebFile Client for OracleAS Portal**

OracleAS Portal supports the Xythos WebFile Client (a WebDAV partner). To learn more about the features and benefits of this integration, see the *WebFile Client for OracleAS Portal Data Sheet* hosted on the Xythos Web site. For more information, read the Technical Note *How to Install and Configure Xythos WebFile Client for OracleAS Portal* on OTN at

http://www.oracle.com/technology/products/ias/portal/content\_ management.html.

#### <span id="page-78-2"></span>**8.6.2.5 Unable to Delete Tabs on Templates**

You cannot delete a tab on a template (even with Manage Template privileges), if other users have placed content on the tab, in pages that are based on this template.

#### <span id="page-78-3"></span>**8.6.2.6 Error Removing Subscriber from Virtual Private Portal**

The following error can display when you use the rmsub.csh script to remove a subscriber from a Virtual Private Portal (VPP):

ERROR: Interface Version Specified does not match Profile Interface Version - 1.1 Could not delete Provisioning Profile.

This error does not impact the use of VPP.

#### <span id="page-78-4"></span>**8.6.2.7 Page Metadata Not Cached in OracleAS Web Cache**

If page metadata is not cached in OracleAS Web Cache, it may be because the initial, one-time call from the middle-tier to the OracleAS Portal schema to determine the OracleAS Portal version failed. To resolve this problem, perform the following actions:

**1.** Confirm that page metadata is not cached in OracleAS Web Cache by appending \_debug=1 to a page URL, refreshing the browser, and verifying that the OracleAS Web Cache page metadata cache status is 'MISS,NON-CACHEABLE'.

Alternately, view the Popular Requests screen in OracleAS Web Cache Manager and verify that page metadata is not cached.

- **2.** Restart all OC4J Portal instances.
- **3.** Perform step 1 again to determine if page metadata is now cached in OracleAS Web Cache.

If the caching problem has not been resolved, perform the actions for error message WWC-40018, as described in the *Oracle Application Server Portal Error Messages Guide*.

# **Oracle Ultra Search**

This chapter describes issues associated with Oracle Ultra Search. It includes the following topics:

- [Section 9.1, "Upgrade Issues and Workarounds"](#page-80-0)
- [Section 9.2, "General Issues and Workarounds"](#page-81-0)
- [Section 9.3, "Documentation Errata"](#page-82-0)

# <span id="page-80-0"></span>**9.1 Upgrade Issues and Workarounds**

This section describes upgrade issues and their workarounds for Oracle Ultra Search. It includes the following topics:

- Section 9.1.1, "SSO Users Cannot Log on to Oracle Ultra Search when Upgrading [to 10.1.1"](#page-80-1)
- [Section 9.1.2, "Upgrade Fails When Upgrading to 10.1.2"](#page-80-2)

## <span id="page-80-1"></span>**9.1.1 SSO Users Cannot Log on to Oracle Ultra Search when Upgrading to 10.1.1**

SSO users cannot log on to Oracle Ultra Search to manage Oracle Ultra Search when upgrading from the Oracle9*i* Application Server 9.0.2 release to the Oracle Application Server 10*g* 10.1.2 release. This occurs during the upgrade period, after the Identity Management upgrade completes.

The workaround is to log on as the database user to manage Oracle Ultra Search during the upgrade.

## <span id="page-80-2"></span>**9.1.2 Upgrade Fails When Upgrading to 10.1.2**

When upgrading Oracle Ultra Search to Oracle Application Server 10*g* 10.1.2, the upgrade status for Oracle Ultra Search may show "Failed." This is because the validation package (wkvalid.sql) is not installed in the Oracle Application Server 10*g* 10.1.2 seed database. This will be fixed for 10.1.0.4 database.

The workaround is to first check whether the Oracle Ultra Search status is indeed invalid.

Login as SYS (for example, sqlplus "sys/<SYS PASSWORD> as sysdba")

```
SQL> SELECT comp_id, status FROM sys.dba_registry WHERE comp_id = 'WK'
/
```
You should see something like the following:

COMP\_ID STATUS

------------------------ ----------- WK INVALID

If the Oracle Ultra Search status is invalid, then do the following to verify if the upgrade was indeed successful.

Download wkvalid.sql from the following site:

http://www.oracle.com/technology//products/ultrasearch/index.html

Connect to database as SYS and install wkvalid.sql.

```
> sqlplus "sys/<SYS PASSWORD> as sysdba"
@wkvalid.sql
```
Connect to the database as SYS, and run the Oracle Ultra Search validation package. This package checks the Oracle Ultra Search status and updates it accordingly.

> sqlplus "sys/<SYS PASSWORD> as sysdba" SQL> exec sys.validate\_wk

PL/SQL procedure successfully completed.

Check the Oracle Ultra Search status.

```
> sqlplus "sys/<SYS PASSWORD> as sysdba"
SQL> SELECT comp_id, status FROM sys.dba_registry WHERE comp_id = 'WK'
2 /
```
You should see the status as VALID, if the upgrade was successful.

COMP\_ID STATUS ------------------------------ ----------- WK VALID

# <span id="page-81-0"></span>**9.2 General Issues and Workarounds**

This section describes general issues and their workarounds for Oracle Ultra Search. It includes the following topics:

- Section 9.2.1, "Creating or Editing Oracle Ultra Search ACLs Fails in [Non-OracleAS Single Sign-On Mode"](#page-81-1)
- [Section 9.2.2, "OracleAS Portal Users Cannot Log on to Oracle Ultra Search"](#page-82-1)
- [Section 9.2.3, "Users Cannot Access usearch.jsp or search.jsp"](#page-82-2)

# <span id="page-81-1"></span>**9.2.1 Creating or Editing Oracle Ultra Search ACLs Fails in Non-OracleAS Single Sign-On Mode**

An Oracle Ultra Search Administrator can log in as a database administrator or an OracleAS Single Sign-On user who has been granted administrative privileges. In this release, when logging in as a database administrator, under certain circumstances, the administrator will not be able to create or edit administrator-specified ACLs for a data source. An "Access Denied" error is encountered when attempting to create or modify ACLs.

The workaround is to always log in as an OracleAS Single Sign-On user in order to create/modify ACLs for a data source.

## <span id="page-82-1"></span>**9.2.2 OracleAS Portal Users Cannot Log on to Oracle Ultra Search**

OracleAS Portal users cannot log on to manage Oracle Ultra Search if the OracleAS Metadata Repository is prepared by a 9.2.0.x database with OracleAS RepCA installed.

The workaround is to log on as a database user to manage Oracle Ultra Search, or invoke the following PL/SQL API to grant orcladmin super-user privileges.

Log on as WKSYS.

```
BEGIN
   WK_ADM.GRANT_SYSADMIN(
   <orcladmin dn>,
   1,
  null,
   <subscriber dn>
\rightarrowEXCEPTION WHEN OTHERS THEN WK_ERR.RAISE;
END;
```
Here is an example.

```
BEGIN
  WK_ADM.SYSADMIN(
   'cn=orcladmin,cn=users, dc=us,dc=oracle,dc=com',
  1,
  null,
   'dc=us,dc=oracle,dc=com'
  );
EXCEPTION WHEN OTHERS THEN WK_ERR.RAISE;
END;
```
## <span id="page-82-2"></span>**9.2.3 Users Cannot Access usearch.jsp or search.jsp**

If a user, who has logged on to the Oracle Single Sign-On server using a browser, tries to access the URL for loading usearch.jsp or search.jsp without logging out of the Oracle Single Sign-On server, then the Web page returns an internal server error.

The workaround is to log out of the Oracle Single Sign-On server and then access usearch.jsp or search.jsp. You can also use a new browser window to access the search queries.

# <span id="page-82-0"></span>**9.3 Documentation Errata**

This section describes documentation errata for the *Oracle Ultra Search User's Guide*. It includes the following topic:

[Section 9.3.1, "Adding and Deleting Subscribers"](#page-82-3)

## <span id="page-82-3"></span>**9.3.1 Adding and Deleting Subscribers**

The "Configuring Oracle Ultra Search in a Hosted Environment" section says to use the usca.sh and usca.bat scripts to add and delete subscribers.

Instead, use the following command to add subscribers:

```
java -jar ORACLE_HOME/ultrasearch/lib/usca.jar action=add_subscriber 
  oh=ORACLE_HOME oid_user_dn="cn=orcladmin" oid_passwd=<oid_user_dn's password> 
  oid_subscriber_dn=<subscriber's DN> (e.g., "dc=uk,dc=oracle,dc=com")> 
   logfile=<log file path> db_sn=<database service name
```
Use the following command to delete subscribers:

java -jar \$ORACLE\_HOME/ultrasearch/lib/usca.jar action=delete\_subscriber oh=ORACLE\_HOME oid\_user\_dn="cn=orcladmin" oid\_passwd=<oid\_user\_dn's password> oid\_subscriber\_dn=<subscriber's DN (e.g., "dc=uk,dc=oracle,dc=com")> logfile=<log file path> db\_sn=<database service name

# **Oracle Application Server Wireless**

This chapter describes issues with Oracle Application Server Wireless (OracleAS Wireless). It includes the following topics:

- [Section 10.1, "General Issues"](#page-84-0)
- [Section 10.2, "Configuration Issues and Workarounds"](#page-86-0)
- [Section 10.3, "Documentation Errata"](#page-86-1)

# <span id="page-84-0"></span>**10.1 General Issues**

This section describes general issues encountered in OracleAS Wireless. It includes the following topics:

- [Section 10.1.1, "EDGE\\_CREATE Script Errors"](#page-84-1)
- [Section 10.1.2, "Database Lock Hangs STREAMS Dispatcher"](#page-85-3)
- Section 10.1.3, "SMS/EMS Messages Contain MobileXML or XHTML Tags, not [Plain Text"](#page-85-0)
- [Section 10.1.4, "OracleAS Wireless Patch Required after XDK Patch is Applied"](#page-85-1)
- [Section 10.1.5, "Wireless Middle Tier Deconfiguration Runs for a Long Time"](#page-85-2)
- [Section 10.1.6, "Broken Icons in Wireless Device Portal Homepage"](#page-86-2)
- [Section 10.1.7, "HDML Error When Using Expense Demo Application"](#page-86-3)

# <span id="page-84-1"></span>**10.1.1 EDGE\_CREATE Script Errors**

Some users have reported receiving an error when trying to create the edge schema on an Oracle Application Server 10*g* installation. This is because the dbms\_aq package is often locked by other sessions when one tries to create the edge user (using the create edge user. sql script). When trying to create the edge schema (after connecting as edge/*<password>@<db name>* and running edg create streams.sql), table and queue creation fails.

To fix this problem:

- **1.** Unlock the package. This is a database administrator function. The session locking the package must relinquish the lock. This may require restarting the entire database instance. It ensures that no session is holding a lock on the dbms\_aq package.
- **2.** Explicitly give execute privilege to the edge user on the dbma\_aq package:
	- **a.** Log in as *system*.
- **b.** Execute SQL> grant execute on dbms aq to edge;
- **3.** Connect as edge/*<password>@<db* name> and run edg\_create streams.sql, again.

## <span id="page-85-3"></span>**10.1.2 Database Lock Hangs STREAMS Dispatcher**

The STREAMS dispatcher runs as a database job. If your PL/SQL development activities require you to constantly recompile packages, a database lock can hang the STREAMS dispatcher. Generally, you can restart the dispatcher by executing:

exec edg\_utl.deschedule\_job;

To check whether or not the job exits gracefully, check the edg\_jobs table. Run the following query:

select component\_name, status from edg\_jobs;

If the job has exited gracefully, this query will return no rows. If this job is in the process of exiting, the status will be *Stopping*. It may take up to 30-40 seconds for the job to finish completely. If this query continues to return a status of *Stopping*, the dispatch job has frozen. To correct this, first clear this row from the table. Execute:

delete from edg\_jobs where component name = 'EdgeDispatchJob';

Next, restart the database. Once the database is restarted, restart (or reschedule) the job. Do this by executing:

exec edg\_utl.schedule\_job;

The job will restart. To verify, use this query:

select component name, status from edg jobs;

This should return a status of *Started*.

## <span id="page-85-0"></span>**10.1.3 SMS/EMS Messages Contain MobileXML or XHTML Tags, not Plain Text**

XMSC is disabled, by default, during 10.1.2 installation. In this state, when messages are sent (using XMS) to a 9.0.4 instance (using PushDriver), recipients receive the original markup. This problem occurs with MobileXML and XHTML content for SMS or EMS channels.

The workaround for this situation is to enable XMSC on the local instance. For more information on XMSC, see *OracleAS Wireless Administrator's Guide*.

## <span id="page-85-1"></span>**10.1.4 OracleAS Wireless Patch Required after XDK Patch is Applied**

If you are using Apache Axis and the Wireless feature in Oracle AS 10.1.2, and you have already applied a Release 10.1.2 XDK patch, you must download an OracleAS Wireless one-off patch from Metalink.

The Wireless one-off patch fixes a problem introduced by the XDK fix. If you do not apply the Wireless patch, logging in from the voice channel will fail.

## <span id="page-85-2"></span>**10.1.5 Wireless Middle Tier Deconfiguration Runs for a Long Time**

Deconfiguration of the last Wireless middle tier may take a long time (about one hour); do not terminate the process while it is running.

## <span id="page-86-2"></span>**10.1.6 Broken Icons in Wireless Device Portal Homepage**

Icons on the Wireless Device Portal Home page for an upgraded instance in SSL mode are broken. This is because *Mod rewrite* of the icons in an SSL configuration does not work.

To fix the problem, you must enable *rewrite* in SSL mode by adding the following entries to the SSL Virtual Host configuration:

RewriteEngine on RewriteOptions inherit

#### Here is a sample entry:

```
<VirtualHost _default_:4444>
# General setup for the virtual host
DocumentRoot "D:\Portal1012\Apache\Apache\htdocs"
@ ServerName iwinrea05.us.oracle.com
ServerAdmin you@your.address
ErrorLog "|D:\Portal1012\Apache\Apache\bin\rotatelogs logs/error_log 43200"
TransferLog "|D:\Portal1012\Apache\Apache\bin\rotatelogs logs/access_log 43200"
Port 443
```
## <span id="page-86-3"></span>**10.1.7 HDML Error When Using Expense Demo Application**

A problem has been reported by users running the Expense Demo application on HDML-enabled devices. An error may appear when one attempts to click the Approve or Reject button using an HDML-enabled device to access the built-in Expense Demo application in Device Portal. Users should avoid using the Approve/Reject functionality for this demo when using HDML-enabled devices.

# <span id="page-86-0"></span>**10.2 Configuration Issues and Workarounds**

This section describes OracleAS Wireless configuration issues and workarounds. It includes the following topic:

[Section 10.2.1, "Updated Transformer Stylesheets Patch Required after Upgrade"](#page-86-4)

## <span id="page-86-4"></span>**10.2.1 Updated Transformer Stylesheets Patch Required after Upgrade**

If you are upgrading from Release 9.0.2 to Release 10g (9.0.4), and then to Release 10.1.2, you must download the updated transformer stylesheets from the Oracle Mobile Tech Center

(http://www.oracle.com/technology/products/iaswe/devices/index.html) and apply the stylesheets to the instance. Detailed instructions are included as part of the transformer stylesheets bundle. If you do not apply this update, service names rendered on the devices will be prefixed with a colon and an underscore (:\_).

# <span id="page-86-1"></span>**10.3 Documentation Errata**

This section describes documentation errata for OracleAS Wireless. It includes the following topics:

- [Section 10.3.1, "Sensor Services Configuration Change"](#page-87-0)
- [Section 10.3.2, "Correction to Resetting the Password Command"](#page-87-1)
- [Section 10.3.3, "Correction to SQL Filename"](#page-87-2)

## <span id="page-87-0"></span>**10.3.1 Sensor Services Configuration Change**

On page 4-36 of *Oracle Application Server Wireless Administrator's Guide*, replace Step 2 with the following:

Add the  $oc4j$ .jar and the edgeclient.jar libraries to the classpath section of opmn.xml (located in the ORACLE\_HOME/opmn/conf/ directory) by adding the following lines under the process type with the ID of "edgeserver\_server":

```
<environment>
<variable id="CLASSPATH" value="$ORACLE_HOME/j2ee/home/oc4j.jar" append="true"/>
<variable id="CLASSPATH" value="$ORACLE_HOME/wireless/lib/edgeclient.jar" 
append="true"/>
<environment>
```
## <span id="page-87-1"></span>**10.3.2 Correction to Resetting the Password Command**

In Section.5.5.2, Resetting the Password in Oracle Application Server Wireless Administrator's Guide, there is an error in the command syntax (an extra comma appears). Here is the correct command:

assignUserSecurityAdminsPrivilege.sh cn=orcladmin welcome1

## <span id="page-87-2"></span>**10.3.3 Correction to SQL Filename**

In Section 13.2.4, Setting Up Streams Support and Sensor Data Archive in Oracle Application Server Wireless Developer's Guide, there is an error in the name of a SQL file. In Example 13-7, the step detailing how to create the Edge schema should be:

C:/> cd /oracle/edge

C:/oracle/edge> sqlplus system/manager@mydb @create\_edg\_usr.sql

In the document, the original filename had an extra e.

# **Oracle Application Server InterConnect**

This chapter describes the issues with Oracle Application Server InterConnect (OracleAS InterConnect). This chapter contains the following topics:

- [Section 11.1, "Installation Issues and Workarounds"](#page-88-0)
- [Section 11.2, "Documentation Errata"](#page-89-0)

# <span id="page-88-0"></span>**11.1 Installation Issues and Workarounds**

This section describes the installation issues and the workarounds for OracleAS InterConnect. It contains the following topics:

- Section 11.1.1, "Make Utility at /bin/make is Required For Hub Installation on [Linux"](#page-88-1)
- Section 11.1.2, "Installation of Database and Oracle Applications Adapter Using a [Spoke Database - Continue Button Replaced with Ignore"](#page-88-2)
- Section 11.1.3, "Configuration Assistant Fails During Hub Install for Incremental [InterConnect Installation"](#page-89-1)
- Section 11.1.4, "Oracle Workflow Builder Limitation Mandates the User to Use only [ASCII Event Names in iStudio"](#page-89-2)

## <span id="page-88-1"></span>**11.1.1 Make Utility at /bin/make is Required For Hub Installation on Linux**

#### **Problem**

Usually, on Linux, the path of make is not /bin/make but /usr/bin/make. However, Oracle Universal Installer (OUI) looks for make in the /bin directory. This causes an error during installation.

#### **Workaround**

Before installing OracleAS InterConnect on Linux, ensure that /bin/make exists. If it doesn't exist, then make a soft link from  $/\text{usr/bin/make}$ . Run the  $\text{ln}$  -s /bin/make /usr/bin/make command as root.

# <span id="page-88-2"></span>**11.1.2 Installation of Database and Oracle Applications Adapter Using a Spoke Database - Continue Button Replaced with Ignore**

#### **Problem**

When installing the Database or Oracle Applications adapter on the same database with an existing oai schema, then the Specify Spoke Database Connection

Information page is displayed with the Continue button. This button appears instead of the Ignore button.

#### **Workaround**

If the oai schema already exists in the hub database, then click the Ignore button to continue. When you choose this option, the existing schema will be used by the Database or Oracle Applications adapter install.

# <span id="page-89-1"></span>**11.1.3 Configuration Assistant Fails During Hub Install for Incremental InterConnect Installation**

#### **Problem**

When installing a newer version of OracleAS InterConnect on the same computer, creation of the new oaiusers.dbf file fails. This is because the oaiusers.dbf file exists even after deinstalling the older OracleAS InterConnect version. The deinstall schema.sql script is configured to deinstall only the hub schema. Thus, oaiusers.dbf still remains after the deinstallation.

#### **Solution**

The deinstall schema.sql script is modified to deinstall both the hub schema and the associated tablespaces. Dropping the tablespaces will delete the oaiusers.dbf file. Hence, you should run the deinstall\_schema.sql script on the database manually to delete the oaiusers.dbf file, before you start the deinstallation. This script is located in the following directory:

<*MidTierHome*>\integration\interconnect\repository\sql

However, if you miss this step and delete the older InterConnect version, then the workaround is to manually delete the oaiusers.dbf file, which is located in the WINNT/System32 directory.

# <span id="page-89-2"></span>**11.1.4 Oracle Workflow Builder Limitation Mandates the User to Use only ASCII Event Names in iStudio**

#### **Problem**

In OracleAS InterConnect 10g Release 2 (10.1.2), you can define non-ASCII event names in iStudio. While doing business process modeling leveraging Oracle Workflow, the non-ASCII event name becomes a part of the internal event name in Oracle Workflow. The internal event name in Oracle Workflow allows only ASCII characters. This conflicts result in errors when OracleAS InterConnect and the Oracle Workflow are integrated in a non-ASCII environment.

#### **Workaround**

Use ASCII characters to name event in OracleAS InterConnect.

# <span id="page-89-0"></span>**11.2 Documentation Errata**

This section describes documentation errata. It contains the following topics:

Section 11.2.1, "Incorrect OS Requirement in Oracle Application Server Integration [InterConnect Installation Guide"](#page-90-0)

- Section 11.2.2, "Incorrect Disk Space and Memory Requirement in Oracle [Application Server Integration InterConnect Installation Guide"](#page-90-1)
- Section 11.2.3, "Incorrect Disk Space and Memory Requirement in Oracle [Application Server Integration InterConnect Adapter Guides"](#page-90-2)

## <span id="page-90-0"></span>**11.2.1 Incorrect OS Requirement in Oracle Application Server Integration InterConnect Installation Guide**

Table 5-1 "Operating System Requirements" in Chapter 1, "Overview," in the OracleAS InterConnect Installation Guide includes the mention of HP Tru64 and IBM AIX.

Ignore these two platforms. The support to these platforms have been withdrawn for OracleAS Integration InterConnect 10g Release 2 (10.1.2).

Table 5-1 "Operating System Requirements" in Chapter 1, "Overview," in the OracleAS InterConnect Installation Guide does not include Windows 2003 (32-bit), Linux AMD64, and Linux EM64T platforms.

OracleAS Integration InterConnect Release 2 (10.1.2) supports Windows 2003 (32-bit), Linux AMD64, and Linux EM64T platforms.

Section "JRE Requirements" in Chapter 1, "Overview," in the OracleAS InterConnect Installation Guide mentions the bundles of JRE with OracleAS InterConnect on Sun SPARC Solaris, Linux, and Windows.

Currently, JRE is bundled with OracleAS InterConnect on HP-UX also.

## <span id="page-90-1"></span>**11.2.2 Incorrect Disk Space and Memory Requirement in Oracle Application Server Integration InterConnect Installation Guide**

Table 1-3 "Hardware Requirements for Adapters" in Chapter 1, "Overview," in the OracleAS Integration InterConnect Installation Guide contains incorrect Disk space and Memory requirements.

The Disk Space required for installing adapters on Windows and Unix is 400MB and Memory required is 512 MB.

# <span id="page-90-2"></span>**11.2.3 Incorrect Disk Space and Memory Requirement in Oracle Application Server Integration InterConnect Adapter Guides**

Table 1-1 "Hardware Requirements" in Chapter 1, "Introduction," in the following guides contain incorrect Disk space and Memory requirements:

- OracleAS Integration InterConnect Adapter for AQ Installation and User's Guide
- OracleAS Integration InterConnect Adapter for DB Installation and User's Guide
- OracleAS Integration InterConnect Adapter for MQSeries Installation and User's Guide
- OracleAS Integration InterConnect Adapter for FTP Installation and User's Guide
- OracleAS Integration InterConnect Adapter for HTTP Installation and User's Guide
- OracleAS Integration InterConnect Adapter for SMTP Installation and User's Guide
- OracleAS Integration InterConnect Adapter for Oracle Applications Installation and User's Guide

The Disk Space required for installing adapters on Windows and Unix is 400MB and Memory required is 512 MB.

# **Oracle Application Server Application Adapters**

This chapter describes issues and workarounds for the following Oracle Application Server application adapters (OracleAS adapters):

- Oracle Application Server Adapter for J.D. Edwards OneWorld (OracleAS Adapter for J.D. Edwards)
- Oracle Application Server Adapter for PeopleSoft (OracleAS Adapter for PeopleSoft)
- Oracle Application Server Adapter for SAP R/3 (OracleAS Adapter for SAP)
- Oracle Application Server Adapter for Siebel (OracleAS Adapter for Siebel)

It includes the following topics:

- [Section 12.1, "OracleAS Adapters—General Issues and Workarounds"](#page-92-0)
- Section 12.2, "OracleAS Adapter Application Explorer—Environment Variable and [Permission Settings"](#page-93-1)
- [Section 12.3, "OracleAS Adapter for PeopleSoft—Issues and Workarounds"](#page-93-0)
- [Section 12.4, "OracleAS Adapter for SAP—Issues and Workarounds"](#page-99-0)
- [Section 12.5, "OracleAS Adapter for Siebel—Issues and Workarounds"](#page-100-0)
- [Section 12.6, "Documentation Errata"](#page-101-0)

# <span id="page-92-0"></span>**12.1 OracleAS Adapters—General Issues and Workarounds**

The following topics discuss general issues that pertain to the Oracle Application Server adapters.

# **12.1.1 Adapter Compatibility**

To configure the adapter, you must copy the EIS client lib files associated with the target system into your lib directory, *OracleAS\_home*  $\adapters\applement\phi\lceil\theta\rceil. You cannot have multiple versions of the client lib$ 

files in the same lib directory. Therefore, you cannot have one instance of the adapter configured to connect to different EIS versions at the same time.

# **12.1.2 New OracleAS Adapter JCA Targets**

When using a JCA implementation, you must redeploy Oracle Application Server Adapter JCA (OracleAS Adapter JCA) or restart Oracle Containers for J2EE (OC4J) to refresh the repository and see the new target in the JCA Test Servlet (the default URL is http://*hostname:port*/iwjcaivp) after it is created in Oracle Application Server Adapter Application Explorer (Application Explorer). This applies to OracleAS Adapter JCA only, not OracleAS Adapter Business Services Engine (BSE). It also does not affect the first target created for a given EIS. It only affects the targets created after that first one for that EIS.

## **12.1.3 Restarting the EIS Adapter Plugin**

After receiving an invalid request from the hub, you must restart the OracleAS Integration InterConnect EIS Adapter Plugin (EIS Adapter Plugin); otherwise subsequent requests will not go through.

## **12.1.4 Starting the EIS Adapter Plugin When OracleAS BSE Is Unavailable**

When starting the EIS Adapter Plugin while OracleAS Adapter Business Services Engine (BSE) is unavailable, a "Whitespace required" exception error appears.

The error message "unable to connect to URL http://host:port/ibse..." will appear in the next release.

## **12.1.5 Invoking a Run-Time Message When OracleAS BSE Is Unavailable**

When invoking a run-time message while OracleAS Adapter BSE is unavailable, a "Whitespace required" exception error appears.

The error message "unable to connect to URL http://host:port/ibse..." will appear in the next release.

# **12.1.6 Restarting the EIS Adapter Plugin After Restarting OracleAS Adapter BSE**

After you restart OracleAS Adapter BSE, you must also restart the EIS Adapter Plugin.

# <span id="page-93-1"></span>**12.2 OracleAS Adapter Application Explorer—Environment Variable and Permission Settings**

When starting OracleAS Adapter Application Explorer, ensure the following:

- Set the environment variable \$IWAY55 to *\$ORACLE HOME*/adapters/application
- Add executable permission as follows:

chmod u+x *\$ORACLE\_HOME*/adapters/application/tools/iwae.sh

# <span id="page-93-0"></span>**12.3 OracleAS Adapter for PeopleSoft—Issues and Workarounds**

The following topics discuss issues that pertain to the OracleAS Adapter for PeopleSoft.

# **12.3.1 PeopleSoft Versions and PeopleTools Release Levels Supported**

The following table indicates which combinations of adapter platforms and PeopleSoft platforms are supported, and for each combination, which PeopleSoft release and PeopleSoft Tools release is supported.

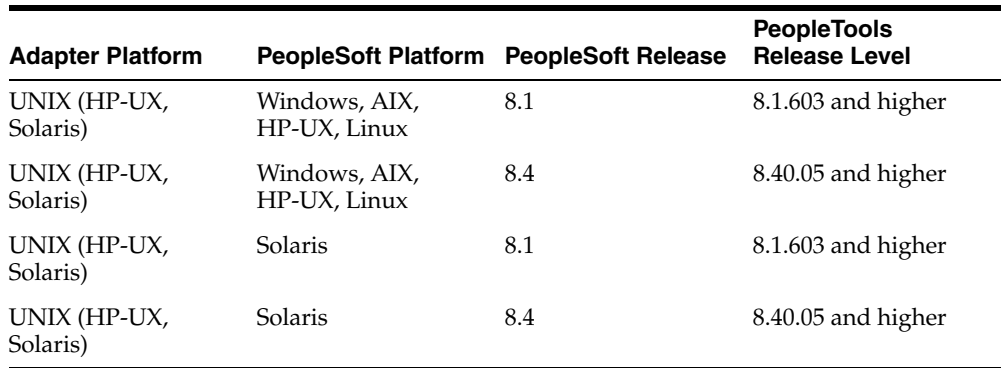

# **12.3.2 PeopleSoft LDAP Authentication Incompatible**

## **Explanation**

PeopleSoft LDAP authentication relies on sign-on PeopleCode. However, the authentication services that PeopleSoft provides with component interfaces do not invoke sign-on PeopleCode, so you cannot use PeopleSoft LDAP authentication with the OracleAS Adapter for PeopleSoft.

## **Workaround**

None.

# **12.3.3 Limitation with Level 2 Scrolls**

## **Explanation**

PeopleSoft has acknowledged a limitation with component interfaces that contain level 2 scrolls. If you try to insert a new row on a level 2 scroll, a Null Pointer Exception error occurs.

If you receive this error, you must upgrade your PeopleSoft release level.

This limitation is fixed in PeopleTools Version 8.16.08, and PeopleTools Version 8.17.02 in the 8.1x code line. It is tracked by PeopleSoft Incident T-MZYGAR-2C5YS.

In the 8.4x code line, this limitation is tracked by PeopleSoft Incident T-TCHURY-YZ9FR and is fixed in PeopleSoft 8.41.

#### **Workaround**

None.

## **12.3.4 Limitation with Level 3 Scrolls**

#### **Explanation**

PeopleSoft has acknowledged a limitation with component interfaces that contain level 3 scrolls. If you try to insert a new row on a level 3 scroll, a Null Pointer Exception error occurs.

If you receive this error, you must upgrade your PeopleSoft release level.

This limitation is fixed in PeopleTools Version 8.18 and is tracked by PeopleSoft Incident T-MZYGAR-D2529. However, this is still a limitation in PeopleSoft 8.41 and 8.42 (PeopleSoft Incident T-MZYGAR-3F72X). PeopleSoft has reported that this will be fixed in 8.43 (PeopleSoft incident report, 562734000).

#### **Workaround**

None.

## **12.3.5 Limitation with Effective Dated Scrolls**

#### **Explanation**

PeopleSoft has acknowledged that there is a limitation with effective dating and multiple transactions. If you want to insert multiple effective dated rows for the same primary keys, you must use two separate transactions. This limitation is tracked by PeopleSoft Incident T-ACESAR-BS362.

#### **Workaround**

None.

## **12.3.6 Limitation When Inserting a Second Row for Level 1, 2, or 3 Scrolls**

#### **Explanation**

If you are trying to insert a level 1, 2, or 3 scroll and the following conditions exist:

- There is exactly one row for the level  $1, 2$ , or  $3$  scroll.
- There are required field names that end in a numeric value.

An error message appears, in the following format:

```
This is an invalid property {ADDRESS_1} (91,15)
```
This example was created using the VNDR\_ID component interface from the Financials application. Note that the actual property name is ADDRESS1.

#### **Workaround**

As a workaround, perform the following steps:

- **1.** In the PeopleSoft Application Designer, open the component interface with which you are working.
- **2.** Select the property that ends in a numeric value.
- **3.** Right-click and select Edit Name from the context menu.
- **4.** Change the name of the property.

You can select a name that does not end in a number (for example, ADDRESSA), or you can add an underscore (for example, ADDRESS\_1).

- **5.** Save the component interface.
- **6.** Regenerate the Java APIs for the component interface.
- **7.** Use the revised property name in your XML transaction.

# **12.3.7 Limitation when Creating a Schema for Multilevel Component Interfaces**

#### **Explanation**

In later releases of the 8.1x series, if you try to create a schema for a multilevel component interface, the following error occurs:

Index: -1, Size: 0

This is a result of a change in the back-end PeopleSoft interface in later versions of the 8.1 series.

#### **Workaround**

As a workaround, retain the iwpsci84.jar file and delete the iwpsci81.jar file from the *OracleAS\_home* \adapters\application\lib directory.

#### **See Also:**

- *Oracle Application Server Adapters Installation Guide*
- *Oracle Application Server Adapter for PeopleSoft User's Guide*

## **12.3.8 PeopleTools Date Format**

#### **Explanation**

The YYYY-MM-DD date format does not work for a Component Interface key.

PeopleSoft has acknowledged this limitation for most releases of PeopleTools and has addressed it in the newest releases. For more information, see PeopleSoft Resolution ID 200730918.

#### **Workaround**

Use the MM/DD/YYYY format. Alternatively, you can write a PeopleSoft method that takes a date format of YYYY-MM-DD, changes the date to a string, reformats it to DD/MM/YYYY, and passes it to the Component Interface's date.

## **12.3.9 Generating Java APIs**

#### **Explanation**

It is possible to create Component Interfaces within PeopleSoft that are internally inconsistent. Inconsistencies in Component Interface templates delivered by PeopleSoft have been observed. Symptoms of this behavior include errors when generating the Java APIs in the PeopleSoft Application Designer.

If you encounter errors while generating the Java APIs, the Component Interface is likely to malfunction and can possibly corrupt your database. The correct operation of Component Interfaces when errors appear during API generation cannot be guaranteed. In addition, it is strongly recommended that the source of the errors are fixed before continuing.

## **Workaround**

Fix the Component Interface using PeopleTools.

# **12.3.10 Differences Between Component Interface Behavior and Adapter Behavior**

### **Explanation**

Differences between Component Interfaces and standard application behavior relating to panel processing have been observed. Among the possible symptoms of these differences are messages such as, "First Operand of . is NULL". The OracleAS Adapter for PeopleSoft should replicate the functionality of a PeopleSoft Component Interface, but only when the Component Interface is run through the PeopleSoft application server in three-tier mode.

If you notice differences between expected Component Interface behavior and adapter behavior, verify that the difference is real by running the Component Interface with the PeopleTools Component Interface test tool in three-tier mode.

#### **Workaround**

Test the Component Interface using the PeopleTools Component Interface testing tool in three-tier mode only.

## **12.3.11 Missing Field Errors When Using a Component Interface**

#### **Explanation**

When using a Component Interface, it is difficult to determine which of the required fields are missing when you receive a PeopleSoft error message that states, "The highlighted field is required." PeopleSoft has acknowledged this limitation.

#### **Workaround**

You can edit the message in the PeopleSoft message catalog to pass a variable for the field name. For more information, see PeopleSoft Resolution 200731449.

## **12.3.12 Support for Related Display Fields**

#### **Explanation**

Related display fields are not supported by Component Interfaces. PeopleSoft has acknowledged this limitation.

#### **Workaround**

For more information, see PeopleSoft Resolution 200731974, which offers several workarounds.

## **12.3.13 Differences Between Component Interface Behavior and Adapter Behavior**

#### **Explanation**

PeopleSoft has acknowledged problems in the Component Interface back-end processor which will cause the adapter to behave differently than the Component Interface test tool in three-tier mode for certain Component Interfaces.

PeopleSoft Case 1965239 describes a problem with the CI\_JOB\_DATA\_HIRE Component Interface in HR 8.1x. In this situation, the NAME field is not populated by PeopleCode correctly. The workaround is to manually populate the NAME field through the XML.

PeopleSoft Resolution ID 200728981 describes a problem with the JOBCODE Component Interface which does not allow the REG\_TEMP field to be changed to empty. As a workaround, customers must upgrade to a newer release of PeopleTools.

#### **Workaround**

The workaround is dependent on the Component Interface.

## **12.3.14 Multiple Effective Dated Scrolls**

#### **Explanation**

A failure occurs when inserting multiple effective dated rows.

#### **Workaround**

If you want to insert multiple effective dated rows for the same primary keys, you must use two separate transactions. This limitation is tracked by PeopleSoft Incident T-ACESAR-BS362.

## **12.3.15 Debug Message**

#### **Explanation**

For certain releases of PeopleTools 8.4x, you may receive the following message in your debug window:

PSProperties not yet initialized!

This is a PeopleSoft warning message, which you can ignore.

#### **Workaround**

None.

## **12.3.16 LOCATION Component Interface**

#### **Explanation**

When you attempt to access the LOCATION component interface using the Human Resources application, release 8.80.000, a failure occurs during runtime and the following message displays:

Component Interface Not Found

This is due to a problem in the way the PeopleSoft application has been delivered and is not related to the PeopleTools release.

#### **Workaround**

Perform the following steps:

- **1.** Open the component interface in the PeopleTools Application Designer.
- **2.** Make a small change to the component interface.
- **3.** Undo the change.
- **4.** Save the component interface.

This procedure resets certain internal PeopleSoft data structures, which enables the OracleAS Adapter for PeopleSoft to find the component interface. This behavior has been observed in the LOCATION component interface running on the Human Resource applications release 8.8.000 on several different releases of PeopleTools, but it may occur in other component interfaces as well.

## **12.3.17 Component Interface Names**

## **Explanation**

Although PeopleSoft permits Component Interface names that begin with certain special characters (such as an underscore), OracleAS Adapter Application Explorer (Application Explorer) will not recognize such names.

#### **Workaround**

Begin Component Interface names with the letters A-Z or the integers 0-9.

# <span id="page-99-0"></span>**12.4 OracleAS Adapter for SAP—Issues and Workarounds**

The following topics discuss issues that pertain to the OracleAS Adapter for SAP.

## **12.4.1 OracleAS Adapter for SAP Version and API Information**

The following table indicates which combinations of adapter platforms, SAP releases, and APIs are supported.

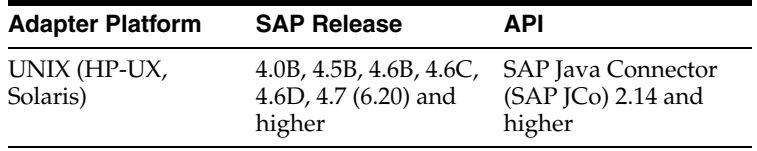

## **12.4.2 IDocs During Inbound Processing**

#### **Explanation**

When using IDocs during inbound processing (service mode), if the DOCNUM field does not have a unique document number for each IDoc, the system creates an IDoc for each header record in the IDoc file and duplicates the data for each IDoc.

#### **Workaround**

Do not change the columns in a table used by an Oracle Database adapter interaction after deployment.

# **12.4.3 Unable to Connect to an SAP Target in OracleAS Adapter BSE**

#### **Explanation**

Unable to connect to an SAP target in OracleAS Adapter BSE.

## **Workaround**

For Solaris, before connecting to an SAP target in OracleAS Adapter BSE, set the environment variable LD\_LIBRARY\_PATH to *OracleAS\_ home*/adapters/application/lib.

For HP-UX, before connecting to an SAP target in OracleAS Adapter BSE, set the environment variable SHLIB\_PATH to *OracleAS\_ home*/adapters/application/lib.

# **12.4.4 SAP IDOC Data with Japanese DBCS Characters Overflows and Truncates Characters**

#### **Explanation**

SAP IDOC data with Japanese DBCS characters overflows and truncates characters in all OracleAS Adapter BSE and OracleAS Adapter JCA events and services.

## **Workaround**

This will be fixed in a future release.

# <span id="page-100-0"></span>**12.5 OracleAS Adapter for Siebel—Issues and Workarounds**

The following topics discuss issues that pertain to the OracleAS Adapter for Siebel.

## **12.5.1 Cannot Reconnect to Siebel**

#### **Explanation**

When connecting to releases prior to Siebel 7.7 using the Java Data Bean Interface, you cannot reconnect after initial connection loss. This might occur when OracleAS Adapter Application Explorer (Application Explorer) experiences a brief loss of network connection or if the Siebel Server or Gateway Service is restarted while Application Explorer is logged into the Siebel application.

#### **Workaround**

Restart your application server and Application Explorer in order to log in successfully to the Siebel application. This is a known Siebel API issue. See Siebel Alert 984 for more information

## **12.5.2 Unable to Connect to a Siebel Target in JCA**

#### **Explanation**

Unable to connect to a Siebel target in JCA.

#### **Workaround**

For OracleAS Adapter BSE (and runtime OracleAS Adapter JCA), set the JVM encoding to ISO8859\_1.

For OracleAS Adapter JCA (design time), modify iwae . sh and Oracle Application Server as follows:

\$JAVACMD \$remdbg -classpath \$LOCAL\_CLASSPATH -Dfile.encoding=ISO8859\_1 com.ibi.bse.gui.BseFlashScreen \$CLASSPATH

# **12.5.3 Unable to Connect to a Siebel Target in OracleAS Adapter BSE**

#### **Explanation**

Unable to connect to a Siebel target in OracleAS Adapter BSE.

## **Workaround**

Before connect to a Siebel target in OracleAS Adapter BSE, add the following Java file encoding option to iwae.sh and Oracle Application Server: -Dfile.encoding-ISO8859\_1.

# **12.5.4 Adapter Exception Error If Siebel Request Document Contains Japanese Characters**

#### **Explanation**

An adapter exception error is returned if the Siebel request document contains Japanese characters in OracleAS Adapter JCA. The same request works in OracleAS Adapter BSE.

#### **Workaround**

This will be fixed in a future release.

# <span id="page-101-0"></span>**12.6 Documentation Errata**

This section describes known errors in the documentation.

## **12.6.1 Initiating Events in J.D. Edwards**

This section describes corrections and clarifications to *Oracle Application Server Adapter for J.D. Edwards OneWorld User's Guide*.

**Chapter:** 2, "Adapter Configuration Using Application Explorer"

**Heading:** "Initiating Events in J.D. Edwards"

**Page:** 2-20

Add the following procedure, Initiating Events in J.D. Edwards.

- **1.** During design time, create a channel and a port in Application Explorer.
- **2.** Send an event from J.D. Edwards.
- **3.** Capture the XML payload of the J.D. Edwards event message in the BSE log located at

*OracleAS\_HOME*\j2ee\home\applications\ws-app-adapter\ibse\ibselogs

**4.** Create the DTD that will be used in iStudio and OracleAS InterConnect with the XML payload in a third-party tool, such as XML Spy.

## **12.6.2 Creating an Event Port in J.D. Edwards**

This section describes corrections and clarifications to *Oracle Application Server Adapter for J.D. Edwards OneWorld User's Guide*.

**Chapter:** 2, "Adapter Configuration Using Application Explorer"

**Heading:** "Creating an Event Port"

**Page:** 2-16

The sentence "Application Explorer enables you to create event ports from the Adapters node or from the Events node" should read as follows: "You must create event ports from the Events node in Application Explorer". The procedure "Creating an Event Port from the Adapters Node" should be deleted.

## **12.6.3 Creating an Event Port for PeopleSoft**

This section describes corrections and clarifications to *Oracle Application Server Adapter for PeopleSoft User's Guide*.

**Chapter:** 2, "Adapter Configuration Using Application Explorer"

**Heading:** "Creating an Event Port from the Adapters Node"

**Page:** 2-16

Steps 1 and 2 should state the following:

- **1.** Right-click any node under Messages.
- **2.** Select **Create Event Port**. You should not select Add Port.

The Create Event Port dialog opens.

## **12.6.4 Creating an Event Port for SAP**

This section describes corrections and clarifications to *Oracle Application Server Adapter for SAP R/3 User's Guide*.

**Chapter:** 2, "Adapter Configuration Using Application Explorer"

**Heading:** "Creating an Event Port from the Adapters Node"

**Page:** 2-15

The introduction to the procedure and Steps 1 and 2 should state the following: You *cannot* create an event port from the Services node; you must create it from the Adapters node.

To create an event port from the Adapters node:

- **1.** Right-click a node under BAPI, RFC, or IDOC.
- **2.** Select **Create Event Port**. You should not select Add Port.

The Create Event Port dialog opens.

## **12.6.5 Creating an Event Port for RMI**

This section describes corrections and clarifications to *Oracle Application Server Adapter for SAP R/3 User's Guide*.

**Chapter:** 2, "Adapter Configuration Using Application Explorer"

**Heading:** "Creating an Event Port for RMI"

**Page:** 2-16

In step 3c, the URL should be as follows:

rmi://host:port;RemoteObject=[APPNAME]

APPNAME must be in uppercase. It is the adapter name you configured for the EIS Adapter Plugin.

In step 3d, the table row containing the errorTo parameter and description should be deleted.

# **12.6.6 Creating an Event Port for Siebel**

This section describes corrections and clarifications to *Oracle Application Server Adapter for Siebel User's Guide*.

**Chapter:** 2, "Adapter Configuration Using Application Explorer"

**Heading:** "Creating an Event Port from the Adapters Node"

**Page:** 2-21

Step 2 should state the following: Right-click the Integration Object event and select **Add IO Node**. You should not select Add Port.

Add the following as Step 3:

There are two ways to create a DTD for a Siebel event:

Right-click on the IO node under Integration Objects, and select Create Web Service. A DTD created this way will have the name of *<Node\_Name>*\_ request.dtd.

**Or**

Right-click the IO node under Integration Objects, and select Create Event Port. A DTD created this way will have a name of *<Node\_Name>*\_event.dtd. Import the DTD with this name into iStudio.

## **12.6.7 OracleAS Integration InterConnect Design Time**

This section describes a correction to the following books:

- *Oracle Application Server Adapter for J.D. Edwards OneWorld User's Guide*
- *Oracle Application Server Adapter for PeopleSoft User's Guide*
- *Oracle Application Server Adapter for SAP R/3 User's Guide*
- *Oracle Application Server Adapter for Siebel User's Guide*

**Chapter:** 4, "Examples"

**Heading:** "OracleAS Integration InterConnect Design Time"

The screen images depicting Oracle Application Server InterConnect reflect Release 9.0.4, but should reflect 10*g* Release 2 (10.1.2). The directory in which the start.bat file is located should, but does not, reflect 10*g* Release 2 (10.1.2) of Oracle Application Server InterConnect.

# **12.6.8 Configuring OracleAS Adapter Application Explorer—Path and Permission Settings**

This section describes corrections and clarifications to *Oracle Application Server Adapter Installation Guide*.

**Chapter:** 2, "Installation and Configuration"

**Heading:** 2.2.5, "Configuring OracleAS Adapter Application Explorer

## **Page:** 2-6

The path for iwae.sh (not ae.sh) on UNIX should be as follows: *\$ORACLE\_HOME*/adapters/application/tools/iwae.sh

## Add executable permission as follows:

chmod u+x *\$ORACLE\_HOME*/adapters/application/tools/iwae.sh

# **Oracle Application Server Integration B2B**

This chapter describes issues associated with Oracle Application Server Integration B2B (OracleAS Integration B2B). It includes the following topics:

- [Section 13.1, "General Issues and Workarounds"](#page-106-0)
- [Section 13.2, "Installation Issues and Workarounds"](#page-108-0)
- [Section 13.3, "Documentation Errata"](#page-109-0)

# <span id="page-106-0"></span>**13.1 General Issues and Workarounds**

This section describes general issues and workarounds. It includes the following topics:

- [Section 13.1.1, "B2B User Login Must Have a Role"](#page-106-1)
- [Section 13.1.2, "SMTP for EDI Is Not Supported"](#page-106-2)
- [Section 13.1.3, "Using Callouts with a DTD-Based XML Document"](#page-106-3)
- Section 13.1.4, "Custom Protocol with SMTP Transport Does Not Work in an [End-to-End Scenario"](#page-107-0)
- Section 13.1.5, "SETENV Script Does Not Add the Java Subdirectory in the Correct [ORACLE\\_HOME Path"](#page-107-1)
- [Section 13.1.6, "Cannot Update the admin User Password"](#page-107-2)
- [Section 13.1.7, "OracleAS Integration B2B Pages in Oracle Enterprise Manager"](#page-107-3)
- Section 13.1.8, "Configuring OracleAS Integration B2B in Enterprise [Environments"](#page-107-4)

# <span id="page-106-1"></span>**13.1.1 B2B User Login Must Have a Role**

Logging in as the b2b user, without first assigning a role to the b2b user, produces a blank page. You must first log in as admin and assign a role to the b2b user. Then the b2b user can log in, with functionality based on the assigned role.

#### <span id="page-106-2"></span>**13.1.2 SMTP for EDI Is Not Supported**

SMTP for EDI is not supported in Oracle Application Server 10*g* Release 2 (10.1.2).

## <span id="page-106-3"></span>**13.1.3 Using Callouts with a DTD-Based XML Document**

If you invoke a callout with a DTD-based XML document, you must include the following declaration:

standalone="yes" to <?xml ...?>

Not including this declaration results in the following callout runtime exception error:

java.net.MalformedURLException

# <span id="page-107-0"></span>**13.1.4 Custom Protocol with SMTP Transport Does Not Work in an End-to-End Scenario**

The end-to-end scenario using Custom Protocol with SMTP transport does not work. However, the buyer can send a message and the seller can receive a message independently.

# <span id="page-107-1"></span>**13.1.5 SETENV Script Does Not Add the Java Subdirectory in the Correct ORACLE\_ HOME Path**

The ip/install/setenv.bat script does not add the correct directory structure, which is *ORACLE\_HOME*/jdk/bin. Instead it incorrectly adds a nonexistent directory, *ORACLE\_HOME*/Apache/jdk/bin, to the path for the Java executable. If another version of Java is installed in the environment, then the enqueue scripts with the tutorials do not work properly.

# <span id="page-107-2"></span>**13.1.6 Cannot Update the admin User Password**

You cannot update the password for the predefined admin user. Instead, create a new user and assign it the Administrator role. You can update the password for this new user.

# <span id="page-107-3"></span>**13.1.7 OracleAS Integration B2B Pages in Oracle Enterprise Manager**

If you are using OracleAS Integration B2B in a non-English language, note that parts of some OracleAS Integration B2B pages in Oracle Enterprise Manager 10*g* Application Server Control appear only in English.

# <span id="page-107-4"></span>**13.1.8 Configuring OracleAS Integration B2B in Enterprise Environments**

In a typical Oracle Application Server environment, the Oracle Application Server middle tier with its installations of J2EE and Web Cache and OracleAS Integration B2B communicates with the OracleAS Infrastructure tier and its installation of the OracleAS Metadata Repository.

You can also configure OracleAS Integration B2B to run in enterprise environments. Enterprise environments are slightly different than the typical Oracle Application Server environment in that they include an additional middle tier known as a web tier that is installed and configured outside your corporate network. The web tier includes the J2EE and Web Cache install type. However, there is no installation of OracleAS Integration B2B and no applications are deployed on the web tier. The web tier is used only to exchange HTTP requests (through the Oracle HTTP Server) with the Oracle Application Server middle tier (and its installations of J2EE and Web Cache and OracleAS Integration B2B). The Oracle Application Server middle tier, in turn, communicates with the OracleAS Infrastructure tier and its installation of the OracleAS Metadata Repository.

To use OracleAS Integration B2B in enterprise environments with a web tier, you must perform the following configuration tasks:
On the Oracle Application Server middle tier (with its installations of J2EE and Web Cache and OracleAS Integration B2B):

- **1.** Go to the *ORACLE\_HOME*/opmn/conf directory.
- **2.** Use a text editor to open opmn.xml.
- **3.** Find the entry for OC4J B2B.
- **4.** Change the range of AJP Ports from 3301-3400 to 3301-3301.

This enables OC4J\_B2B to run on just one AJP port.

**5.** Save your changes.

On the web tier (with its installation of only J2EE and Web Cache):

- **1.** Go to the *ORACLE\_HOME*/Apache/Apache/conf directory.
- **2.** Use a text editor to open mod oc4j.conf.
- **3.** Add the following entries near the end of the file, but before the  $\langle$  /IfModule> line. These entries enable AJP routing to communicate with the configured OC4J\_ B2B:

Oc4jMount /b2b ajp13://*hostname*:*ajpport* Oc4jMount /b2b/\* ajp13://*hostname*:*ajpport*

where:

- hostname is the name of the host on which the Oracle Application Server middle tier is installed
- a*jpport* is the AJP port range that you configured on the Oracle Application Server middle tier
- **4.** Save your changes.

**See Also:** *Oracle Application Server Integration B2B Installation Guide* for additional instructions on configuring a web tier (and its Oracle HTTP Server) outside your corporate network

## **13.2 Installation Issues and Workarounds**

This section describes installation issues and workarounds. It includes the following topics:

- Section 13.2.1, "Enable Secure Socket Layer When the Midtier Instance is [Registered to Oracle Internet Directory"](#page-108-0)
- Section 13.2.2, "Installing OracleAS Integration B2B on a Red Hat Enterprise Linux [2.1 Update5 System"](#page-109-0)

### <span id="page-108-0"></span>**13.2.1 Enable Secure Socket Layer When the Midtier Instance is Registered to Oracle Internet Directory**

If secure socket layer (SSL) is not enabled on Oracle Internet Directory (OID) but the J2EE midtier instance is registered to OID (through manual configuration), then OracleAS Integration B2B installation fails.

# <span id="page-109-0"></span>**13.2.2 Installing OracleAS Integration B2B on a Red Hat Enterprise Linux 2.1 Update5 System**

If you are installing OracleAS Integration B2B on a Red Hat Enterprise Linux 2.1 Update5 system, the OPMN Configuration Assistant may fail because it cannot start up HTTP\_Server. This is due to an issue in Update5 that will be fixed in Update6 (within the e.57 kernel). The workaround to get around this failure in Update5 is the following:

**1.** Check if orphaned httpd processes are left behind by executing the following command:

\$ ps -efw | grep *your\_j2ee\_oracle\_home*/Apache

This should return processes where the parent process id is 1, similar to the following:

```
oracle 4973 1 0 Jan05 ? 0:00:00
```
/project1/j2ee/ohome/Apache/Apache/bin/httpd

**2.** If there are orphaned httpd processes, get the pid of those processes and kill them using the following command:

```
$ kill -9 pid
```
**3.** Go back to the Oracle Universal Installer (OUI) installation session and click **Retry** to retry the OPMN Configuration Assistant.

# **13.3 Documentation Errata**

This section describes known errors in the documentation. It includes the following topic:

■ [Section 13.3.1, "Installation Documentation"](#page-109-1)

### <span id="page-109-1"></span>**13.3.1 Installation Documentation**

This section describes corrections and clarifications to *Oracle Application Server Integration B2B Installation Guide*.

**Chapter:** 3, "Oracle Application Server Integration B2B Installation Procedures"

**Heading:** "Directory Structure"

**Page:** 3-27

The Oracle Application Server Integration B2B Installation Guide is not installed in the *ORACLE\_HOME*/ip/doc directory. This guide is not installed and is only available from the /doc directory of the OracleAS Integration B2B software CD-ROM.

**Chapter:** 3, "Oracle Application Server Integration B2B Installation Procedures"

**Heading:** "OracleAS Integration B2B - Document Editor Installation"

**Page:** 3-21

Step 2 should state the following:

2. Run setup.exe from the Application directory.

When you unzip SpecBuilder.zip, two subdirectories are created, Application and Standards.

# **Oracle BPEL Process Manager**

For Oracle BPEL Process Manager and Oracle BPEL Process Analytics release notes, see the Oracle BPEL Process Manager site of the Oracle Technology Network at http://www.oracle.com/technology/bpel.

# **Oracle Application Server Web Cache**

This chapter describes the issues associated with Oracle Application Server Web Cache (OracleAS Web Cache). It includes the following topics:

- [Section 15.1, "Configuration Issues and Workarounds"](#page-112-0)
- [Section 15.2, "Documentation Errata"](#page-113-0)

# <span id="page-112-0"></span>**15.1 Configuration Issues and Workarounds**

This section describes configuration issues and their workarounds for OracleAS Web Cache. It includes the following topics:

- Section 15.1.1, "Reloading Issue with Cache Operations Success Message in [OracleAS Web Cache Manager with Internet Explorer Browser"](#page-112-1)
- Section 15.1.2, "Failure When Submitting Global URL Parameters to Ignore in [OracleAS Web Cache Manager"](#page-112-2)
- Section 15.1.3, "Invalidation Timeout Issue During Invalidation Propagation to a [Cache Cluster Member"](#page-113-1)
- Section 15.1.4, "Failure to Invalidate Content in Configurations with Uppercase [Site Host Names"](#page-113-2)

## <span id="page-112-1"></span>**15.1.1 Reloading Issue with Cache Operations Success Message in OracleAS Web Cache Manager with Internet Explorer Browser**

When you submit a successful operation in the Cache Operations page (**Operations** > **Cache Operations**) in OracleAS Web Cache Manager, a Success message box appears. When you click **OK** to acknowledge the message, on versions of Internet Explorer running on Macintosh, the Success dialog box reloads the OracleAS Web Cache Manager interface into the message box itself.

## <span id="page-112-2"></span>**15.1.2 Failure When Submitting Global URL Parameters to Ignore in OracleAS Web Cache Manager**

In some cases, when you submit parameters to ignore in the Global URL Parameters to Ignore dialog box of OracleAS Web Cache Manager, the submission is ignored and the Global URL Parameters to Ignore dialog box continues to display. You access the Global URL Parameters to Ignore dialog box when you select Edit Global URL Parameters to Ignore from the Site Definitions page of OracleAS Web Cache Manager (**Origin Servers, Sites, and Load Balancing** > **Site Definitions**).

To workaround this behavior, navigate to the Sites page of Oracle Enterprise Manager Application Server Control (**Web Cache Home** page > **Administration** tab > **Properties** > **Application** > **Sites**), and select the **Global URL Parameters** option in the **Defaults and Global Settings** section to configure parameters to exclude.

## <span id="page-113-1"></span>**15.1.3 Invalidation Timeout Issue During Invalidation Propagation to a Cache Cluster Member**

Invalidation has a default timeout of 300 seconds for the propagation of invalidation requests. If a node is not running and is configured as a cache cluster member in a cache cluster, OracleAS Web Cache correctly recognizes the node failure. However, invalidation requests are still sent to the shutdown node as a part of a invalidation propagation, resulting in a 300-second timeout for those requests. A message similar to the following is reported in the response to the invalidation request:

Can't connect to the web cache's invalidation listening port.

To avoid the long timeout, remove the cache cluster member from the cluster.

**See Also:** Section "Removing Caches from a Cluster" in Chapter 10, "Configuring Cache Clusters," in the *Oracle Application Server Web Cache Administrator's Guide*

## <span id="page-113-2"></span>**15.1.4 Failure to Invalidate Content in Configurations with Uppercase Site Host Names**

In 10*g* Release 2 (10.1.2), advanced invalidation requests fail in configurations that specify an uppercase or mixed case host name in the site definition for the site itself or any of its aliases. For example, you specify WWW.COMPANY.COM or WWW.Company.COM instead of www.company.com in the site definition.

To workaround this issue, change the host name value used in the sites and site aliases configuration to lowercase. For example, change WWW.COMPANY.COM to www.company.com. You specify the site configuration in the Sites page of Application Server Control (**Web Cache Home** page > **Administration** tab > **Properties** > **Application** > **Sites**) or the Site Definitions page of OracleAS Web Cache Manager (**Origin Servers, Sites, and Load Balancing** > **Site Definitions**).

# <span id="page-113-0"></span>**15.2 Documentation Errata**

This section describes documentation errata. It includes the following topic:

Section 15.2.1, "Incorrect Note in Oracle Application Server Web Cache [Administrator's Guide"](#page-113-3)

### <span id="page-113-3"></span>**15.2.1 Incorrect Note in** *Oracle Application Server Web Cache Administrator's Guide*

Section "Listing Popular Requests and Cache Contents" in Chapter 15, "Using Diagnostics Tools," in the *Oracle Application Server Web Cache Administrator's Guide* contains the following note:

**Note:** OracleAS Web Cache Manager lists only those objects that are valid. Although the cache may contain objects that are expired or that have been invalidated, those objects are not included in these lists.

Disregard this note. Output for popular requests also includes cached but expired objects.

# **Oracle Business Intelligence**

This chapter describes issues associated with Oracle Business Intelligence. It includes the following topics:

- [Section 16.1, "Installation Issues"](#page-116-0)
- [Section 16.2, "General Issues and Workarounds"](#page-117-0)
- [Section 16.3, "Oracle Business Intelligence Discoverer Plus Relational"](#page-120-0)
- [Section 16.4, "Oracle Business Intelligence Discoverer Plus OLAP"](#page-121-0)
- [Section 16.5, "Oracle Business Intelligence Discoverer Portlet Provider"](#page-125-0)
- [Section 16.6, "Oracle Business Intelligence Discoverer Viewer"](#page-127-0)
- Section 16.7, "Oracle Business Intelligence Discoverer EUL Command Line for [Java"](#page-128-1)
- [Section 16.8, "Known Issues with Oracle9i OLAP Option"](#page-128-0)

## <span id="page-116-0"></span>**16.1 Installation Issues**

This section describes installation issues for Oracle Business Intelligence products. It contains the following topic:

- [Section 16.1.1, "Dialog Obscured During Non-Interactive Installation"](#page-116-1)
- [Section 16.1.2, "Association with Oracle Identity Management"](#page-117-1)

### <span id="page-116-1"></span>**16.1.1 Dialog Obscured During Non-Interactive Installation**

Even if you perform a non-interactive installation, the NetCA dialog will continue to be displayed during the configuration phase of installation. The NetCA dialog might be displayed behind the Oracle Universal Installer window or splash screen. Because the NetCA dialog is waiting for a response, you could get the mistaken impression that installation has halted prematurely. To continue with the installation, perform the following steps:

- **1.** Move the Oracle Installer window to reveal the NetCA dialog.
- **2.** Click Next.
- **3.** Click Finish.

## <span id="page-117-1"></span>**16.1.2 Association with Oracle Identity Management**

When you associate a Business Intelligence instance with Oracle Identity Management, you might receive an error message. To work around this problem, simply click the "Finished" button again in the third step of the association process.

# <span id="page-117-0"></span>**16.2 General Issues and Workarounds**

This section describes general issues and workarounds for Oracle Business Intelligence products. It contains the following topics:

- [Section 16.2.1, "Database Requirements for Oracle Application Server Discoverer"](#page-117-2)
- [Section 16.2.2, "Sun Java Plugin, Oracle JInitiator and the Plastic Look and Feel"](#page-118-0)
- [Section 16.2.3, "Resizing Issue with Mozilla and Firefox Browsers"](#page-118-1)
- [Section 16.2.4, "Additional Memory for PDF Printing"](#page-118-2)
- [Section 16.2.5, "PDF Generation Affected by Size"](#page-118-3)
- [Section 16.2.6, "Serif Font Issue in Worksheets"](#page-118-4)
- [Section 16.2.7, "Availability of HWOnline files"](#page-119-0)
- [Section 16.2.8, "Query Prediction Requires the Majority of the Query Time"](#page-119-1)
- Section 16.2.9, "New and Updated Oracle Business Intelligence Documentation [Available on the Oracle Business Intelligence CD"](#page-119-2)
- [Section 16.2.10, "Documentation Corrections"](#page-120-1)

### <span id="page-117-2"></span>**16.2.1 Database Requirements for Oracle Application Server Discoverer**

This section clarifies the database requirements for OracleAS Discoverer 10.1.2 as it relates to an Oracle8*i* Database and as stated in the following installation guides:

- *Oracle Business Intelligence Installation Guide for Windows and Solaris (SPARC)*
- *Oracle Business Intelligence Installation Guide for HP-UX PA-RISC (64-bit) and Linux x86*

In general, Oracle Business Intelligence follows the customer database support and certifications in the associated Oracle Application Server release. Oracle Application Server 10.1.2 (including OracleAS Discoverer) is certified and supports connections to customer databases running Oracle9*i* Database (release 9.2) and Oracle Database 10*g* (10.1). Consult the Certify application on Oracle Metalink for details.

The database requirements that are specified in the installation guides for querying a multidimensional data source are complete and correct. The database requirements for querying a relational data source are also complete and correct but need further clarification.

OracleAS Discoverer 10.1.2 running against a relational data source has been certified (that is, tested and known to work) against Oracle9*i* Database (release 9.2) and Oracle Database 10*g* (10.1). OracleAS Discoverer 10.1.2 running against a relational data source is supported against either of these fully supported versions of the Oracle Database -- Oracle9*i* Database or Oracle Database 10*g*. An OracleAS Discoverer 10.1.2 connection to and running against the Oracle8*i* Database is not supported.

Desupport for the Oracle8*i* Database has been announced and all customers are encouraged to upgrade to Oracle9*i* Database or Oracle Database 10*g*. Consult the following notes on Oracle Metalink for additional information:

250629.1 - Oracle Database 8.1.7 (8*i*) & 8.1.7.x (8*i*) Notice 1 of 2 148054.1 - Oracle Database 8.1.7 (8*i*) & 8.1.7.x (8*i*) Notice 2 of 2 290211.1 - E-Business Suite 11i and Oracle 8.1.7 Support FAQ

### <span id="page-118-0"></span>**16.2.2 Sun Java Plugin, Oracle JInitiator and the Plastic Look and Feel**

You can specify in Oracle Application Server Control, whether you want to use the Plastic look and feel in Oracle Business Intelligence Discoverer Plus (Relational and OLAP). If you want to use the Plastic look and feel, you must use the Sun Java Plugin 1.4.2. If you are using Oracle JInitiator 1.3.1.*x*, then you have to select a look and feel other than Plastic, such as the Browser look and feel.

### <span id="page-118-1"></span>**16.2.3 Resizing Issue with Mozilla and Firefox Browsers**

When you use Oracle Business Intelligence Discoverer Plus Relational or Oracle Business Intelligence Discoverer Plus OLAP with Mozilla and Firefox browsers (version 1.5 and later) and you resize the browser window, the browser can freeze and might crash the applet intermittently. This issue is caused by the following bugs in the Sun Java Runtime Engine: 4836462 and 5076485.

To work around this issue, do not resize the applet window or use a different browser, such as Microsoft Windows Internet Explorer.

### <span id="page-118-2"></span>**16.2.4 Additional Memory for PDF Printing**

Under certain rare circumstances, PDF printing of worksheets might require additional memory when there are many columns, even if there is a small number of rows. To work around this issue, either rotate the column axis with the row axis and try to print again, or increase the memory for the OC4J\_BI\_Forms JVM process, as described in *Oracle Application Server Discoverer Configuration Guide*.

### <span id="page-118-3"></span>**16.2.5 PDF Generation Affected by Size**

Under some circumstances in Oracle Business Intelligence Discoverer Plus and Oracle Business Intelligence Discoverer Viewer, a PDF generator might be unable to generate PDF because of the size. Some examples of such cases are described in the following list:

- The graph is larger than the page size.
- The sum of the row header column sizes is larger than the page size.
- The sum of the row header column sizes plus any other column size is larger than the page size.

To work around this issue, adjust the graph size or row header size before trying to generate the PDF again.

### <span id="page-118-4"></span>**16.2.6 Serif Font Issue in Worksheets**

You might notice unsightly font issues when using a non-English locale such as Czech. For example, when a worksheet uses a serif font, text in that worksheet might be displayed incorrectly on the screen and in printouts.

To work around this issue, update the file that maps the serif fonts. The name of this file differs depending on the locale in use. When you use Oracle Business Intelligence Discoverer Plus in English, the file is named file.properties. If you use Oracle

Business Intelligence Discoverer Plus in a non-English locale, then the file name includes the code for the locale, such as file.properties.cs for Czech.

Update the mapping file with the following information:

serif.0=Times New Roman, EASTEUROPE CHARSET serif.1=WingDings,SYMBOL\_CHARSET,NEED\_CONVERTED serif.2=Symbol, SYMBOL CHARSET, NEED CONVERTED

Consult the following Sun Web site for additional information about fonts:

http://java.sun.com/j2se/1.3/docs/guide/intl/addingfonts.html

### <span id="page-119-0"></span>**16.2.7 Availability of HWOnline files**

Previous versions of Oracle Application Server Discoverer shipped with the files HWOnline.htm and Memo.doc, which were used to demonstrate 'drill out' functionality. To reduce disk space requirements and installation time, these files and instructions for their use will be made available from Oracle Technology Network:

```
http://www.oracle.com/technology/sample_
code/products/discoverer/index.html
```
### <span id="page-119-1"></span>**16.2.8 Query Prediction Requires the Majority of the Query Time**

When using Oracle Application Server Discoverer with a relational data source, you can predict the time that is required to retrieve information by setting the value of the QPPEnable preference to 1. However, in some circumstances, the majority of the time taken to retrieve information will be consumed by the prediction activity itself.

To work around this issue, set the value of the QPPObtainCostMethod preference to 0 (use the EXPLAIN PLAN statement to predict query times), rather than to 1 (use dynamic views to predict query times).

For more information about setting preferences, refer to the *Oracle Application Server Discoverer Configuration Guide*.

## <span id="page-119-2"></span>**16.2.9 New and Updated Oracle Business Intelligence Documentation Available on the Oracle Business Intelligence CD**

The initial version of the Oracle Application Server Documentation CD (B14099-01) contains the following out-of-date documentation for Oracle Business Intelligence:

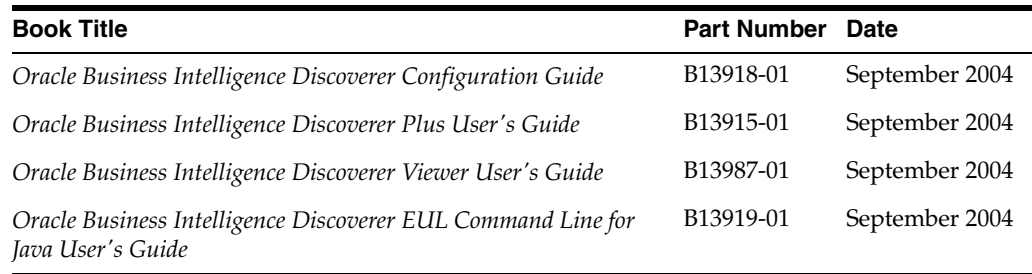

 You can find updated versions of these books (and two additional books) in the /doc/docs.htm subdirectory on the Oracle Business Intelligence CD 1, as follows:

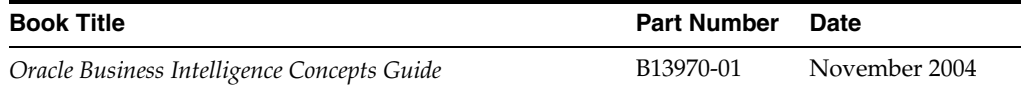

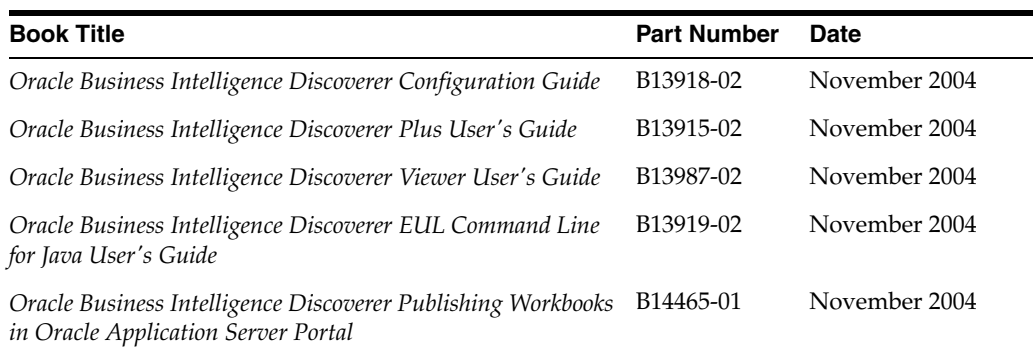

The additional and updated books are also available on OTN at:

http://www.oracle.com/technology/documentation/appserver1012.htm  $\mathbf{1}$ 

or

http://www.oracle.com/technology/documentation/bi.html

### <span id="page-120-1"></span>**16.2.10 Documentation Corrections**

This section provides information about corrections to published documentation. It contains the following topics:

- Section 16.2.10.1, "Corrections to the Oracle Application Server Discoverer [Configuration Guide"](#page-120-2)
- [Section 16.2.10.2, "Corrections to the Oracle Application Server Control Help"](#page-120-3)

### <span id="page-120-2"></span>**16.2.10.1 Corrections to the** *Oracle Application Server Discoverer Configuration Guide*

There are errors in the *Oracle Application Server Discoverer Configuration Guide* in Chapter 5, "Managing and configuring OracleBI Discoverer." The errors exist in Section 5.6, "About configuring the options for the Discoverer Service and Discoverer client tier components." There are three references to 'servlet logging', relating to OracleBI Discoverer Plus, OracleBI Discoverer Viewer, and OracleBI Discoverer Portlet Provider, and each of these references should read 'session logging ' instead.

### <span id="page-120-3"></span>**16.2.10.2 Corrections to the Oracle Application Server Control Help**

There is an error in the Oracle Application Server Control help for each of the OracleAS Discoverer component configuration pages (that is, Plus Configuration, Viewer Configuration, and Portlet Provider Configuration). The help uses the word 'servlet' when referring to setting the logging level, when it should instead use the word 'session'.

# <span id="page-120-0"></span>**16.3 Oracle Business Intelligence Discoverer Plus Relational**

This section provides release notes for Oracle Business Intelligence Discoverer Plus Relational (OracleBI Discoverer Plus Relational). It contains the following topics:

- [Section 16.3.1, "Enhanced Custom Color Support"](#page-121-1)
- [Section 16.3.2, "Text Appearing Truncated or Clipped"](#page-121-2)
- Section 16.3.3, "Exporting Parameterized Data to Microsoft Excel Web Query [Format"](#page-121-3)
- [Section 16.3.4, "Japanese Characters Not Visible After PDF Export"](#page-121-4)

## <span id="page-121-1"></span>**16.3.1 Enhanced Custom Color Support**

The Color Palette Editor and all color chooser dialogs in OracleBI Discoverer Plus Relational have been modified so that users can add custom colors to the standard 49-color palette. Information about this enhancement is included in the documentation for this release, but you cannot access this information using context-sensitive help (the help button is disabled). From within OracleBI Discoverer Plus Relational, display the Help system using the Help menu and locate the appropriate topics using the index or search mechanisms.

# <span id="page-121-2"></span>**16.3.2 Text Appearing Truncated or Clipped**

When you run OracleBI Discoverer Plus Relational with Sun Java Plug-in 1.4.2\_04, the Browser Look and Feel, and an Asian language (such as Japanese, Korean, or Chinese), you might notice that static text and text in buttons in the user interface appears truncated or clipped. To work around this issue, do one of the following:

- Change the Look and Feel to either Plastic or System.
- Use JInitiator 1.3.1.17 instead of the Sun Java Plug-in.

## <span id="page-121-3"></span>**16.3.3 Exporting Parameterized Data to Microsoft Excel Web Query Format**

If you export a worksheet with a parameter that has an index available, the Export Wizard dialog: Parameter Prompts page contains an extra field.

The Parameters table contains an extra column called Type, which has a drop down list that contains two values:

- Value -- Use 'Value' to prompt Excel end users to enter an item value at the Enter Parameter Value dialog in Microsoft Excel. For example, the LOV for a Month parameter might contain January, February, and March.
- Index -- Use 'Index' to prompt Excel end users to enter an index value at the Enter Parameter Value dialog in Microsoft Excel. For example, the LOV for a Month parameter might contain 1 (for January), 2 (for February), and 3 (for March).

## <span id="page-121-4"></span>**16.3.4 Japanese Characters Not Visible After PDF Export**

In some circumstances, Japanese characters are not displayed in the title or the text area of a worksheet that has been exported to PDF. This problem occurs when the text in the title or text area uses the Dialog font. To work around this problem, change the font of the text in the title or text area to other font (such as Monospaced) so that non-ASCII data can be exported to PDF correctly.

# <span id="page-121-0"></span>**16.4 Oracle Business Intelligence Discoverer Plus OLAP**

This section provides release notes for Oracle Business Intelligence Discoverer Plus OLAP (OracleBI Discoverer Plus OLAP). It contains the following topics:

- [Section 16.4.1, "Accepting the Default Setting for the OPTIMIZER\\_FEATURES\\_](#page-122-1) [ENABLE Parameter"](#page-122-1)
- [Section 16.4.2, "Issues with Applet Download"](#page-122-0)
- [Section 16.4.3, "Disabled Netscape and Mozilla Browsers"](#page-122-2)
- [Section 16.4.4, "SID Length Should be Less than 9 Characters"](#page-122-3)
- Section 16.4.5, "Performance Issues or Errors when Suppressing NA or Zero [Values"](#page-123-0)
- [Section 16.4.6, "Tabbing Fails to Synchronize Menus"](#page-123-1)
- [Section 16.4.7, "ESC Key Fails to Close Certain Dialogs"](#page-123-2)
- [Section 16.4.8, "Link Tool Works Incorrectly in Some Locales"](#page-123-3)
- [Section 16.4.9, "Link Tool Fails to Pass Parameters to OracleBI Discoverer Viewer"](#page-123-4)
- [Section 16.4.10, "Memory Issues when Exporting Extremely Large Graphs"](#page-123-5)
- [Section 16.4.11, "Repeated Graph Exports may Fail"](#page-123-6)
- [Section 16.4.12, "Page Setup Dialog Appearing Blank"](#page-124-0)
- [Section 16.4.13, "Printing Worksheets with Large Data Values"](#page-124-1)
- [Section 16.4.14, "Non-Empty Hidden Areas are Printed"](#page-124-2)
- [Section 16.4.15, "Errors with JAWS and Format Dialogs"](#page-124-3)
- [Section 16.4.16, "Discoverer Catalog Issues"](#page-124-4)

### <span id="page-122-1"></span>**16.4.1 Accepting the Default Setting for the OPTIMIZER\_FEATURES\_ENABLE Parameter**

If you recently upgraded the Oracle database, then you might have set the OPTIMIZER\_FEATURES\_ENABLE initialization parameter to a value that enabled you to maintain the optimizer behavior of a previous release.

OracleBI Discoverer Plus OLAP is a new product and takes advantage of the latest database features for optimal performance. OracleBI Discoverer Plus OLAP requires that the OPTIMIZER\_FEATURES\_ENABLE parameter be left at its default value for the respective database release (the default value is the database release number, such as 9.2.0.). Any other settings can lead to unexpected behavior.

Oracle does not recommend explicitly setting the OPTIMIZER\_FEATURES\_ENABLE parameter to an earlier release. Instead, resolve execution plan or query performance issues on a case-by-case basis.

### <span id="page-122-0"></span>**16.4.2 Issues with Applet Download**

There may be Oracle Business Intelligence Discoverer Plus applet download issues when caching has been enabled in the Sun Java Plugin. Disable caching in the plug-in to avoid this issue.

### <span id="page-122-2"></span>**16.4.3 Disabled Netscape and Mozilla Browsers**

When you are running Netscape 7.*x* or Mozilla browsers, the Netscape and Mozilla Mail clients and Web browser may become disabled when OracleBI Discoverer Plus OLAP modal dialogs are displayed. Dismissing the OracleBI Discoverer Plus OLAP dialog resumes normal operation for the Netscape and Mozilla tools.

### <span id="page-122-3"></span>**16.4.4 SID Length Should be Less than 9 Characters**

Due to a known bug, you cannot log in to OracleBI Discoverer Plus OLAP unless the SID contains 8 characters or less. To work around this issue, either change the existing SID to contain 8 characters or less or create a new database instance that has a SID of 8 characters or less.

### <span id="page-123-0"></span>**16.4.5 Performance Issues or Errors when Suppressing NA or Zero Values**

In certain situations, you might encounter performance issues or errors when suppressing NA or zero data values in rows and columns in a worksheet. This issue has no workaround.

### <span id="page-123-1"></span>**16.4.6 Tabbing Fails to Synchronize Menus**

When you use the tab key to select items in a worksheet, the menus do not always synchronize to reflect the currently selected item. This issue has no workaround.

## <span id="page-123-2"></span>**16.4.7 ESC Key Fails to Close Certain Dialogs**

The ESC key does not close the following dialogs: Totals, New Total, Parameter, and Manage Catalog. Instead of using the ESC key, press the Close or OK button.

### <span id="page-123-3"></span>**16.4.8 Link Tool Works Incorrectly in Some Locales**

The Link tool, which enables users to drill out to external URLs from a crosstab cell, may not work correctly in all locales due to URL encoding issues. This issue has no workaround.

### <span id="page-123-4"></span>**16.4.9 Link Tool Fails to Pass Parameters to OracleBI Discoverer Viewer**

The Link tool, which enables users to drill to OracleBI Discoverer Plus OLAP Relational worksheets, will not pass parameters to OracleBI Discoverer Viewer. To work around this issue, perform the following steps:

- **1.** Create a link for OracleBI Discoverer Viewer using the instructions in the "How to create links" topic in the OracleBI Discoverer Plus OLAP Help system.
- **2.** Specify parameters for the link using the Parameters dialog.
- **3.** Notice how the parameters are specified in the URL in the Destination box in the New Link dialog.
- **4.** Modify the generated URL in the Destination box by replacing the characters "param" with the characters "qp", as shown in the following example:

**param**\_*param-name*=*value*

should be changed to:

**qp**\_*param-name*=*value*

### <span id="page-123-5"></span>**16.4.10 Memory Issues when Exporting Extremely Large Graphs**

Exporting extremely large graphs can cause memory issues, requiring a restart of the OracleBI Discoverer Plus OLAP session. This issue has no workaround.

### <span id="page-123-6"></span>**16.4.11 Repeated Graph Exports may Fail**

Repeated exports of a graph to an image format may cause the export to fail. This issue has no workarounds.

### <span id="page-124-0"></span>**16.4.12 Page Setup Dialog Appearing Blank**

Reinvoking the Page Setup dialog from the Print dialog may cause the Page Setup dialog to be blank. This issue has no workaround.

### <span id="page-124-1"></span>**16.4.13 Printing Worksheets with Large Data Values**

When printing a worksheet that contains large numbers in the data cells, the string ####### may be printed instead of the actual numbers. This issue has no workaround.

### <span id="page-124-2"></span>**16.4.14 Non-Empty Hidden Areas are Printed**

Non-empty titles and text areas will be printed even if they are hidden in the worksheet. This issue has no workaround.

### <span id="page-124-3"></span>**16.4.15 Errors with JAWS and Format Dialogs**

When you use JAWS, you will notice errors when you attempt to format graphs and crosstabs using the Format dialogs. This issue has no workaround.

### <span id="page-124-4"></span>**16.4.16 Discoverer Catalog Issues**

This section contains the following topics that relate to the Discoverer Catalog:

- [Section 16.4.16.1, "Objects Created for D4OSYS"](#page-124-5)
- [Section 16.4.16.2, "Enabled Partitioning Option for Discoverer Catalog Installation"](#page-124-6)
- [Section 16.4.16.3, "Incorrect Error Message Specified In Documentation"](#page-124-7)

### <span id="page-124-5"></span>**16.4.16.1 Objects Created for D4OSYS**

Due to a known bug, some objects are created in the default tablespace of the Discoverer Catalog owner, D4OSYS. Due to this object creation, the default user tablespace for D4OSYS also needs to comply with the 8KB block size requirement that is outlined in Chapter 6 of the *Oracle Application Server Discoverer Configuration Guide*.

To work around this issue, before you install the Discoverer Catalog, create the Catalog owner and set the default tablespace to match the target tablespace for the Discoverer Catalog installation. The following line provides a sample command for this workaround:

create user d4osys identified by %pwd% default tablespace %8k\_ tablespace%"

### <span id="page-124-6"></span>**16.4.16.2 Enabled Partitioning Option for Discoverer Catalog Installation**

Due to a known bug, you cannot install the Discoverer Catalog if the Partitioning option is not enabled in the database. Contact Oracle Support Services for information on resolving this issue.

#### <span id="page-124-7"></span>**16.4.16.3 Incorrect Error Message Specified In Documentation**

Chapter 6 of the *Oracle Application Server Discoverer Configuration Guide* has a section with the title of "Checking the block size when installing the Discoverer Catalog". That section states that you might see an error message such as the following one if you try to install the Discoverer Catalog when the block size is not large enough:

ORA-01450: maximum key length *number* exceeded

This statement is incorrect. You will not see the ORA-01450 error message. Instead, you will see one similar to the following:

oracle.dss.d4o.administration.D4OInstallationException: D4O-1125 Post-install verification failed, not all Discoverer Catalog objects are installed. Expected *xx*, found *yy* where *xx* is the number of objects expected and *yy* is the number of objects found.

Even though the error message is stated incorrectly, the way that you resolve the block size issue is described correctly. If you want to see the SQL trace from the installation of the Discoverer Catalog, then consult Note:295619.1 "Tracing Discoverer Catalog Installation", which is available on Oracle Metalink.

# <span id="page-125-0"></span>**16.5 Oracle Business Intelligence Discoverer Portlet Provider**

This section provides release notes for Oracle Business Intelligence Discoverer Portlet Provider (OracleBI Discoverer Portlet Provider). It contains the following topics:

- Section 16.5.1, "How to use OracleBI Discoverer Portlet Provider 10.1.2 with Oracle [Application Server Portal 9.0.4"](#page-125-1)
- [Section 16.5.2, "Error when Using Lists of Values"](#page-127-1)
- Section 16.5.3, "Error when Editing Default Values for Worksheets or Pages [Loading Twice in the Edit Default Wizard"](#page-127-2)

## <span id="page-125-1"></span>**16.5.1 How to use OracleBI Discoverer Portlet Provider 10.1.2 with Oracle Application Server Portal 9.0.4**

To use OracleBI Discoverer Portlet Provider, Oracle Business Intelligence must be associated with an Oracle Application Server Metadata Repository (MR) 10.1.2 after installation. The OracleAS Metadata Repository is part of the Oracle Application Server Infrastructure.

To use OracleBI Discoverer Portlet Provider 10.1.2 with OracleAS Portal 9.0.4, you must upgrade one of the following:

The OracleAS Discoverer part of the OracleAS Metadata Repository 9.0.4

You upgrade the OracleAS Discoverer part of the OracleAS Metadata Repository using the upgradeMR script.

The entire OracleAS Metadata Repository

You upgrade the entire OracleAS Metadata Repository using the MRUA shipped with Oracle Application Server. Before upgrading the entire OracleAS Metadata Repository, ensure that you want to upgrade OracleAS Portal to 10.1.2. For example, upgrading OracleAS Portal to 10.1.2. prohibits using OracleAS Reports Services within OracleAS Portal.

**Note:** Before you can upgrade the OracleAS Metadata Repository, you must ensure that the database that hosts the repository is upgraded to a version that is supported by Oracle Business Intelligence  $10g(10.1.2)$ . Specifically, the database that hosts the OracleAS Metadata Repository must be Oracle Database 10*g* (10.1.0.3.1) or Oracle9*i* Database Server Release 2 (9.2.0.6).

You must also associate the 10.1.2 Oracle Business Intelligence installation with the same 9.0.4 Oracle Identity Management and OracleAS Metadata Repository as that being used by the OracleAS Portal instance.

To use OracleBI Discoverer Portlet Provider 10.1.2 with OracleAS Portal 9.0.4, perform the following steps:

**1.** Associate Oracle Business Intelligence with the Oracle Application Server Infrastructure that is associated with the OracleAS Portal that you want to use.

For information, see Chapter 2 of the *Oracle Application Server Discoverer Configuration Guide*.

- **2.** Upgrade the OracleAS Discoverer part of the OracleAS Metadata Repository only or the entire OracleAS Metadata Repository, as follows:
	- For information about upgrading the OracleAS Discoverer part of the OracleAS Metadata Repository only, see [Section 16.5.1.1, "How to upgrade the](#page-126-0)  [OracleAS Discoverer part of the OracleAS Metadata Repository".](#page-126-0)
	- For more information about upgrading the entire OracleAS Metadata Repository using the MRUA, see *Oracle Application Server 10g Upgrading to 10g (9.0.4)*.
- **3.** Do one of the following to set up OracleBI Discoverer Portlet Provider:
	- **–** If you have an existing OracleBI Discoverer Portlet Provider 9.0.4 registered with OracleAS Portal, change the registration of that OracleBI Discoverer Portlet Provider to use the URL of OracleBI Discoverer Portlet Provider 10.1.2.

You typically change the registration of the OracleBI Discoverer Portlet Provider when you have existing 9.0.4 OracleAS Discoverer Portlets in the OracleAS Metadata Repository that you upgraded to 10.1.2.

**–** If you do not have an existing OracleBI Discoverer Portlet Provider 9.0.4 registered with OracleAS Portal, register the OracleBI Discoverer Portlet Provider 10.1.2 with OracleAS Portal.

You typically register a new OracleBI Discoverer Portlet Provider when you do not have existing 9.0.4 OracleAS Discoverer Portlets in the OracleAS Metadata Repository that you upgraded to 10.1.2.

For more information, see Chapter 11 of the *Oracle Application Server Discoverer Configuration Guide*.

### <span id="page-126-0"></span>**16.5.1.1 How to upgrade the OracleAS Discoverer part of the OracleAS Metadata Repository**

You upgrade the OracleAS Discoverer part of the OracleAS Metadata Repository to work with OracleBI Discoverer Portlet Provider 10.1.2 using a script that is located in the following place in the Oracle Business Intelligence installation:

ORACLE\_HOME/discoverer/util/upgradeMR.sh

To upgrade an OracleAS Metadata Repository 9.0.4 to work with OracleBI Discoverer Portlet Provider 10.1.2, complete the following steps:

- **1.** Before running the script, ensure that the ORACLE\_HOME environment variable is set to the OracleAS Discoverer home directory.
- **2.** On the OracleAS Discoverer machine, open a command prompt and run the upgradeMR script.

You are prompted to confirm that you want to upgrade the OracleAS Discoverer schema in the OracleAS Metadata Repository to 10.1.2.

**3.** Enter 'Y' or 'y' in response to the prompt.

You are prompted to enter a user name and password.

**4.** When prompted, enter the user name and password of the SYSTEM user on the OracleAS Metadata Repository database.

Output from the script is displayed on the console and is also logged in the MRUpgrade.log file in the util directory. For example, on Solaris the log file is located in:

ORACLE\_HOME/discoverer/util/MRUpgrade.log.

**Important:** Once you upgrade the OracleAS Discoverer part of the OracleAS Metadata Repository, you will only be able to use the OracleBI Discoverer Portlet Provider 10.1.2. You will no longer be able to use the OracleBI Discoverer Portlet Provider 9.0.4 with this OracleAS Portal and Infrastructure.

## <span id="page-127-1"></span>**16.5.2 Error when Using Lists of Values**

If you have a worksheet with parameters that use lists of values (LOVs), then you will get a "404 Not Found" error in the following situations:

- When you click "Analyze" to launch OracleBI Discoverer Viewer.
- When you click on the search icon for the LOV list.

To work around this issue after launching OracleBI Discoverer Viewer, run the worksheet again by pressing the Go button, then use the LOV dialog to change the parameter values.

## <span id="page-127-2"></span>**16.5.3 Error when Editing Default Values for Worksheets or Pages Loading Twice in the Edit Default Wizard**

You might encounter one or both of the following situations:

- An error when you edit defaults for worksheets from OracleBI Discoverer Plus OLAP in the second step of the Edit Default wizard.
- Every page in the Edit Default wizard loading twice.

These situations occur when the "Web provider in same cookie domain as the portal" box is selected when you register OracleBI Discoverer Portlet Provider.

To work around this issue, display the registration settings for OracleBI Discoverer Portlet Provider. Ensure that the "Web provider in same cookie domain as the portal" box is not selected.

# <span id="page-127-0"></span>**16.6 Oracle Business Intelligence Discoverer Viewer**

This section provides release notes for Oracle Business Intelligence Discoverer Viewer (OracleBI Discoverer Viewer). It contains the following topic:

[Section 16.6.1, "Browser Language Affects Help System Display"](#page-127-3)

# <span id="page-127-3"></span>**16.6.1 Browser Language Affects Help System Display**

When the Web browser language is different from the connection locale, the Help system is not displayed in OracleBI Discoverer Viewer. To work around this issue, set the language of the Web browser to be the same as the connection locale language and the Help system for OracleBI Discoverer Viewer will display properly.

# <span id="page-128-1"></span>**16.7 Oracle Business Intelligence Discoverer EUL Command Line for Java**

There are no known issues for the Oracle Business Intelligence Discoverer EUL Command Line for Java.

# <span id="page-128-0"></span>**16.8 Known Issues with Oracle9***i* **OLAP Option**

This section describes some known issues with the Oracle9*i* (Release 2) OLAP option that affect all products accessing OLAP data, including OracleBI Discoverer Plus OLAP.

- You may encounter performance problems, particularly with large dimensions, if you suppress NA or zero values.
- If you have a complex query that involves a moving total calculation, then when you navigate the query results, you may see an ArrayIndexOutOfBounds exception.
- At times, database resources are not properly released. This may result in excessive memory consumption. To release the resources, close OracleBI Discoverer Plus OLAP or OracleBI Discoverer Viewer.

# **Oracle Internet Directory**

This chapter describes issues associated with Oracle Internet Directory. It includes the following topics:

- [Section 17.1, "General Issues and Workarounds"](#page-130-0)
- [Section 17.2, "Configuration Issues and Workarounds"](#page-130-1)
- [Section 17.3, "Upgrade Issues and Pre-Upgrade Tasks"](#page-132-0)
- [Section 17.4, "Post-Upgrade Tasks"](#page-133-0)
- [Section 17.5, "Administration Issues and Workarounds"](#page-134-0)
- [Section 17.6, "Documentation Errata"](#page-135-0)

# <span id="page-130-0"></span>**17.1 General Issues and Workarounds**

This section describes general issues and their workarounds for Oracle Internet Directory. It includes the following topic:

Section 17.1.1, "Plug-in Features Not Supported in a Directory Server Running [Against Oracle9i Database Server Release 2"](#page-130-2)

## <span id="page-130-2"></span>**17.1.1 Plug-in Features Not Supported in a Directory Server Running Against Oracle9***i* **Database Server Release 2**

Oracle Internet Directory10*g* Release 2 (10.1.2) can use several different versions of the Oracle Database for storing directory data. These include Oracle9*i* Database Server Release 2, v9.2.0.6 or later and Oracle Database 10*g*, v10.1.0.4 or later.

In Oracle Application Server 10*g* Release 2 (10.1.2), the following plug-in features are not supported in the directory server running against Oracle9*i* Database Server Release 2:

- Windows NT Domain external authentication plug-in.
- The simple bind  $s()$  function of the LDAP\_PLUGIN package provided as the OID PL/SQL PLUGIN API for connecting back to the directory server as part of plug-in definitions.

# <span id="page-130-1"></span>**17.2 Configuration Issues and Workarounds**

This section describes configuration issues and their workarounds for Oracle Internet Directory. It includes the following topics:

- Section 17.2.1, "Changing Naming Contexts When Relied on for Partial Replication [Is Not Supported"](#page-131-0)
- Section 17.2.2, "Refer to the File ias.properties after Installing Oracle Internet [Directory for LDAP Port Assignment"](#page-131-2)
- [Section 17.2.3, "Required Attributes Cannot Be Excluded from Partial Replication"](#page-131-1)
- Section 17.2.4, "Using Oracle Application Server Repository Creation Assistant [\(RepCA\) Can Generate File Creation Error Message"](#page-131-3)
- [Section 17.2.5, "Do Not Install DaimondCS Port Explorer"](#page-132-1)

# <span id="page-131-0"></span>**17.2.1 Changing Naming Contexts When Relied on for Partial Replication Is Not Supported**

If you are configuring partial replication from specific naming contexts in an Oracle Internet Directory node to fan-out replication nodes, then do not change the names of these naming context entries in the source node.

## <span id="page-131-2"></span>**17.2.2 Refer to the File ias.properties after Installing Oracle Internet Directory for LDAP Port Assignment**

During installation of Oracle Application Server or third-party products, you are prompted for an Oracle Internet Directory or LDAP port. To find the specific port number assigned to Oracle Internet Directory at installation, see the file \$ORACLE\_ HOME/config/ias.properties. Look for the entries OIDport and OIDsslport.

The default port for enabling LDAP at Oracle Internet Directory installation time is 389. The Oracle Installer always tries that port as its first choice. However, on many UNIX computers, /etc/services includes a line for LDAP reserving port 389. With that line there, the Installer opts instead for a port number between 3060 to 3129, inclusive.

To confirm the port at which Oracle Internet Directory is running, simply run the ldapbind command-line tool, supplying either the host name and port number specified in the portlist.ini file or an alternative port specified during the Oracle Internet Directory installation.

# <span id="page-131-1"></span>**17.2.3 Required Attributes Cannot Be Excluded from Partial Replication**

Partial replication enables you to exclude certain attributes from replication. You do this by adding those attributes to the excludedAttributes attribute of the cn=NamingContext entry. However, if you exclude required attributes, then replication fails.

Attributes that cannot be excluded are specified in the *Oracle Internet Directory Administrator's Guide*. These can include attributes not considered mandatory for user-defined object class definitions. For example, even if cn is an optional attribute for one or more user-defined object class definitions, it still cannot be excluded from partial replication.

# <span id="page-131-3"></span>**17.2.4 Using Oracle Application Server Repository Creation Assistant (RepCA) Can Generate File Creation Error Message**

When you use the Oracle Application Server tool RepCA to load Oracle Internet Directory schema into an existing Oracle 10.1.0.3 Database, you might see the

following error message in the \$ORACLE\_ HOME/assistants/repca/log/repca\*log file:

SP2-0332: Cannot create spool file.

This error message can be ignored.

### <span id="page-132-1"></span>**17.2.5 Do Not Install DaimondCS Port Explorer**

Oracle Internet Directory will not work if DaimondCS Port Explorer is installed on the system.

# <span id="page-132-0"></span>**17.3 Upgrade Issues and Pre-Upgrade Tasks**

This section describes Oracle Internet Directory upgrade issues and pre-upgrade tasks. It includes the following topics:

- [Section 17.3.1, "Change or Reset Passwords before Authentication"](#page-132-2)
- Section 17.3.2, "Back Up Your Oracle Database Before Performing Oracle [Application Server Upgrade"](#page-132-3)
- Section 17.3.3, "Use opmnctl to Start and Stop Oracle Internet Directory Before and [After Oracle Application Server Upgrade"](#page-132-4)

### <span id="page-132-2"></span>**17.3.1 Change or Reset Passwords before Authentication**

If you are upgrading your Oracle Internet Directory v9.0.2.x to 10*g* Release 2 (10.1.2) and you intend is to use SASL DIGEST-MD5 authentication against your Oracle Internet Directory LDAP server, then you must change or reset all of the passwords for existing users before authentication.

## <span id="page-132-3"></span>**17.3.2 Back Up Your Oracle Database Before Performing Oracle Application Server Upgrade**

Oracle recommends that you back up your Oracle Database prior to performing an upgrade to Oracle Application Server 10*g* Release 2 (10.1.2).

## <span id="page-132-4"></span>**17.3.3 Use opmnctl to Start and Stop Oracle Internet Directory Before and After Oracle Application Server Upgrade**

During an upgrade from Oracle Application Server 10*g* (9.0.4) to 10*g* Release 2 (10.1.2), the Oracle Installer uses opmnctl to stop Oracle Internet Directory in the version 9.0.4 home. If Oracle Internet Directory is running and oidctl, instead of opmnctl, was used to start it, Oracle Installer cannot stop the processes and the upgrade will fail.

As a precaution, before starting the upgrade, run

opmnctl -startall

to ensure all processes are up and running. Then use

```
opmnctl -stopall
```
and

opmnctl -status

to ensure they are all successfully stopped before beginning the upgrade.

 The correct use of opmnctl and oidctl is described in *Oracle Internet Directory Administrator's Guide*, in the section of Chapter 4 entitled "Oracle Internet Directory Process Control–Best Practices."

Oracle Enterprise Manager might not display Oracle Internet Directory status correctly unless opmnctl is used to start Oracle Internet Directory.

# <span id="page-133-0"></span>**17.4 Post-Upgrade Tasks**

This section describes tasks you should perform immediately after upgrading to 10*g*  Release 2 (10.1.2). It includes the following topics:

- Section 17.4.1, "Set ACL Policy on Groups Container after Upgrade from Release [9.0.2"](#page-133-1)
- [Section 17.4.2, "Change Value of orclpkimatchingrule After Upgrade"](#page-133-2)

### <span id="page-133-1"></span>**17.4.1 Set ACL Policy on Groups Container after Upgrade from Release 9.0.2**

When upgrading Oracle Internet Directory from Release 9.0.2 to Release 10.1.2, the following ACL policy needs to be set on the groups container in the realm. The ACL policy should allow members of the group cn=Common Group Attributes, cn=groups, Oracle\_Context\_DN browse, search, and read access for private and public groups—that is, for groups where orclIsVisible is either not set or is set to TRUE or FALSE. This ACL is described in the *Oracle Internet Directory Administrator's Guide*, in Chapter 17, in the section "Default Privileges for Reading Common Group Attributes".

The "Common Group Attributes" group is used by OracleAS Portal to query private and public groups. The ACI must to be added on the groups container. Change the *Realm DN* to the DN of the Realm and the *DN of groups container in the realm* to the appropriate group search base.

```
dn: DN of groups container in the realm
changetype: modify 
add: orclaci 
orclaci: access to entry filter=(!(orclisvisible=false)) by group="cn=Common Group 
Attributes,cn=groups, cn=Oracle Context, Realm DN" (browse) 
orclaci: access to attr=(*) filter=(!(orclisvisible=false)) by group="cn=Common 
Group Attributes,cn=groups,cn=Oracle Context, Realm DN" (search, read)
orclaci: access to entry filter=(orclisvisible=false) by group="cn=Common Group 
Attributes,cn=groups,cn=Oracle Context, Realm DN" (browse) 
orclaci: access to attr=(*) filter=(orclisvisible=false) by group="cn=Common Group 
Attributes,cn=groups, cn=Oracle Context, Realm DN" (search, read)
```
## <span id="page-133-2"></span>**17.4.2 Change Value of orclpkimatchingrule After Upgrade**

After you upgrade to 10.1.2, the default value of the DSA configuration attribute orclpkimatchingrule is incorrectly set to 0. Please use the ldapmodify command to set the value to 2, by typing:

ldapmodify -h *host* -p *port\_number* -D *bind\_DN* -w *bind\_DN\_password* -f *file\_name*

where *file* name is the following LDIF file:

dn: cn=dsaconfig,cn=configsets,cn=oracle internet directory changetype: modify replace: orclpkimatchingrule orclpkimatchingrule: 2

# <span id="page-134-0"></span>**17.5 Administration Issues and Workarounds**

This section describes administration issues and their workarounds for Oracle Internet Directory. It includes the following topics:

- Section 17.5.1, "Oracle Internet Directory Servers Can Be Started Only by the [Operating System User Who Installed the Oracle Internet Directory Software"](#page-134-1)
- [Section 17.5.2, "Unlocking Privileged User Accounts"](#page-134-2)
- [Section 17.5.3, "Restarting Directory Replication and Directory Integration and](#page-135-2)  [Provisioning Server Instances in Real Application Cluster or Rack-Mounted Mode"](#page-135-2)
- Section 17.5.4, "Partial Replication Will Not Replicate Changes to the Root Entry of [a Naming Context"](#page-135-3)
- Section 17.5.5, "ODS Database User Password Can Be Changed Only by Using the [oidpasswd Tool"](#page-135-4)
- Section 17.5.6, "Application Server Control Does Not Display Port Status [Information if Oracle Directory Server is Running in SSL Mode Only"](#page-135-5)
- [Section 17.5.7, "Intermittent Directory Update Failures"](#page-135-1)

### <span id="page-134-1"></span>**17.5.1 Oracle Internet Directory Servers Can Be Started Only by the Operating System User Who Installed the Oracle Internet Directory Software**

The Oracle Internet Directory servers—that is, the directory server, the directory replication server, and the directory integration and provisioning server daemons—can be started only by the operating system user who installed the Oracle Internet Directory software.

### <span id="page-134-2"></span>**17.5.2 Unlocking Privileged User Accounts**

Oracle Identity Management has two distinct types of privileged user. Both privileged user accounts can be locked if certain password policies are activated.

The first type of privileged user, the super user with the DN cn=orcladmin, is represented as a special user entry found within the default identity management realm. It enables directory administrators to make any modifications to the DIT and any changes to the configuration of Oracle Internet Directory servers. If the super user (orcladmin) account is locked—for example, as a result of too many attempts to bind with an incorrect password—then an administrator with DBA privileges to the Oracle Internet Directory repository can unlock it by using the oidpasswd tool. To unlock the orcladmin account execute the command:

#### oidpasswd unlock\_su\_acct=TRUE

The second privileged user, a realm-specific privileged user, governs capabilities such as creation and deletion of users and groups within a realm and all the functionality related to Oracle Delegated Administration Services. This account is represented by an entry with the DN cn=orcladmin, cn=users, realm DN. Note that, in contrast to the single super user account, each realm has its own realm-specific privileged user. To unlock the realm-specific privileged account, the first type of privileged user, cn=orcladmin, can modify the account password by using Oracle Directory Manager.

# <span id="page-135-2"></span>**17.5.3 Restarting Directory Replication and Directory Integration and Provisioning Server Instances in Real Application Cluster or Rack-Mounted Mode**

If the primary node running either the directory replication server (oidrepld), or the directory integration and provisioning server (odisrv), or both, fails, then the OID Monitor on the secondary node starts these processes on the secondary node after five minutes. However, normal shutdown is not treated as a failover. When the primary node is restarted manually, these servers are not automatically restarted on the primary node.

# <span id="page-135-3"></span>**17.5.4 Partial Replication Will Not Replicate Changes to the Root Entry of a Naming Context**

Partial replication will not replicate changes to the root entry of a naming context made by using ldapmoddn.

## <span id="page-135-4"></span>**17.5.5 ODS Database User Password Can Be Changed Only by Using the oidpasswd Tool**

To change the ODS database user password, you must use the oidpasswd tool. If you change the ODS database user password by any other means, then Oracle Internet Directory instances fail to start.

# <span id="page-135-5"></span>**17.5.6 Application Server Control Does Not Display Port Status Information if Oracle Directory Server is Running in SSL Mode Only**

The Application Server Control does not display the port status information for Oracle directory servers running only in SSL mode.

# <span id="page-135-1"></span>**17.5.7 Intermittent Directory Update Failures**

Directory operations such as entry add, delete, and modify may fail intermittently with the error message:

DSA Unwilling to perform

This problem usually disappears in a short time. If the failures persist, then restart the Oracle Database and all associated processes as a workaround.

# <span id="page-135-0"></span>**17.6 Documentation Errata**

This section describes errors in the documentation for Oracle Internet Directory. It includes these topics:

- Section 17.6.1, "Parameters in init\$ORACLE\_SID.ora are Not Loaded [Automatically at Database Startup"](#page-136-0)
- [Section 17.6.2, "StopOdiServer.sh Tool Syntax is Incorrect"](#page-136-1)
- [Section 17.6.3, "Figures 27-1, 27-2, and 29-1 are Incorrect"](#page-137-0)
- [Section 17.6.4, "ldifwrite Command Line is Incorrect"](#page-137-1)
- Section 17.6.5, "Idapsearch Command Line is Incorrect"
- Section 17.6.6, "Oracle Identity Management Concepts and Deployment Planning [Guide—Figure B-1 and Description are Incorrect"](#page-138-0)
- [Section 17.6.7, "All References to the ods\\_server Role are Incorrect"](#page-138-1)
- Section 17.6.8, "Corrections to Procedure for Loading Data Into the Directory [When Installing and Configuring a Multimaster Replication Group"](#page-138-2)
- Section 17.6.9, "bulkload.sh Command Line Error in Procedure for Configuring an [LDAP-Based Replica by Using the ldifwrite Tool"](#page-139-0)
- [Section 17.6.10, "Some Post-Installation Tasks are Described Incorrectly"](#page-139-1)
- [Section 17.6.11, "LDIF Example for Dereferencing Alias Entries is Incorrect"](#page-140-1)
- Section 17.6.12, "Oracle Identity Management Concepts and Deployment Planning [Guide Appendixes Contain High-Level Descriptions"](#page-140-2)
- Section 17.6.13, "Incorrect Statement About Installing Multimaster Replication [Master"](#page-140-3)
- Section 17.6.14, "Incorrect Statement about Default Value of Grace Logins After [Password Expiration"](#page-140-4)
- Section 17.6.15, "Errors in Oracle Identity Management Application Developer's [Guide Chapter "Developing Oracle Internet Directory Server Plug-ins""](#page-140-0)
- Section 17.6.16, "Replication Chapter Should Refer to Appendix in Oracle [Application Server 10g Administrator's Guide"](#page-141-0)

### <span id="page-136-0"></span>**17.6.1 Parameters in init\$***ORACLE\_SID***.ora are Not Loaded Automatically at Database Startup**

At startup, the database reads database initialization parameters from spfile*\$ORACLE\_SID*.ora rather than from init*\$ORACLE\_SID*.ora—unless the user explicitly specifies the latter when starting the database. Thus, wherever the *Oracle Internet Directory Administrator's Guide* specifies database parameter changes, the subsequent database restart must specify explicitly the init*\$ORACLE\_SID*.ora file. For example:

<>SQL> STARTUP PFILE = /u01/oracle/dbs/initmynewdb.ora

For more information, see "Using SQL\*Plus to Start Up a Database" in Chapter 3 of *Oracle Database Administrator's Guide*

### <span id="page-136-1"></span>**17.6.2 StopOdiServer.sh Tool Syntax is Incorrect**

The path name and usage for the StopOdiServer.sh tool described in Appendix A, "Syntax for LDIF and Command-Line Tools" in the section "Stopping the Oracle Directory Integration and Provisioning Server Without Using OID Monitor and the OID Control Utility" are displayed incorrectly. The path name should be:

\$ORACLE\_HOME/ldap/odi/admin/stopodiserver.sh

The usage is:

\$ORACLE\_HOME/ldap/odi/admin/stopodiserver.sh [ -LDAPhost LDAP server host ] [ -LDAPport LDAP\_server\_port ] [ -binddn super user dn (default cn=orcladmin ) ] [ -bindpass bind password (default=welcome) ] -instance instance number to stop

### <span id="page-137-0"></span>**17.6.3 Figures 27-1, 27-2, and 29-1 are Incorrect**

In Chapter 27 of *Oracle Internet Directory Administrator's Guide*, Figures 27-1, "Architecture of an Oracle Application Server Cluster (Identity Management) Configuration," and 27-2, "Load Balancing in an Oracle Application Server Cluster (Identity Management) Configuration," the Directory Integration Server is shown running on all the nodes. It should be shown only on Node A.

In Chapter 29 of *Oracle Internet Directory Administrator's Guide*, Figure 29-1, "Oracle Internet Directory with Basic High Availability Configuration," Node 1 should be running the following server processes:

- Oracle Directory Server Instance 1
- Oracle Directory Integration Server
- **Oracle Directory Replication Server**
- Oracle Database Server Instance 1

Node 2 should be running the following server processes:

- Oracle Directory Server Instance 2
- Oracle Database Server Instance 2

### <span id="page-137-1"></span>**17.6.4 ldifwrite Command Line is Incorrect**

In Chapter 25 of the *Oracle Internet Directory Administrator's Guide*, in the section entitled "Adding a Node for Multimaster Replication (Oracle Database Advanced Replication Types Only," there is an error in the ldifwrite command line in "Task 4: Back up the Sponsor Node by Using ldifwrite." The command line is shown as:

```
ldifwrite -c connect_string \
           -b "orclAgreementID=000001,cn=replication_configuration" \
           -f output_ldif_file
```
### It should be:

```
ldifwrite -c connect_string \
           -b "orclAgreementID=000001,cn=replication configuration" \
           -f output_ldif_file
```
That is, there should be a space, not a "\_" in cn=replication configuration and replication configuration should not be in Italics.

### <span id="page-137-2"></span>**17.6.5 ldapsearch Command Line is Incorrect**

In *Oracle Internet Directory Administrator's Guide*, the ldapsearch command is frequently shown with the filter in single quotes. This is incorrect because you must use double quotes with the filter. For example, this command line is incorrect:

```
ldapsearch -h host_name -p port_number -s base -b "" 'objectclass=*' 
lastchangenumber
```
This command line is correct:

```
ldapsearch -h host_name -p port_number -s base -b "" "objectclass=*"
lastchangenumber
```
## <span id="page-138-0"></span>**17.6.6** *Oracle Identity Management Concepts and Deployment Planning Guide***—Figure B-1 and Description are Incorrect**

In Figure B-1 in *Oracle Identity Management Concepts and Deployment Planning Guide*, two instances of Distributed Configuration Management are shown on each of the hosts. There should be only one instance of Distributed Configuration Management on each host.

In addition, the two paragraphs of text before the figure are incorrect. Please substitute the following two paragraphs:

In Figure B-1, the MASTER Oracle Identity Management node is installed on HOST 1 using a default Identity Management install with Metadata Repository, Oracle Internet Directory, Oracle Directory Integration and Provisioning, Oracle Application Server Single Sign-On and Oracle Delegated Administration Services.

Similarly, the REPLICA Oracle Identity Management node is installed on HOST 2 using a default Identity Management install with Metadata Repository, Oracle Internet Directory, Oracle Directory Integration and Provisioning, Oracle Application Server Single Sign-On, and Oracle Delegated Administration Services.

### <span id="page-138-1"></span>**17.6.7 All References to the ods\_server Role are Incorrect**

In Oracle Internet Directory 10*g* Release 2 (10.1.2), the ods\_server role no longer exists. Chapter 32 of *Oracle Internet Directory Administrator's Guide* and Chapter 5 of *Oracle Identity Management Application Developer's Guide* incorrectly show the use of the GRANT EXECUTE statement to grant execute permission to ods\_server for the plug-in modules. Do not include a line such as

GRANT EXECUTE ON LDAP PLUGIN EXAMPLE1 TO ods\_server;

in a PL/SQL program to be invoked by a plug-in in 10*g* Release 2 (10.1.2).

### <span id="page-138-2"></span>**17.6.8 Corrections to Procedure for Loading Data Into the Directory When Installing and Configuring a Multimaster Replication Group**

In the section of Chapter 25 of *Oracle Internet Directory Administrator's Guide* entitled "Installing and Configuring a Multimaster Replication Group," there are errors in Task 4. Please replace "Task 4 (Optional): Load Data into the Directory," with the following text:

#### **Task 4 (Optional): Load Data into the Directory**

You can choose either of two ways to load data into the directory:

- To add just a small number of entries to the DRG, you can wait until you have completely configured the DRG. Then use ldapadd to load the data to one of the nodes. The entries will then be replicated to the other nodes at the specified time.
- <span id="page-138-3"></span>To add a large amount of data to load into the DRG, use the bulkload utility:
	- **a.** On the node that is part of the DRG and where you have the ldif file to be loaded onto the directories enter:

bulkload.sh -connect connect string -check \ -generate file with absolute path name

**Note:** If data is extracted from Oracle Internet Directory using ldifwrite, then, in addition to other options, use the -restore option to restore the operational attributes.

<span id="page-139-2"></span>**b.** On the same node, enter:

bulkload.sh -connect *connect\_string\_1* -load

**c.** Repeat Step [b](#page-139-2) on the same node, each time replacing *connect\_string\_1* with the connect string of another node in the DRG, until you have loaded the data onto all the nodes in the DRG. For example, enter

bulkload.sh –connect *connect\_string\_2* -load

then enter

bulkload.sh –connect *connect\_string\_3* –load

and so on, until you loaded the data onto all the nodes in the DRG.

#### **Note:**

- *connect\_string* is the connect string of the Oracle Internet Directory database.
- If data is extracted from Oracle Internet Directory using ldifwrite, then, in addition to other options, use the -restore option to restore the operational attributes.
- For successful replication, an entry must have the same orclguid (global identifier) at all replicated nodes. This is accomplished by performing Step [a](#page-138-3) once and repeating Step [b](#page-139-2) for all nodes in the DRG.

## <span id="page-139-0"></span>**17.6.9 bulkload.sh Command Line Error in Procedure for Configuring an LDAP-Based Replica by Using the ldifwrite Tool**

In the section of Chapter 25 of *Oracle Internet Directory Administrator's Guide* entitled "Configuring an LDAP-Based Replica by Using the ldifwrite Tool," there is an error in the last bulkload.sh command line under "Task 8: Load the Data on the New Consumer." Please remove the argument file\_with\_absolute\_path\_name from the command line.

### <span id="page-139-1"></span>**17.6.10 Some Post-Installation Tasks are Described Incorrectly**

*Oracle Internet Directory Administrator's Guide* Chapter 3, "Post-Installation Tasks and Information," contains the following errors:

- "Task 1: Start the OID Monitor" and "Task 2: Start a Server Instance" are unnecessary. At the end of a successful installation, oidmon and an instance of oidldapd are started.
- In "Task 3: Reset the Default Security Configuration," the default password should not be listed as welcome. The default password is the Oracle Application Server Administrator password that was specified during the installation.
- In "Task 5: Run the OID Database Statistics Collection Tool," the file path of the tool should be listed as \$ORACLE\_HOME/ldap/admin/oidstats.sh.

### <span id="page-140-1"></span>**17.6.11 LDIF Example for Dereferencing Alias Entries is Incorrect**

The LDAP example under "Example: Adding an Alias Entry" in Chapter 5, "Oracle Directory Server Administration," in *Oracle Internet Directory Administrator's Guide* contains the following errors:

- All instances of the container o=oracle should be o=MyCompany.
- The entry:

```
dn: cn=John Doe, o=MyCompany, c=us
cn: John Doe
objectclass: person
```
### should be

dn: cn=John Doe, o=MyCompany, c=us cn: John Doe sn: Doe objectclass: person

## <span id="page-140-2"></span>**17.6.12** *Oracle Identity Management Concepts and Deployment Planning Guide* **Appendixes Contain High-Level Descriptions**

Appendixes A and B in *Oracle Identity Management Concepts and Deployment Planning Guide* provide high-level instructions for installing Oracle Identity Management components with multimaster and fan-out replication, respectively. More detailed information is provided elsewhere. For specific information about installing Oracle Internet Directory with replication, see *Oracle Internet Directory Administrator's Guide* and *Oracle Application Server 10g Installation Guide*.

### <span id="page-140-3"></span>**17.6.13 Incorrect Statement About Installing Multimaster Replication Master**

In Chapter 25 of *Oracle Internet Directory Administrator's Guide*, under "If you are installing Oracle Internet Directory as a Master" in the section "Preliminary Information for Installing and Configuring a Multimaster Replication," Step 4 contains an incorrect statement. Please replace the first two sentences with the following text:

When installing a master, do not check High Availability and Replication in the Select Configuration Options screen for replication. If you do not check High Availability and Replication, Oracle Universal Installer will perform a default Oracle Internet Directory install, that is, it will install a new Oracle Internet Directory as a master node.

## <span id="page-140-4"></span>**17.6.14 Incorrect Statement about Default Value of Grace Logins After Password Expiration**

In Table A.6, the default value for the number of grace logins after password expirations is listed as 3. The default value is actually 0 (no grace logins allowed). It is recommended that you set it to at least 3 after installing Oracle Internet Directory.

## <span id="page-140-0"></span>**17.6.15 Errors in Oracle Identity Management Application Developer's Guide Chapter "Developing Oracle Internet Directory Server Plug-ins"**

In Table 5-2, "Operation-Based and Attribute-Based Plug-in Procedure Signatures," the values shown in the IN Parameters column for some invocation contexts are incorrect. They should be changed as follows:

- The values in the IN Parameters column for "Before Idapadd" should be ldapcontext, DN, Entry.
- The values for "With ldapadd" should be ldapcontext, DN, Entry.
- The values for "With ldapadd but replacing the default server behavior " should be ldapcontext, DN, Entry
- The values for "After Idapadd" should be Idapcontext, Add result, DN, Entry.

All instances of "plugin" should be changed to "plug-in."

# <span id="page-141-0"></span>**17.6.16 Replication Chapter Should Refer to Appendix in** *Oracle Application Server 10g Administrator's Guide*

Users configuring LDAP-based replication, as described in Chapter 25 of *Oracle Internet Directory Administrator's Guide*, might also wish to consult "Supplementary Procedures for Configuring LDAP-Based Replicas" in *Oracle Application Server 10g Administrator's Guide*.

# **Oracle Delegated Administration Services**

This chapter describes issues for both the Oracle Delegated Administration Services (DAS) and the Oracle Internet Directory Self-Service Console. It includes the following topics:

- [Section 18.1, "General Issues and Workarounds"](#page-142-0)
- [Section 18.2, "Configuration Issues and Workarounds"](#page-143-0)
- [Section 18.3, "Administration Issues and Workarounds"](#page-143-1)
- [Section 18.4, "Additional Troubleshooting Topics"](#page-145-1)
- [Section 18.5, "Documentation Errata"](#page-145-0)

# <span id="page-142-0"></span>**18.1 General Issues and Workarounds**

This section describes general issues and their workarounds for Oracle Delegated Administration Services. It includes the following topics:

- Section 18.1.1, "Use the Oracle Internet Directory Self-Service Console to Change [Passwords When Required by Password Policy"](#page-142-2)
- [Section 18.1.2, "Realm Values Cannot Be Edited with Oracle Delegated](#page-142-1)  [Administration Services Configuration Privileges in Releases 9.0.2, 9.0.4, and](#page-142-1)  [10.1.2"](#page-142-1)
- Section 18.1.3, "Roles with No Members Are not Displayed in Role Assignment [Section in Create/edit User"](#page-143-2)

## <span id="page-142-2"></span>**18.1.1 Use the Oracle Internet Directory Self-Service Console to Change Passwords When Required by Password Policy**

Oracle Internet Directory 10*g* Release 2 (10.1.2) enables you to establish a password policy in which users are prompted to change their passwords after initial login. If such a password policy is set, then users must change their passwords by using the Oracle Internet Directory Self-Service Console Password Change screen. Using other mechanisms may not satisfy the password change requirement, and users may be prompted to change their password the next time they log in as well.

# <span id="page-142-1"></span>**18.1.2 Realm Values Cannot Be Edited with Oracle Delegated Administration Services Configuration Privileges in Releases 9.0.2, 9.0.4, and 10.1.2**

In Releases 9.0.2, 9.0.4, and 10.1.2 upgrade, only the orcladmin user can edit realm values. Other users, even those with Oracle Delegated Administration Services configuration privileges cannot edit them. This is because the latter do not have

sufficient privileges to read the User Search Base, User Creation Base, Group Search Base, and Group Creation Base. The workaround is to modify the ACLs on these containers and enable anonymous browse access.

## <span id="page-143-2"></span>**18.1.3 Roles with No Members Are not Displayed in Role Assignment Section in Create/edit User**

A role should contain at least one unique member, so that it would be displayed in the Role Assignment section in Create User page and the Edit User page.

To add a unique member to a role, the syntax of the LDIF file is:

```
dn: DN_of_role_entry 
changetype: modify 
add:uniquemember 
uniquemember:DN of member entry 
Issue this command to modify the file:
```

```
ldapmodify -p oid_port -h oid_host -D "cn=orcladmin" -w admin_password -v -f file
name.ldif
```
# <span id="page-143-0"></span>**18.2 Configuration Issues and Workarounds**

This section describes configuration issues and their workarounds for Oracle Delegated Administration Services. It includes the following topic:

- Section 18.2.1, "Deploying Oracle Delegated Administration Services on a Separate [Host"](#page-143-4)
- Section 18.2.2, "Configuring Oracle Delegated Administration Services to Run [Against an Oracle Internet Directory Installation Upgraded from 9.0.4 to 10.1.2"](#page-143-3)

# <span id="page-143-4"></span>**18.2.1 Deploying Oracle Delegated Administration Services on a Separate Host**

To configure Oracle Delegated Administration Services in a separate Oracle Home, you perform a standalone installation of it. To do this, select the Identity Management installation type, and, on the Configuration Options screen, select Delegated Administration Services.

# <span id="page-143-3"></span>**18.2.2 Configuring Oracle Delegated Administration Services to Run Against an Oracle Internet Directory Installation Upgraded from 9.0.4 to 10.1.2**

Perform the following step to make Oracle Delegated Administration Services 10*g*  Release 2 (10.1.2) work against an installation of Oracle Internet Directory that has been upgraded from Release 9.2 to Release 9.0.4.

Modify the ACL on the container cn=users,*realm DN* and cn=groups,*realm DN* to allow anonymous browse access.

# <span id="page-143-1"></span>**18.3 Administration Issues and Workarounds**

This section describes administration issues and their workarounds for Oracle Delegated Administration Services. It includes the following topic:

- Section 18.3.1, "Missing User Entries in the Oracle Internet Directory Self-Service [Console"](#page-144-1)
- [Section 18.3.2, "Enforcing Assignment and Revocation of Privileges Requires](#page-144-0)  [Starting a New Self-Service Console Session"](#page-144-0)
- [Section 18.3.3, "Unified Messaging Voicemail PIN Field Mislabeled in Oracle](#page-144-0)  [Internet Directory Self-Service Console"](#page-144-0)
- [Section 18.3.4, "Unlocking Privileged User Accounts"](#page-144-1)
- Section 18.3.5, "Running Oracle Delegated Administration Services in One DNS [Domain and OracleAS Portal in Another"](#page-145-0)

#### **18.3.1 Missing User Entries in the Oracle Internet Directory Self-Service Console**

User entries in Oracle Internet Directory that do not belong to the inetOrgPerson object class will not appear in the Oracle Internet Directory Self-Service Console. You can assign user entries to an object class by using Oracle Directory Manager or the ldapmodify command.

**See Also:** The *Oracle Internet Directory Administrator's Guide* for information on how to use Oracle Directory Manager and the ldapmodify command

### **18.3.2 Enforcing Assignment and Revocation of Privileges Requires Starting a New Self-Service Console Session**

Assignment of roles to users and groups, and revocation of those roles, are enforced only when a new Self-Service Console is created. After assigning or revoking roles roles, log out of the Console, then log back in.

## <span id="page-144-0"></span>**18.3.3 Unified Messaging Voicemail PIN Field Mislabeled in Oracle Internet Directory Self-Service Console**

When Oracle Collaboration Suite users use the Self-Service Console to change their passwords, the field name associated with their voicemail PIN number is incorrectly displayed as 'EmailServerContainer'. To solve this problem:

- **1.** Use Oracle Directory Manager to navigate to the entry of the following DN: cn=orclpwdverifierconfig,cn=EMailServerContainer, cn=Products,cn=OracleContext,cn=subscriber realm
- **2.** Select the entry.
- **3.** Select All for **View Properties**.
- **4.** In the displayname text box, enter Voicemail PIN.
- **5.** Choose **Apply**.

#### <span id="page-144-1"></span>**18.3.4 Unlocking Privileged User Accounts**

Oracle Identity Management has two distinct types of privileged user. Both privileged user accounts can be locked if certain password policies are activated.

The first type of privileged user, the super user with the DN cn=orcladmin, is represented as a special user entry found within the default identity management realm. It enables directory administrators to make any modifications to the DIT and any changes to the configuration of Oracle Internet Directory servers. If the super user (orcladmin) account is locked—for example, as a result of too many attempts to bind with an incorrect password—then an administrator with DBA privileges to the Oracle Internet Directory repository can unlock it by using the oidpasswd tool. To unlock the orcladmin account execute the command:

```
oidpasswd unlock_su_acct=TRUE
```
The second privileged user is realm-specific. This user governs capabilities such as creation and deletion of users and groups within a realm and all the functionality related to Oracle Delegated Administration Services. This account is represented by an entry with the DN cn=orcladmin, cn=users, realm\_DN. Note that, in contrast to the single super user account, each realm has its own realm-specific privileged user. To unlock the realm-specific privileged account, the administrator modifies the realm-specific privileged users account password by using Oracle Directory Manager.

# <span id="page-145-0"></span>**18.3.5 Running Oracle Delegated Administration Services in One DNS Domain and OracleAS Portal in Another**

If you are running Oracle Delegated Administration Services in one domain, and OracleAS Portal in another, then follow the instructions in the *Oracle Application Server Portal Configuration Guide* in Section 6.1.6.2, "Relationship Between OracleAS Portal and Oracle Internet Directory".

# **18.4 Additional Troubleshooting Topics**

This section contains the following troubleshooting topic:

[Section 18.4.1, "Users Are Not Displayed or Search Fails"](#page-145-1)

# <span id="page-145-1"></span>**18.4.1 Users Are Not Displayed or Search Fails**

#### **Problem**

When you are logged into Oracle Delegated Administration Services in an OracleAS Cluster (Identity Management) environment, and the OracleAS Metadata Repository database or Oracle Internet Directory fails, the load balancer forwards the request to another instance. However, Oracle Delegated Administration Services is still connected to the failed instance.

This means that operations that require a connection to Oracle Internet Directory or OracleAS Metadata Repository will fail. In addition, Oracle Delegated Administration Services may not display error messages for the failures. For example, Oracle Delegated Administration Services will be unable to display users or groups, or perform searches for users.

#### **Solution**

Log out of Oracle Delegated Administration Services and log in again. Then retry your operation.

# **18.5 Documentation Errata**

This section contains these topics:

- Section 18.5.1, "Incomplete Information for Creating User Entries to Be Displayed [in the Oracle Internet Directory Self-Service Console"](#page-146-0)
- [Section 18.5.2, "Incorrect Information About Modifying Realm Configuration"](#page-146-1)

# <span id="page-146-0"></span>**18.5.1 Incomplete Information for Creating User Entries to Be Displayed in the Oracle Internet Directory Self-Service Console**

The *Oracle Identity Management Integration Guide* fails to state that if you create a user entry by using Oracle Directory Manager, and you need that entry to be displayed in Oracle Internet Directory Self-Service Console, then you must explicitly associate the inetorgperson object class with that entry. If you create the user entry by using Oracle Internet Directory Self-Service Console, then the inetorgperson object class is automatically associated with that entry.

# <span id="page-146-1"></span>**18.5.2 Incorrect Information About Modifying Realm Configuration**

The online help for the Oracle Internet Directory Self-Service Console incorrectly states that, after searching for a particular realm, you can modify it by selecting it from the search results page and choosing Proceed. However, the search results page enables you only to view, and not to modify, the selected realm. To modify a realm configuration, select the Configuration tab, enter your changes, then choose Submit. For instructions on viewing and modifying configuration settings for a realm, see the chapter on the Oracle Internet Directory Self-Service Console in the *Oracle Identity Management Guide to Delegated Administration*.

# **Oracle Directory Integration and Provisioning**

This chapter describes the issues associated with Oracle Directory Integration and Provisioning. It includes the following topics:

- [Section 19.1, "Configuration Issues and Workarounds"](#page-148-0)
- [Section 19.2, "Administration Issues and Workarounds"](#page-149-0)
- [Section 19.3, "Documentation Errata"](#page-151-0)

# <span id="page-148-0"></span>**19.1 Configuration Issues and Workarounds**

This section describes configuration issues and their workarounds for Oracle Directory Integration and Provisioning. It includes the following topics:

- Section 19.1.1, "Directory Integration and Provisioning Server Status [Post-Installation"](#page-148-1)
- Section 19.1.2, "Two Oracle Internet Directory Plug-in Features Are not Supported [after Upgrade from Oracle Internet Directory 10g Release 2 \(10.1.2\)"](#page-149-1)

### <span id="page-148-1"></span>**19.1.1 Directory Integration and Provisioning Server Status Post-Installation**

Only after Oracle Internet Directory is installed along with the infrastructure does the OID configuration Assistant launch the directory integration and provisioning server. In standalone installations of Oracle Directory Integration and Provisioning, the OID Configuration Assistant simply registers the server, and does not launch it.

The restriction behind all of this is that two instances of the directory integration and provisioning server cannot have either the same instance number or the same configuration set number.

The first instance of the directory integration and provisioning server always starts by using instance number 1 and configuration set number 0. If another instance of the server is then launched from another installation, then it, too, tries to use instance number 1 and configuration set number 0. As a result, the second instance errors out because that instance number and configuration set number are already in use.

However, because the directory integration and provisioning server is registered, you can manually launch an instance of it. You do this by using the script \$*ORACLE\_ HOME*/bin/odisrv. When you do this, be sure that the server instance does not have the same instance number or configuration set number as any other currently running instance.

# <span id="page-149-1"></span>**19.1.2 Two Oracle Internet Directory Plug-in Features Are not Supported after Upgrade from Oracle Internet Directory 10***g* **Release 2 (10.1.2)**

In Oracle Application Server *10g* Release 2 (10.1.2), the following plug-in features are not supported in the directory server running against *Oracle9i* Database Server Release 9.2:

- Windows NT Domain external authentication plug-in.
- The simple bind s() function of LDAP\_PLUGIN package provided as the OID PL/SQL PLUGIN API for connecting back to the directory server as part of plug-in definitions.

# <span id="page-149-0"></span>**19.2 Administration Issues and Workarounds**

This section describes administration issues and their workarounds for Oracle Directory Integration and Provisioning. It includes the following topics:

- Section 19.2.1, "Default Mapping Rule Can Be Simplified in Single-Domain [Microsoft Active Directory Deployments"](#page-149-2)
- [Section 19.2.2, "Directory Integration and Provisioning Assistant Does not Support](#page-150-4)  [SSL Mode 2"](#page-150-4)
- Section 19.2.3, "Shell Script-based Profile Configuration Tools Are Being [Deprecated"](#page-150-5)
- Section 19.2.4, "Oracle Directory Integration and Provisioning Server Does not [Propagate Events for MODRDN Changes in Oracle Internet Directory"](#page-150-0)
- Section 19.2.5, "In a High Availability Environment Using Multimaster Replication, [Provisioning Events May not Be Propagated or May Be Duplicated"](#page-150-1)
- Section 19.2.6, "The Oracle Directory Integration and Provisioning Server May not [Shut Down if It Is Stopped and Immediately Restarted"](#page-150-2)
- Section 19.2.7, "The Provisioning Subscription Tool (oidprovtool) Does Not Enable [You to Modify the Last Change Number Entry in Profile"](#page-150-3)
- [Section 19.2.8, "Restarting Directory Replication and Directory Integration and](#page-151-1)  [Provisioning Server Instances in a Real Application Cluster or a Oracle](#page-151-1)  [Application Server Cluster \(Identity Management\) Configuration"](#page-151-1)
- Section 19.2.9, "Using Real Application Clusters and the Directory Integration and [Provisioning Service"](#page-151-2)

# <span id="page-149-2"></span>**19.2.1 Default Mapping Rule Can Be Simplified in Single-Domain Microsoft Active Directory Deployments**

In deployments with only a single domain of Microsoft Active Directory, you can simplify the default mapping rule installed with Oracle Directory Integration and Provisioning.

The default mapping rule is:

```
sAMAccountName,userPrincipalName: :
:user:orclSAMAccountName: 
:orclADUser:toupper(truncl(userPrincipalName,'@'))+"$"+sAMAccountname
```
If your deployment has a single domain of Active Directory, then you can simplify the default mapping rule to this:

```
sAMAccountName: : :user:orclSAMAccountName::orclADUser
```
### <span id="page-150-4"></span>**19.2.2 Directory Integration and Provisioning Assistant Does not Support SSL Mode 2**

In 10*g* Release 2 (10.1.2), you can use the Directory Integration and Provisioning Assistant with either a non-SSL connection or an SSL connection with no authentication, namely SSL Mode 1, which provides encryption on the connection. You cannot use the Assistant with SSL mode 2 in which one-way (server only) SSL authentication is required.

### <span id="page-150-5"></span>**19.2.3 Shell Script-based Profile Configuration Tools Are Being Deprecated**

Shell script-based profile configuration tools ldapcreateConn.sh, ldapdeleteConn.sh, and ldapUploadAgentFile.sh are being deprecated as of 10*g* Release 2 (10.1.2).

Oracle recommends that you use the Java-based Oracle Directory Integration and Provisioning Server Administration tool for configuring profiles.

# <span id="page-150-0"></span>**19.2.4 Oracle Directory Integration and Provisioning Server Does not Propagate Events for MODRDN Changes in Oracle Internet Directory**

The Oracle Directory Integration and Provisioning server propagates events resulting from add, modify and delete operations in Oracle Internet Directory. It does not propagate events resulting from the modrdn operation.

# <span id="page-150-1"></span>**19.2.5 In a High Availability Environment Using Multimaster Replication, Provisioning Events May not Be Propagated or May Be Duplicated**

In multimaster replication, the last change number is stored locally on an Oracle Internet Directory node. In a high availability environment, if that node fails, and the provisioning profile is moved to another Oracle Internet Directory node, then the last applied change number in the profile becomes invalid. That number in the profile must then be reset manually on the failover node. Even then, however, events may not be propagated or may be duplicated.

# <span id="page-150-2"></span>**19.2.6 The Oracle Directory Integration and Provisioning Server May not Shut Down if It Is Stopped and Immediately Restarted**

To determine whether to shut down, the Oracle Directory Integration and Provisioning server polls the registration entry stored under cn=odisrv,cn=subregistrysubentry. It does this every 30 seconds. If you stop,

then restart, the server within 30 seconds, then the old server instance may not shut down before the new instance starts. To alleviate this, wait for 30 seconds before restarting the server.

# <span id="page-150-3"></span>**19.2.7 The Provisioning Subscription Tool (oidprovtool) Does Not Enable You to Modify the Last Change Number Entry in Profile**

To modify the lastchangenumber entry in the profile, use ldapmodify.

# <span id="page-151-1"></span>**19.2.8 Restarting Directory Replication and Directory Integration and Provisioning Server Instances in a Real Application Cluster or a Oracle Application Server Cluster (Identity Management) Configuration**

If the primary node that is running either the directory replication server (oidrepld), or the directory integration and provisioning server (odisrv), or both, fails, then, after five minutes, the OID Monitor on the secondary node starts these processes on the secondary node. However, when the primary node is restarted, these servers are not automatically restarted on the primary node.

Normal shutdown is not treated as a failover. If all the processes are stopped normally, then the OID Monitor running on the secondary node does *not* start these processes on the secondary node after five minutes. Moreover, as in the case of a failure, when the primary node is restarted, these servers are not automatically restarted on the primary node.

# <span id="page-151-2"></span>**19.2.9 Using Real Application Clusters and the Directory Integration and Provisioning Service**

Suppose that you have the following scenario:

- Oracle Internet Directory is configured in Real Application Clusters (RAC) mode.
- The directory integration and provisioning server is executing as part of an Oracle Directory Integration and Provisioning-only installation on another node.
- The Oracle Internet Directory node against which the directory integration and provisioning server is executing fails.

In this scenario, the directory integration and provisioning server cannot transparently switch execution to one of the other RAC-enabled Oracle Internet Directory nodes. As a result, the directory integration and provisioning server also aborts, and must be started manually by using the \$*ORACLE\_HOME*/bin/odisrv script.

# <span id="page-151-0"></span>**19.3 Documentation Errata**

The *Oracle Identity Management Integration Guide* fails to provide the following information about specifying the distinguished name mapping when configuring mapping rules:

- In the DomainRules section of the mapping file, the following should be noted about the DstDomain component: If the source is anything other than LDAP/LDIF, then this field is required. This field indicates the container in which the entry is to be created.
- In the DomainRules section of the mapping file, the following should be noted about the DomainMappingRule component: This field is meaningful only when importing to Oracle Internet Directory or when exporting to an LDIF file or another external LDAP-compliant directory. Specify this field if the RDN of the entry in the destination directory is different from that in the source directory entry.

When synchronizing from the NONLDAP, that is, tagged, interface, this field is required. It indicates how the DN is to be constructed. The attribute specified in the RDN component must be specified as a required attribute in the attribute mapping rules.

# **Oracle Application Server Certificate Authority**

This chapter describes issues with Oracle Application Server Certificate Authority (OracleAS Certificate Authority, OCA). It includes the following topics:

[Section 20.1, "Configuration Issues and Workarounds"](#page-152-0)

# <span id="page-152-0"></span>**20.1 Configuration Issues and Workarounds**

This section describes configuration issues and their workarounds for OracleAS Certificate Authority. It includes the following topics:

- Section 20.1.1, "Globalization Support: Web Admin Mutual Authentication Fails if [Non-English CN or 0 is Used in Root CA"](#page-152-1)
- Section 20.1.2, "When You Install OCA, the Root CA's DN Cannot Contain an [Apostrophe"](#page-152-2)
- Section 20.1.3, "OCA Cannot Connect to Oracle Internet Directory After Oracle [Internet Directory is Restarted"](#page-153-0)

# <span id="page-152-1"></span>**20.1.1 Globalization Support: Web Admin Mutual Authentication Fails if Non-English CN or 0 is Used in Root CA**

If the CN for ROOTCA contains an 8-Bit Western European character ( $CN =$ Típicocn, OU = Típicoou, O = Típicoorg, C = BR), the install succeeds, but the administrator will be unable to log in to OCA.

No workaround exists for this bug. You are advised not to use 8-bit Western European characters in the CA's DN. Please contact Oracle Support Services if you need assistance.

### <span id="page-152-2"></span>**20.1.2 When You Install OCA, the Root CA's DN Cannot Contain an Apostrophe**

When you install OCA, the Root CA's DN cannot contain an apostrophe. For example, the DN cannot be specified as CN=Oracle's CA, O=oracle,C=us.

If you want to have an apostrophe in the root CA's DN, use the following steps as a workaround:

- **1.** During installation, establish the root CA using any value of DN that does not contain an apostrophe.
- **2.** After installation, take the following steps:
	- **a.** Stop OHS and OC4J:

\$OH/opmn/bin/opmnctl stopproc type=ohs \$OH/opmn/bin/opmnctl stopproc process-type=oca

**b.** Revoke the dummy root CA certificate:

\$OH/oca/bin/ocactl revokecert -type CA

**c.** Regenerate the root CA certificate (you can now enter the root CA's DN with an apostrophe):

\$OH/oca/bin/ocactl generatewallet -type CA

**d.** Regenerate CA SSL wallet:

\$OH/oca/bin/ocactl generatewallet -type CASSL

**e.** Regenerate the LDAP client wallet:

\$OH/oca/bin/ocactl generatewallet -type LDAP

**f.** Start OHS, OC4J, and OCA:

\$OH/opmn/bin/opmnctl startproc type=ohs \$OH/opmn/bin/opmnctl startproc process-type=oca \$OH/oca/bin/ocactl start

# <span id="page-153-0"></span>**20.1.3 OCA Cannot Connect to Oracle Internet Directory After Oracle Internet Directory is Restarted**

If Oracle Internet Directory connection failures arise while generating certificates, the workaround is to restart OCA. This workaround also applies if Oracle Internet Directory connection failures are reported in the OCA log.

Connection failures arise because whenever Oracle Internet Directory is restarted, all OCA connections to the directory stop working.

Restarting Oracle Internet Directory can occur for reasons such as the following:

- Oracle Internet Directory crashed and was automatically restarted by opmn.
- After changing some settings, an administrator explicitly restarted the directory.
- Oracle Internet Directory is operating on a separate machine, where something occurred that required the directory be brought down and restarted.
- A load balancer switched from one Oracle Internet Directory to another. OCA cannot automatically connect to the other directory instance until explicitly restarted to do so.
- OCA was not used for a long time, and its connections to the directory timed out.

Often it is not clear that OCA cannot connect to the directory, because OCA is designed to work with the directory unavailable. OCA keeps a list of tasks to do once the directory is again available, at which time OCA performs those tasks. Therefore OCA does not give any error message when it cannot connect to the directory. Often the only way the OCA administrator can become aware that OCA needs to be restarted is to look at the OCA logs.

However, users *will* see the connection failures in one scenario. If OCA is configured to have the subject alternate name extension for generated certificates, OCA must connect to the directory to issue them. If that connection cannot occur, users would start seeing Oracle Internet Directory connection failure problems, making it very easy for the administrator to know that OCA needs to be restarted.

# **Oracle Enterprise Manager**

This chapter describes issues with Oracle Enterprise Manager. It includes the following topics:

- [Section 21.1, "General Issues and Workarounds"](#page-154-0)
- [Section 21.2, "Documentation Errata"](#page-163-0)

# <span id="page-154-0"></span>**21.1 General Issues and Workarounds**

This section describes general issues and their workarounds for the Oracle Enterprise Manager Application Server Control. It includes the following topics:

- Section 21.1.1, "Problems with the Oracle Enterprise Manager Application Server [Control After Deinstalling Oracle Application Server 9.0.2 or 9.0.3"](#page-155-0)
- Section 21.1.2, "Setting Globalization Support and Operating System Locale [Environment Variables Before Starting Management Processes"](#page-155-1)
- [Section 21.1.3, "Misleading Error Message When Applying Properties to an OC4J](#page-157-0)  [Instance within an Oracle Application Server Cluster"](#page-157-0)
- Section 21.1.4, "Errors When Configuring Components or Adding or Removing [OC4J Instances"](#page-157-1)
- Section 21.1.5, "Problem Viewing Performance Charts and Configuring Identity [Management Using a Macintosh Browser"](#page-157-2)
- Section 21.1.6, "Problems with the Progress Page When Using a Macintosh [Browser"](#page-158-0)
- Section 21.1.7, "Topology Viewer Applet Fails in OracleAS Cold Failover Cluster [Configuration"](#page-158-1)
- [Section 21.1.8, "Error When Clicking Topology Link from Host Page"](#page-159-0)
- Section 21.1.9, "Error When Using the ADF BUSINESS COMPONENT Link on the [Host Page"](#page-159-1)
- [Section 21.1.10, "Farm Locator Link Lost"](#page-159-2)
- Section 21.1.11, "Incorrect Status Reported for Oracle Application Server [Discoverer"](#page-159-3)
- Section 21.1.12, "Changing From JAZN LDAP User Manager Requires OC4J [Restart"](#page-159-4)
- [Section 21.1.13, "Posting Data From the Logging Pages"](#page-160-0)
- Section 21.1.14, "Additional Step When Removing an Application Server Target [From the Central Console"](#page-160-1)
- Section 21.1.15, "Security Considerations When Changing Schema Passwords with [the Application Server Control"](#page-160-2)
- Section 21.1.16, "Problems Viewing OracleAS Portal Metrics When OracleAS Portal [is Configured for Secure Sockets Layer \(SSL\)"](#page-161-0)
- Section 21.1.17, "Database Management in OracleAS Cold Failover Cluster [\(Infrastructure\) Configurations"](#page-163-1)

# <span id="page-155-0"></span>**21.1.1 Problems with the Oracle Enterprise Manager Application Server Control After Deinstalling Oracle Application Server 9.0.2 or 9.0.3**

In certain situations, deinstallation of Oracle Application Server 9.0.2 or 9.0.3 may, through an automatic procedure run at deinstall time, cause a number of configuration files in the Oracle Application Server 10*g* directories to be overwritten with incorrect information.

The Enterprise Manager control scripts in Oracle Application Server 10*g* have been modified to make as-needed backups of these files; as a result, you should be able to recover from this problem by replacing the files from the backup versions.

These files are:

```
ORACLE_HOME/sysman/config/iasadmin.properties
ORACLE_HOME/sysman/emd/targets.xml
ORACLE_HOME/sysman/j2ee/config/jazn-data.xml
ORACLE_HOME/sysman/webapps/emd/WEB-INF/config/consoleConfig.xml
```
There may be a number of backup files in each of these cases. The backups are named in the form <original-file-name>.*n*, where *n* is a number from 1 to 10.

The most recent backup of the file is .1, then next most recent .2, and so on. You should check the timestamps or inspect these files to determine which is the most recent correct version of the data. This is most likely the last backup version before you deinstalled Application Server 9.0.2 or 9.0.3.

To restore these files:

- **1.** Shut down the Application Server Control using the emctl command on UNIX or the Services control panel on Windows.
- **2.** Remove, or rename the four listed files.
- **3.** Copy the version of the backup file which you have determined to be the correct, working version.
- **4.** Start the Application Server Control.

# <span id="page-155-1"></span>**21.1.2 Setting Globalization Support and Operating System Locale Environment Variables Before Starting Management Processes**

If in a non-English environment, you launch a command line tool such as emctl to start a process, make sure the operating system locale and NLS\_LANG environment variable settings are configured properly and consistently. This is applicable to the emctl command line utility that is available with Oracle Application Server installations as well as with the emct1 utility available with Central Console installations.

If these environment variables are not set prior to Oracle Application Server or Central Console installations, then non-ASCII characters will appear incorrectly in the Application Server Control or Central Console, respectively. To prevent this problem from occurring, set these two environment variables prior to installation. If this is not possible, then to resolve the problem set the two environment variables after installation and restart the Management Agent.

Refer to the following sections for details on how to check and set the values for these variables:

- [Section 21.1.2.1, "Checking the Operating System Locale"](#page-156-0)
- [Section 21.1.2.2, "Setting the Operating System Locale"](#page-156-1)
- [Section 21.1.2.3, "Checking the NLS\\_LANG Environment Variable"](#page-156-2)
- [Section 21.1.2.4, "Setting the NLS\\_LANG Environment Variable"](#page-157-3)

#### <span id="page-156-0"></span>**21.1.2.1 Checking the Operating System Locale**

Make sure the LC\_ALL or LANG environment variables are set with the appropriate value. To check the current setting, issue the following command:

\$PROMPT> locale

#### <span id="page-156-1"></span>**21.1.2.2 Setting the Operating System Locale**

If you are using bash or zsh, to set the operating system locale environment variable, issue the export command. For example:

export LANG=zh\_CN

In this example, the variable is being set to Simplified Chinese. For the specific value in each operating system, refer to operating system-specific documentation.

If you are using csh or tcsh, then issue the setenv command:

setenv LANG zh\_CN

#### <span id="page-156-2"></span>**21.1.2.3 Checking the NLS\_LANG Environment Variable**

Make sure the NLS LANG environment variable is set with the appropriate and compatible value with the operating system locale setting (and the Grid Control Management Repository database character set if Grid Control is being used to centrally manage the Oracle Application Server). For the specific value for the language or the character set, refer to the *Globalization Support Guide* of the Oracle product you are using.

If the platform is a Microsoft Windows-based operating system, the default NLS\_LANG setting in the registry should be used as it is. You usually do not have to change the value.

In addition, check to see if the NLS\_LANG setting exists in \$ORACLE\_ HOME/opmn/conf/opmn.xml on UNIX or *ORACLE\_HOME*\opmn\conf\opmn.xml on Windows. For example, the following content should appear in the opmn.xml file:

```
<environment>
     <variable id="TMP" value="/tmp"/> 
     <variable id="NLS_LANG" value="JAPANESE_JAPAN.JA16SJIS"/> 
</environment>
```
If the NLS\_LANG setting exists, make sure the NLS\_LANG setting in the opmn.xml file is identical to the NLS\_LANG environment variable.

#### <span id="page-157-3"></span>**21.1.2.4 Setting the NLS\_LANG Environment Variable**

If you are using bash or zsh, to set the NLS\_LANG environment variable, issue the export command. For example:

export NLS\_LANG="Simplified Chinese\_China.ZHS16GBK"

In this example, the variable is being set to Simplified Chinese. For the specific value in each operating system, refer to operating system-specific documentation.

If you are using csh or tcsh, then issue the setenv command. For example:

setenv NLS\_LANG "Simplified Chinese\_China.ZHS16GBK"

# <span id="page-157-0"></span>**21.1.3 Misleading Error Message When Applying Properties to an OC4J Instance within an Oracle Application Server Cluster**

Changes applied on the OC4J Server Properties page to an OC4J instance within an Oracle Application Server cluster will always show the message Server properties have been applied across the cluster. In fact, changes to environment variables, ports, islands, and number of island processes will only be applied to the current OC4J instance currently under administration and not to other OC4J instances within the cluster. Other values on this page (for example, Java Options) will be applied across the cluster.

Information concerning which values are applied cluster wide is displayed in a tip at the top of the page; however, the confirmation message may be incorrect.

### <span id="page-157-1"></span>**21.1.4 Errors When Configuring Components or Adding or Removing OC4J Instances**

If you install Oracle Management Agent 10.1.0.2 on a computer which has one or more instances of Oracle Application Server 10*g* (10.1.2), then you may encounter errors in Application Server Control if you later modify your component configuration in the Oracle Application Server installation. For example, you may receive errors if you create or remove an OC4J instance or if you configure an Oracle Application Server component after you have installed the application server.

To workaround this problem, install the Oracle Management Agent 10.1.0.3 or later patchsets.

### <span id="page-157-2"></span>**21.1.5 Problem Viewing Performance Charts and Configuring Identity Management Using a Macintosh Browser**

When using the Apple Safari browser on a Macintosh computer, it is not possible to use the Application Server Control Console to configure or change the Identity Management configuration for an Application Server middle-tier installation.

Specifically, the problem occurs when you click Configure in the Identity Management section of the Infrastructure page in the Application Server Control Console. You can enter the host and port for the Identity Management host, but you cannot display the next page in the wizard.

In addition, the performance charts on the Application Server Home page do not display correctly in the Macintosh browser. Instead of a chart, small question marks appear in their place.

To fix this problem, perform the following procedure:

**1.** Stop the Application Server Control service for this Oracle home.

**2.** Use a text editor to open the following configuration file in the Oracle Home of the application server instance you are attempting to modify:

\$ORACLE\_HOME/sysman/j2ee/config/emd-web-site.xml

**3.** Locate the following entry in the file:

```
<!-- The default web-app for this site, bound to the root -->
  <default-web-app application="em" name="default" />
    <web-app application="em" name="emd" root="/emd" load-on-startup="true" />
```
**4.** Add the following argument to the <web-app> tag:

shared="true"

For example:

```
<!-- The default web-app for this site, bound to the root -->
    <default-web-app application="em" name="default" />
       <web-app application="em" name="emd" root="/emd" 
          load-on-startup="true" shared="true"/>
```
- **5.** Save your changes and close the em-web-site.xml file.
- **6.** Use the Services control panel to start the Application Server Control service for this Oracle home.

#### <span id="page-158-0"></span>**21.1.6 Problems with the Progress Page When Using a Macintosh Browser**

Often, when you perform an operation with the Application Server Control, such as creating a new OC4J instance, Enterprise Manager displays a progress page, which indicates that the operation is still in progress.

When using the Apple Safari browser on a Macintosh computer, the progress page continues to display even after the operation is complete. As a result, the operation confirmation page does not display as it should.

To solve this problem, set the EM\_OC4J\_OPTS environment variable to the following value and restart the Application Server Control:

-Doracle.sysman.emSDK.eml.util.iAS.waitForCompletion=true

**See Also:** Appendix "Managing and Configuring Application Server Control" of the *Oracle Application Server 10g Administrator's Guide* for more information about using the EM\_OC4J\_OPTS environment variable

#### <span id="page-158-1"></span>**21.1.7 Topology Viewer Applet Fails in OracleAS Cold Failover Cluster Configuration**

The Java applet version of the Topology Viewer fails to connect to the Oracle Process Manager and Notification Server (OPMN) if you access Application Server Control with the virtual hostname in a OracleAS Cold Failover Cluster configuration.

Use one of the following workarounds:

- Use the HTML Only version of the Topology Viewer.
- Connect to the Application Server Control with the physical hostname.

### <span id="page-159-0"></span>**21.1.8 Error When Clicking Topology Link from Host Page**

In the Host page of Application Server Control, when clicking the **Topology** link, the following error appears:

Could not determine the oracle home for this component

To workaround this error, navigate to the Farm page, and click the **Topology** link from that page.

#### <span id="page-159-1"></span>**21.1.9 Error When Using the ADF BUSINESS COMPONENT Link on the Host Page**

In the Host page of Application Server Control, when clicking the **ADF BUSINESS COMPONENTS** target in the **Targets** section, the following error appears:

Error: Failed to connect to OC4J null instance now, please click refresh page to try again!

To avoid this error, navigate to the OC4J Administration page, and click the **ADF Business Components** link in the **Related Links** section.

### <span id="page-159-2"></span>**21.1.10 Farm Locator Link Lost**

In some installations, the Farm locator link is lost in Application Server Control once you navigate to the Application Server Home page and click **Configure Component** just above the System Components table to configure a component. Locator links display at the top of pages in Application Server Control. They specify the location of the current page within Application Server Control. As the user navigates through hierarchical content, or drills down through levels of content and functions, locator links track the location, and allow the user to navigate back to higher levels in the hierarchy.

To get back to the Farm page, navigate to the Application Server Home page, and click the **Farm** link in the **General** section.

### <span id="page-159-3"></span>**21.1.11 Incorrect Status Reported for Oracle Application Server Discoverer**

When managing OracleAS Discoverer with Central Console release 10.1, the Central Console displays inaccurate status for OracleAS Discoverer. For instance, when the component is actually up, the Central Console displays the status as down. A one-off patch to the Central Console Management Agent release 10.1.0.4 will soon be released to Oracle MetaLink to resolve this specific problem.

This problem does not manifest in the Application Server Control release 10.1.2. The status for OracleAS Discoverer is displayed correctly in the Application Server Control.

### <span id="page-159-4"></span>**21.1.12 Changing From JAZN LDAP User Manager Requires OC4J Restart**

If you use the OC4J Application Properties page to change the User Manager for an OC4J application, then note the following: The application will start using the JAZN LDAP User Manager immediately after you select **Use JAZN LDAP User Manager** and click **Apply**.

However, if you change from a JAZN LDAP user manager to another User Manager, such as the JAZN XML User Manager, you must restart the OC4J instance before the new User Manager is available to the application.

## <span id="page-160-0"></span>**21.1.13 Posting Data From the Logging Pages**

After you configure security for the Application Server Control, you may see intermittent issues with form data updates in the Logging pages. These issues may occur with Microsoft Internet Explorer browsers after you install the 832894 (MS04-004) security update or the 821814 hotfix. Microsoft Internet Explorer has known issues with using a form on a HTTPS Web page. Problem related to these updates have been seen in the Advanced Search feature of the Search Log Repository page.

To workaround this problem, download the Microsoft Q831167. exe package and any other recommended related patch recommend by Microsoft.

#### **See Also:**

http://support.microsoft.com/default.aspx?kbid=831167

### <span id="page-160-1"></span>**21.1.14 Additional Step When Removing an Application Server Target From the Central Console**

If an Oracle Application Server 10*g* (9.0.4) or 10*g* Release 2 (10.1.2) target is removed from the Central Console, the Infrastructure page in the Application Server Control will still show Central Management as **Configured**.

To reset the Central Management section of the page, delete the following file from the centralagents.lst in the application server Oracle home:

*ORACLE\_HOME*/sysman/emd/centralagents.lst (UNIX)

### <span id="page-160-2"></span>**21.1.15 Security Considerations When Changing Schema Passwords with the Application Server Control**

You can use the Application Server Control Console to change the password for a component schema in the OracleAS Metadata Repository.

However, when you perform this task in the Application Server Control Console, the new password you enter will be saved in clear text format in the following log file:

*ORACLE\_HOME*/sysman/log/em-web-access.log

In addition, if the Application Server Control has not been secured, the new schema password will be transmitted unencrypted from the client-side browser to the machine where the Console is running.

**See Also:** "Configuring Security for the Application Server Control Console" in the chapter " Enabling SSL in the Infrastructure" in the *Oracle Application Server 10g Administrator's Guide* for more information about the benefits of configuring security for the Application Server Control

To avoid these potential security issues, perform the following procedure before changing a schema password in the Application Server Control Console:

**1.** Stop the Application Server Control.

You can stop the Application Server Control by entering the following command in the Application Server Control Oracle home:

*ORACLE\_HOME*/bin/emctl stop iasconsole

**See Also:** The "Starting and Stopping" chapter of the *Oracle Application Server 10g Administrator's Guide*

**2.** Secure the Application Server Control by entering the following command:

```
ORACLE_HOME/bin/emctl secure iasconsole
```
**See Also:** "Configuring Security for Enterprise Manager Application Server Control Console" in Appendix A of the *Oracle Application Server 10g Administrator's Guide*

**3.** Use a text editor to open the following configuration file in the application server Oracle home:

*ORACLE\_HOME*/sysman/j2ee/config/emd-web-site.xml

**4.** Locate the following entry in the emd-web-site.xml file:

<!-- Access Log, where requests are logged to --> <access-log path="../../log/em-web-access.log" />

**5.** Modify the access-log path entry so it describes the format of each log entry, as follows:

```
<!-- Access Log, where requests are logged to -->
<access-log path="../../log/em-web-access.log" 
   format="$ip - [$time] '$path' $status $size"/>
```
- **6.** Save and close the emd-web-site.xml file.
- **7.** Start the Application Server Control.

You can start the Application Server Control by entering the following command in the Application Server Control Oracle home:

*ORACLE\_HOME*/bin/emctl start iasconsole

**See Also:** The "Starting and Stopping" chapter of the *Oracle Application Server 10g Administrator's Guide*

## <span id="page-161-0"></span>**21.1.16 Problems Viewing OracleAS Portal Metrics When OracleAS Portal is Configured for Secure Sockets Layer (SSL)**

When you use Application Server Control to monitor an instance of OracleAS Portal that has been configured to use Secure Sockets Layer (SSL), some performance metrics for OracleAS Portal may not display.

To correct this problem you must allow the Application Server Control to recognize the Certificate Authority that was used by the Web Site to support HTTPS. You must add the Certificate of that Certificate Authority to the list of Certificate Authorities recognized by the Application Server Control.

To configure Application Server Control to recognize the Certificate Authority:

- **1.** Obtain the Certificate of the Web Site's Certificate Authority, as follows:
	- **a.** In Microsoft Internet Explorer, connect to the HTTPS URL of the application server you are attempting to monitor.

**b.** Double-click the lock icon at the bottom of the browser screen, which indicates that you have connected to a secure Web site.

The browser displays the Certificate dialog box, which describes the Certificate used for this Web site. Other browsers offer a similar mechanism to view the Certificate detail of a Web Site.

- **c.** Click the **Certificate Path** tab and select the first entry in the list of certificates.
- **d.** Click **View Certificate** to display a second Certificate dialog box.
- **e.** Click the **Details** tab on the Certificate window.
- **f.** Click **Copy to File** to display the Certificate Manager Export wizard.
- **g.** In the Certificate Manager Export wizard, select **Base64 encoded X.509 (.CER)** as the format you want to export and save the certificate to a text file with an easily-identifiable name, such as portal certificate.cer.
- **h.** Open the certificate file using your favorite text editor.

The content of the certificate file will look similar to the content shown in Example 15–1.

- **2.** Update the list of Certificate Authorities, as follows:
	- **a.** Locate the b64InternetCertificate.txt file in the following directory of the Oracle Application Server Oracle home:

ORACLE\_HOME/sysman/config/

This file contains a list of Base64 Certificates.

- **b.** Edit the b64InternetCertificate.txt file and add the contents of the Certificate file you just exported to the end of the file, taking care to include all the Base64 text of the Certificate including the BEGIN and END lines.
- **3.** Copy the text file that contains the certificate (for example, the file you named portal certificate.cer earlier in this procedure) to the OracleAS Portal middle tier.
- **4.** Use the orapki utility to update the monwallet Oracle wallet by using the following command:

```
ORACLE_HOME/bin/orapki wallet add 
     -wallet ORACLE_HOME/sysman/config/monwallet 
     -trusted_cert 
     -cert certificate_location
```
When you are prompted for a password, enter the password for the monwallet wallet. The default password is "welcome".

In the example, replace *certificate\_location* with the full path to the text file that contains the certificate you saved earlier in this procedure and that you copied to the OracleAS Portal middle tier. For example:

/dua0/oracle/portal\_certificate.cer

**5.** Restart the Application Server Control.

After you restart the Application Server Control, Enterprise Manager detects your addition to the list of Certificate Authorities and you can successfully monitor the OracleAS Portal metrics using the secure Application Server Control Console.

#### *Example 21–1 Example Content of an Exported Certificate*

```
-----BEGIN CERTIFICATE-----
MIIDBzCCAnCgAwIBAgIQTs4NcImNY3JAs5edi/5RkTANBgk
... base64 certificate content ...
------END CERTIFICATE------
```
# <span id="page-163-1"></span>**21.1.17 Database Management in OracleAS Cold Failover Cluster (Infrastructure) Configurations**

In both non-distributed and distributed OracleAS Cold Failover Cluster (Infrastructure) configurations, you can run the Database Console only from the node where you installed the OracleAS Metadata Repository. For example, if your hardware cluster consists of node A and node B, and you performed the installation from node A, then you can only run the Database Console from node A. The reason for this is that the Database Console uses the physical hostname instead of the virtual hostname.

If node A fails, you will not be able to run Database Console from node B. To manage the OracleAS Metadata Repository database from node B, you have to use other tools, such as SQL\*Plus.

# <span id="page-163-0"></span>**21.2 Documentation Errata**

This section describes documentation errata. It includes the following topic:

- [Section 21.2.1, "Online Help for the Application Server Control All Metrics Page"](#page-163-2)
- [Section 21.2.2, "Error in Online Help Topic About Regular Expressions"](#page-163-3)

#### <span id="page-163-2"></span>**21.2.1 Online Help for the Application Server Control All Metrics Page**

Most of the component home pages within the Application Server Control include an **All Metrics** link. When you click this link, Enterprise Manager displays the All Metrics page, which provides a comprehensive list of all the performance metrics you can monitor for the selected component.

In most cases, you can click a metric name on the All Metrics page to display the Metric Details page, and then click **Help** to get more information about the selected metric.

However, for some metrics, clicking **Help** will display a Topic not found error. This problem will be addressed in a future version of Oracle Application Server.

In other cases, the online help provided for a particular metric might refer to features available only when you are centrally managing your application server instance with the Central Console. For example, the online help might refer to thresholds, alerts, or the display of historical data about a metric. In those cases, you can access these additional monitoring features by installing and configuring Central Console.

#### **See Also:**

http://www.oracle.com/technology/documentation/oem.html

### <span id="page-163-3"></span>**21.2.2 Error in Online Help Topic About Regular Expressions**

In the Application Server Control online help topic "About Regular Expressions," the example for the asterisk (\*) character shows:

OC4J\*.

The example should instead show the following:

OC4J.\*